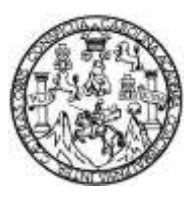

Universidad de San Carlos de Guatemala Facultad de Ingeniería Escuela de Ingeniería Mecánica Eléctrica

# **ANÁLISIS DE UN SISTEMA MULTILAZO CON LÓGICA DIFUSA IMPLEMENTADO SOBRE PAC's**

### **Edwin Giovani Velásquez Escobar**

Asesorado por el Ing. Carlos Eduardo Guzmán Salazar

Guatemala, mayo de 2014

UNIVERSIDAD DE SAN CARLOS DE GUATEMALA

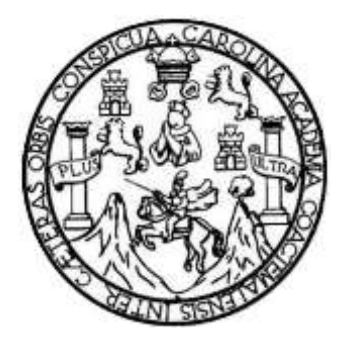

FACULTAD DE INGENIERÍA

# **ANÁLISIS DE UN SISTEMA MULTILAZO CON LÓGICA DIFUSA IMPLEMENTADO SOBRE PAC's**

TRABAJO DE GRADUACIÓN

# PRESENTADO A LA JUNTA DIRECTIVA DE LA FACULTAD DE INGENIERÍA POR

## **EDWIN GIOVANI VELÁSQUEZ ESCOBAR**

ASESORADO POR EL ING. CARLOS EDUARDO GUZMÁN SALAZAR

AL CONFERÍRSELE EL TÍTULO DE

**INGENIERO ELECTRÓNICO**

GUATEMALA, MAYO DE 2014

# UNIVERSIDAD DE SAN CARLOS DE GUATEMALA FACULTAD DE INGENIERÍA

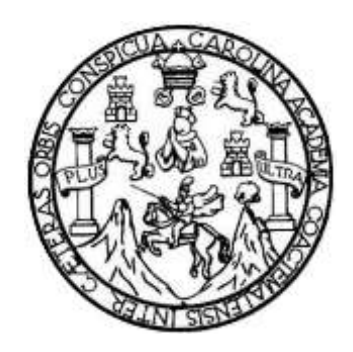

### **NÓMINA DE JUNTA DIRECTIVA**

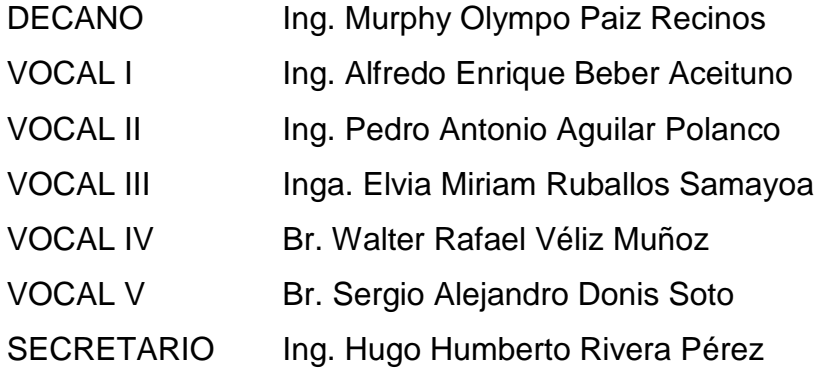

## **TRIBUNAL QUE PRACTICÓ EL EXAMEN GENERAL PRIVADO**

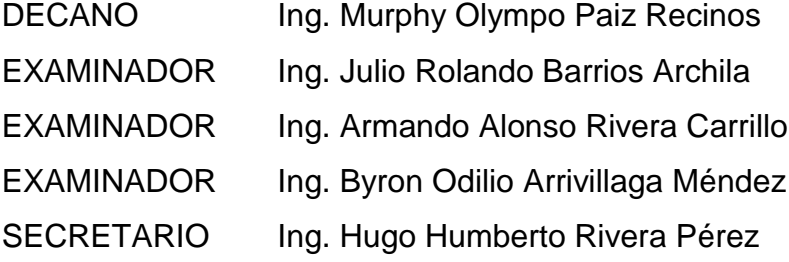

## HONORABLE TRIBUNAL EXAMINADOR

En cumplimiento con los preceptos que establece la ley de la Universidad de San Carlos de Guatemala, presento a su consideración mi trabajo de graduación titulado:

# ANÁLISIS DE UN SISTEMA MULTILAZO CON LÓGICA DIFUSA IMPLEMENTADO SOBRE PAC'S

Tema que me fuera asignado por la Dirección de la Escuela de Ingeniería Mecánica Eléctrica, con fecha octubre de 2010.

wani Velasquez Escobar

Guatemala, 16 de mayo de 2013

Señor

Coordinador Área de Electrónica Escuela Ingeniería Mecánica Eléctrica Facultad de Ingeniería Universidad de San Carlos de Guatemala

Señor coordinador:

Adjunto a la presente encontrará el trabajo de graduación del estudiante Edwin Giovani Velásquez Escobar, titulado "ANÁLISIS DE UN SISTEMA MULTILAZO CON LÓGICA DIFUSA IMPLEMENTADO SOBRE PACs", de quien soy asesor nombrado por ese escuela.

Es mi opinión que el trabajo está concluido habiendo cumplido plenamente con los objetivos que se fijaron. Por lo que, atentamente solicito a usted proceder a su revisión.

Tanto el estudiante Velásquez Escobar como el suscrito, somos responsables del contenido del trabajo indicado.

Atentamente,

Carlos Guzmán Salazar Ingeniero Electricista **ASESOR NOMBRADO** 

**CARLOS GUZMAN SALAZAR** Ingeniero Electricista Col. No. 2762 

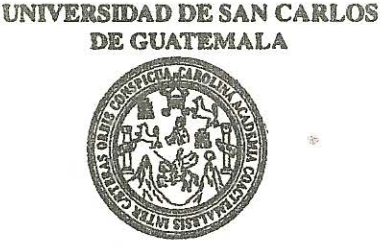

FACULTAD DE INGENIERIA

Ref. EIME 32, 2013 Guatemala, 20 de ABRIL 2013.

**Señor Director** Ing. Guillermo Antonio Puente Romero Escuela de Ingenierìa Mecànica Elèctrica Facultad de Ingenieria, USAC.

**Señor Director:** 

Me permito dar aprobación al trabajo de Graduación titulado: MULTILAZO CON LÓGICA **"ANÁLISIS UN SISTEMA** DE DIFUSA IMPLEMENTADO SOBRE PACS". estudiante del Edwin Giovani Velásquez Escobar que cumple con los requisitos establecidos para tal fin.

Sin otro particular, aprovecho la oportunidad para saludarle.

Atentamente, **ID Y ENSEÑADA TODOS** DIRECCION ESCUEL ERS/ DE INGENIERIA **MECANICA ELECTRICA** Ing. Carlos Eduardo Guzmán Salazar Coordinador Área Electrónica AD DE

**STO** 

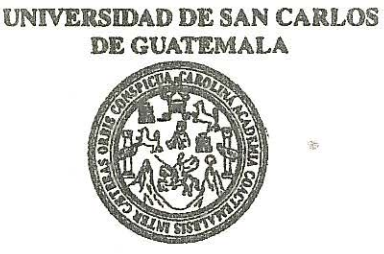

**FACULTAD DE INGENIERIA** 

#### REF. EIME 32. 2013.

El Director de la Escuela de Ingeniería Mecánica Eléctrica, después de conocer el dictamen del Asesor, con el Visto Bueno del Coordinador de Área, al trabajo de Graduación del estudiante; EDWIN GIOVANI VELÁSQUEZ ESCOBAR titulado: "ANÁLISIS DE UN SISTEMA MULTILAZO CON LÓGICA DIFUSA IMPLEMENTADO SOBRE PACs", procede a la autorización del mismo.

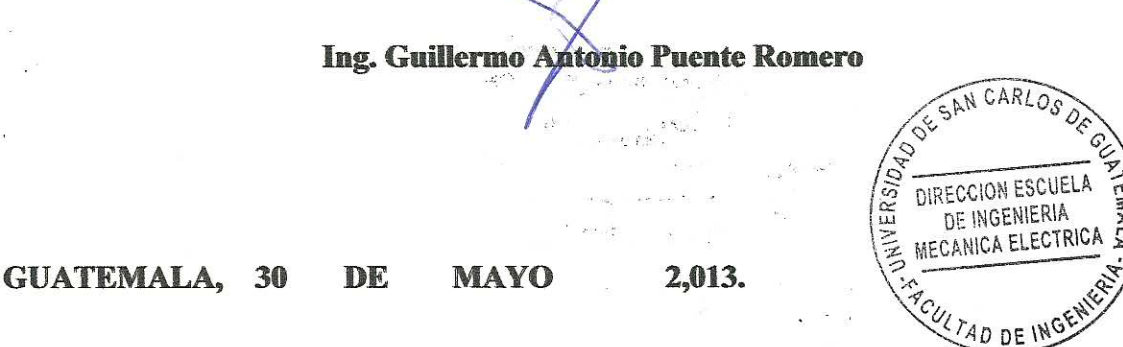

Escuelas: Ingenieria Civil, Ingenieria Mecánica Industrial, Ingenieria Química, Ingeniería Mecánica, Escuela de Ciencias, Regional de Ingeniería Sankaria y Recursos Hidráulicos<br>(ERIS), Posgrado Maestría en Sistemas Mención

Universidad de San Carlos De Guatemala

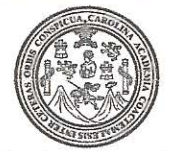

Facultad de Ingeniería Decanato

Ref. DTG.D.223-2014

El Decano de la Facultad de Ingeniería de la Universidad de San Carlos de Guatemala, luego de conocer la aprobación por parte del Director de la Escuela de Ingeniería Mecánica Eléctrica, al trabajo de graduación titulado: ANÁLISIS DE UN SISTEMA MULTILAZO CON LÓGICA DIFUSA IMPLEMENTADO SOBRE PAC's, presentado por el estudiante universitario. Edwin Giovani Velásquez Escobar y después de haber culminado las revisiones previas bajo la responsabilidad de las instancias correspondientes, se autoriza la impresión del mismo

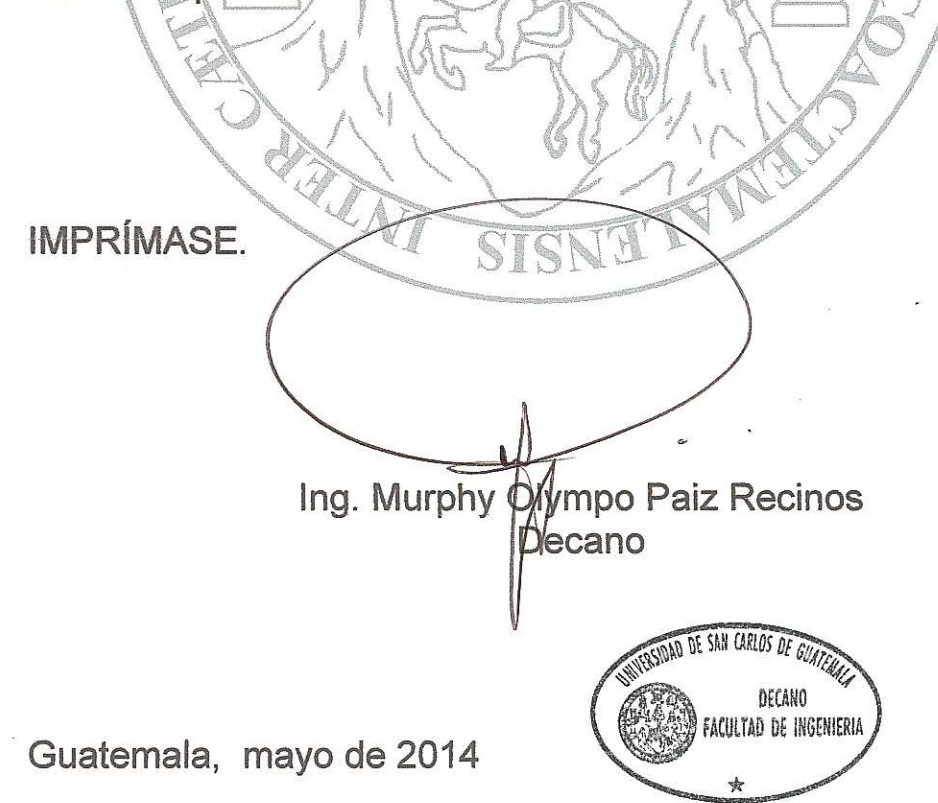

# **ACTO QUE DEDICO A:**

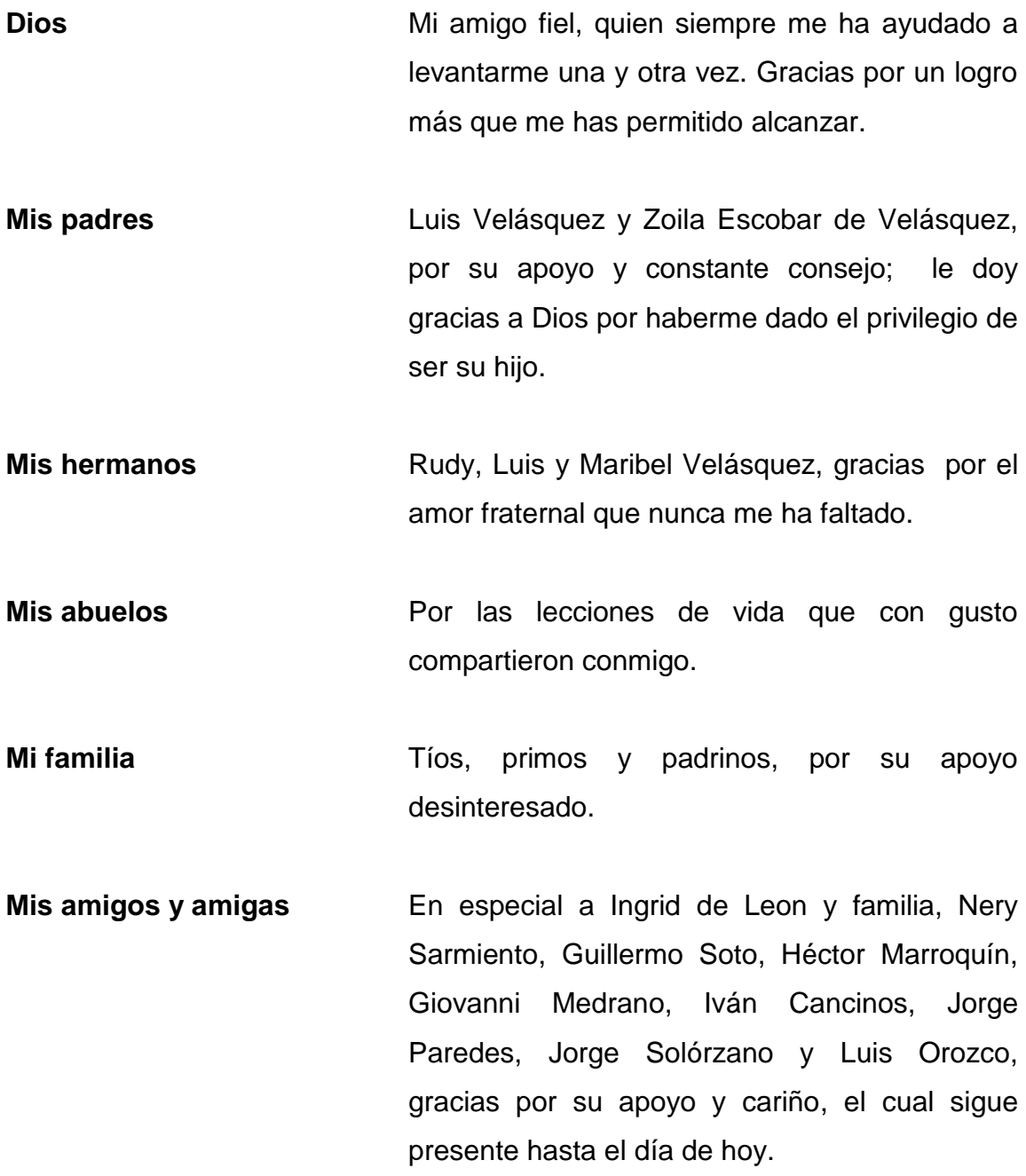

## **AGRADECIMIENTOS A:**

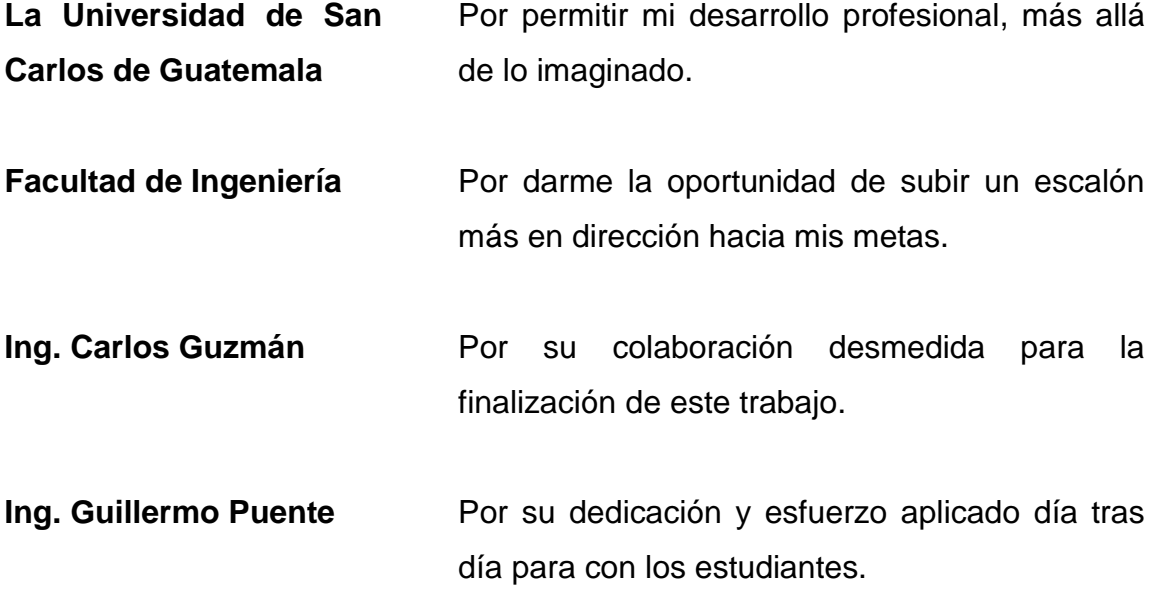

# **ÍNDICE GENERAL**

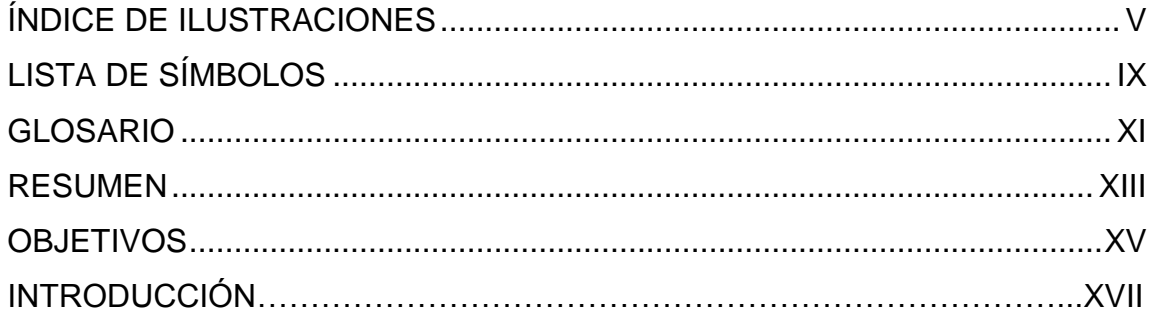

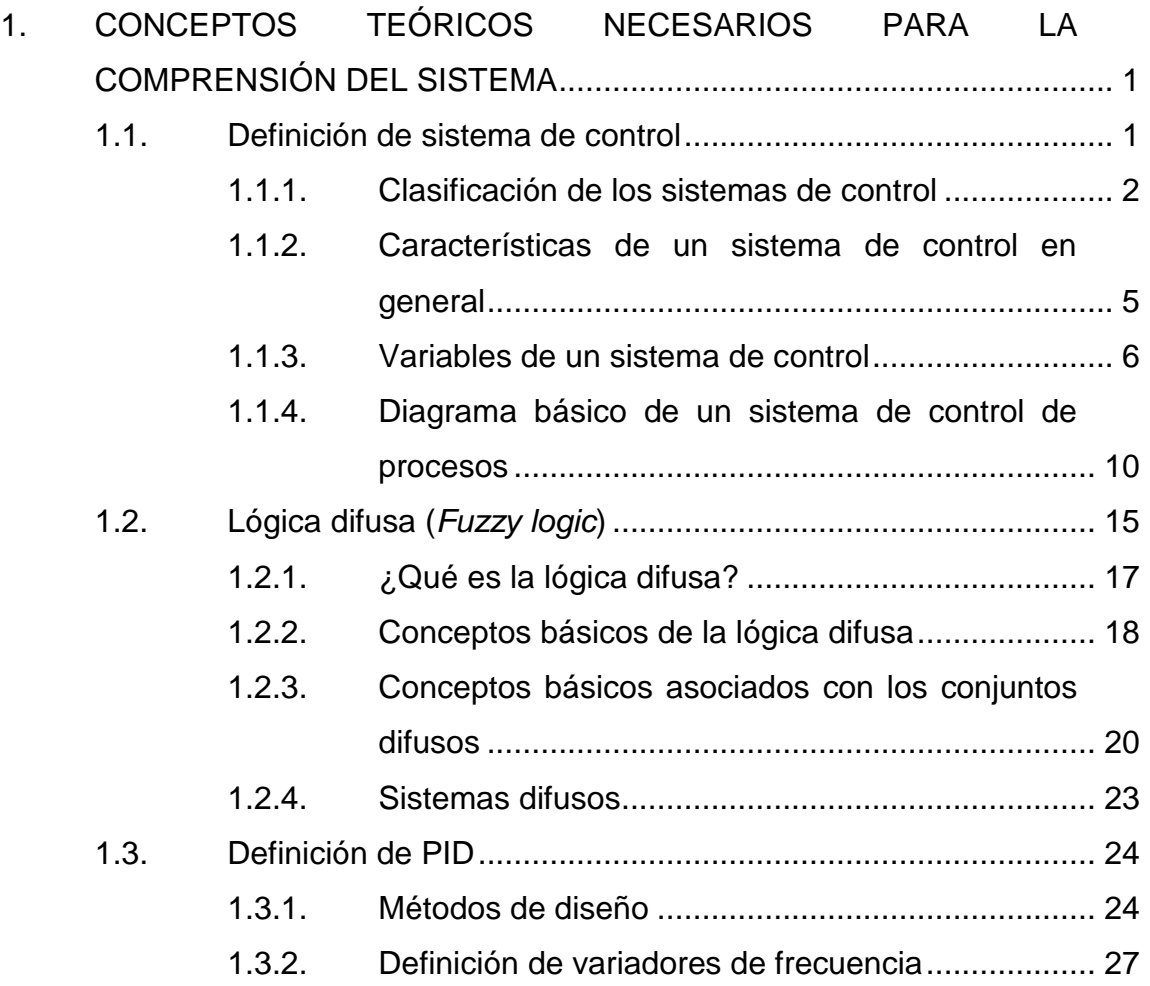

# 1.3.2.1. [Principio de funcionamiento](#page-54-1) .................27

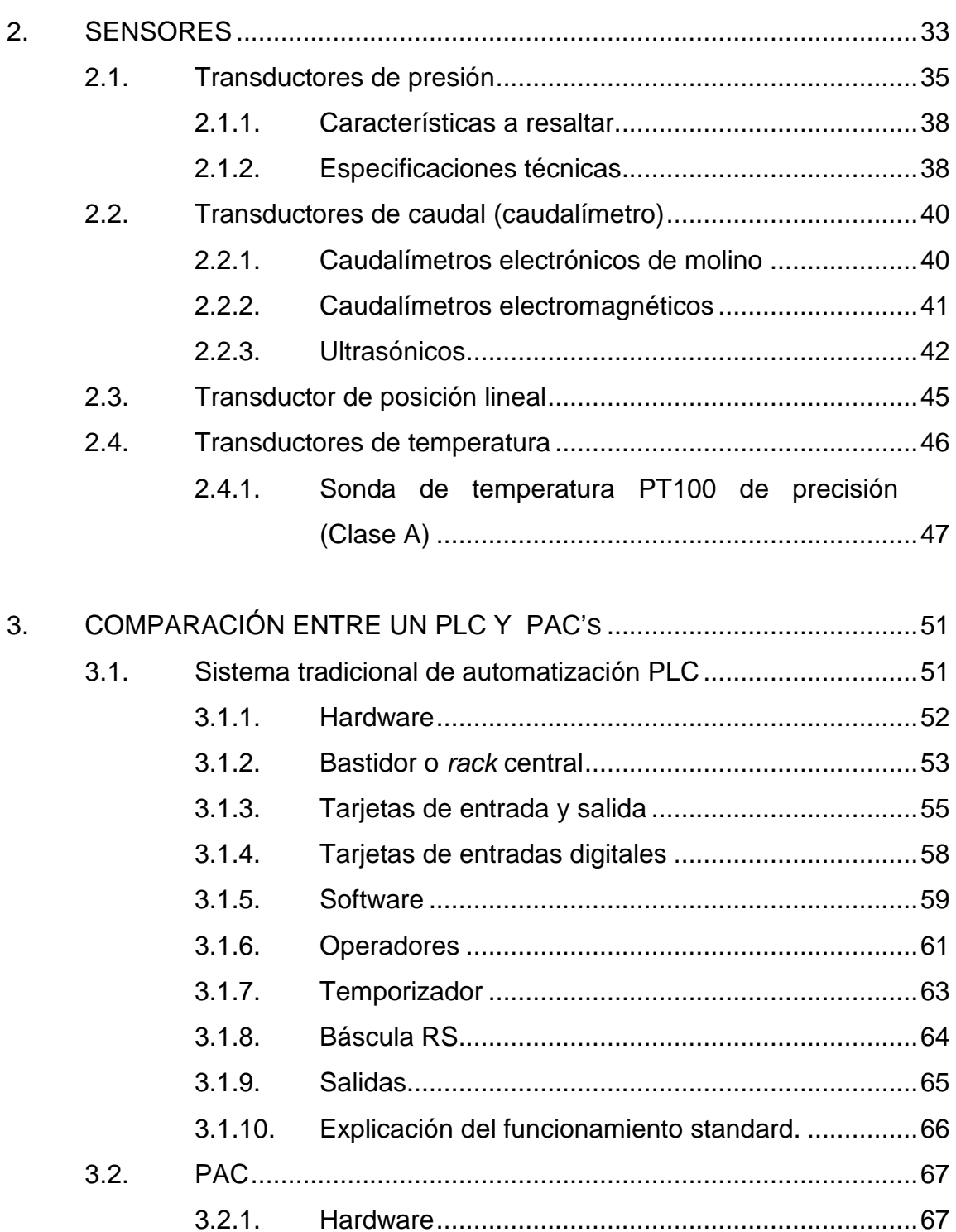

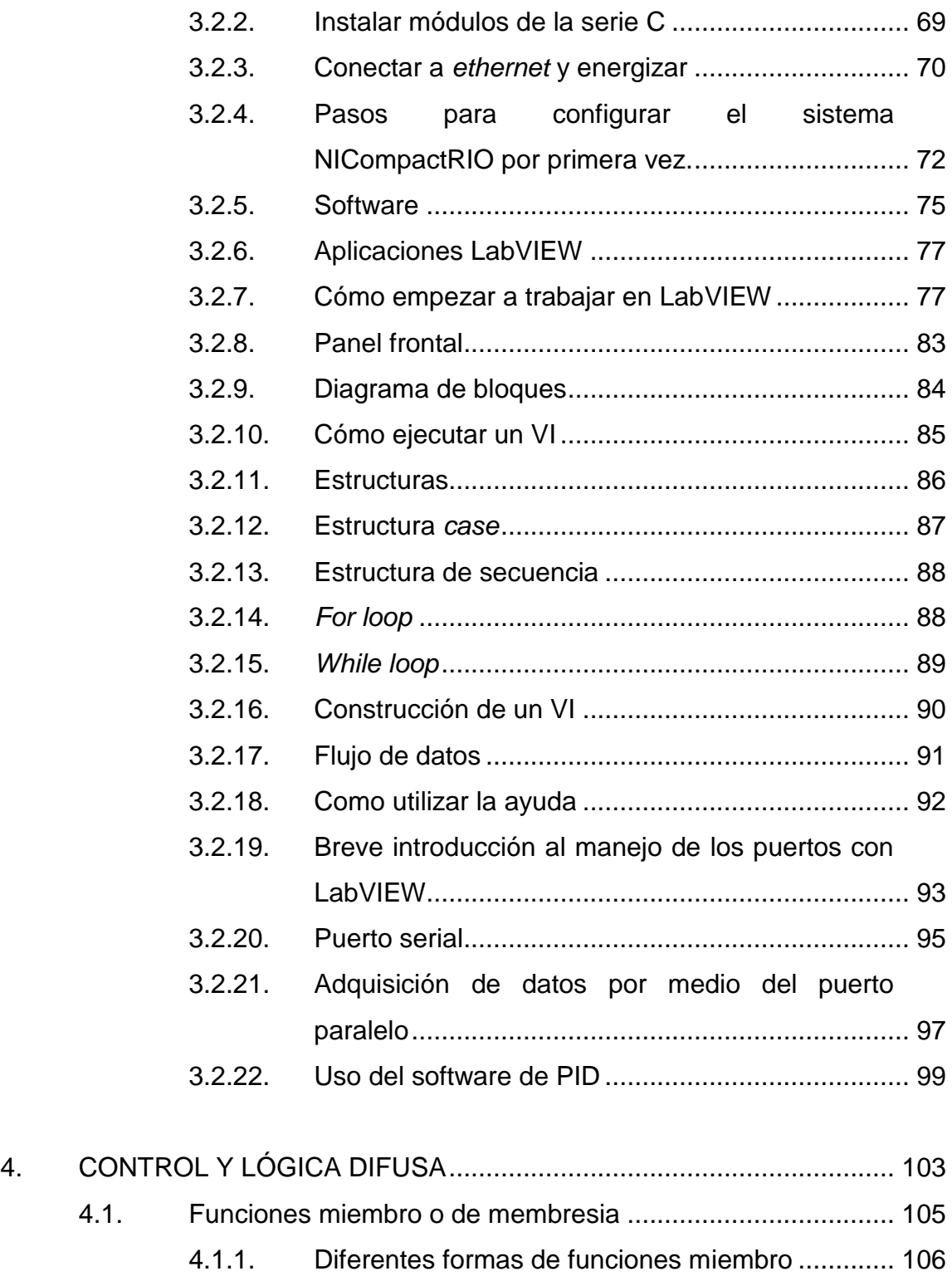

4.2. Lógica difusa en LabVIEW [....................................................](#page-135-0) 108

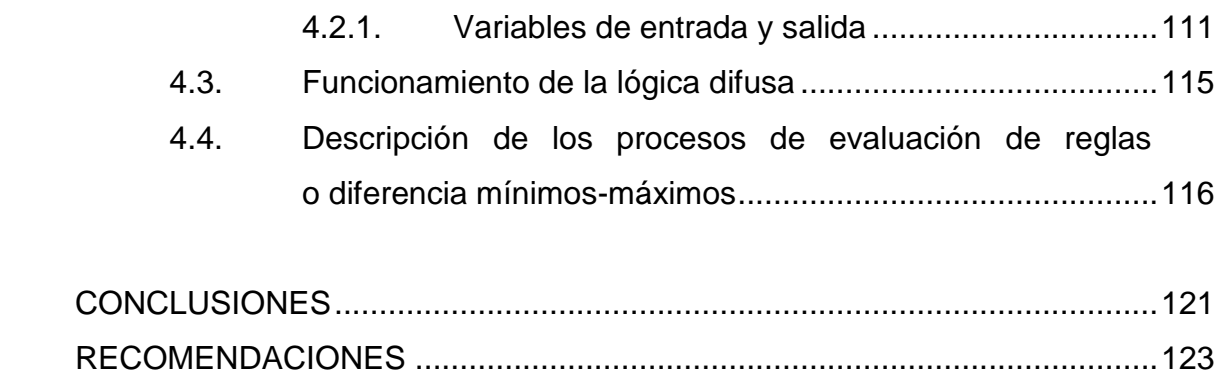

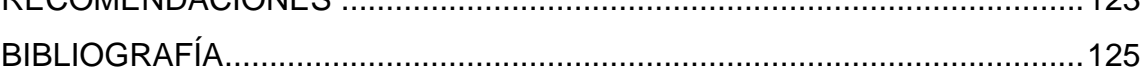

# **ÍNDICE DE ILUSTRACIONES**

<span id="page-14-0"></span>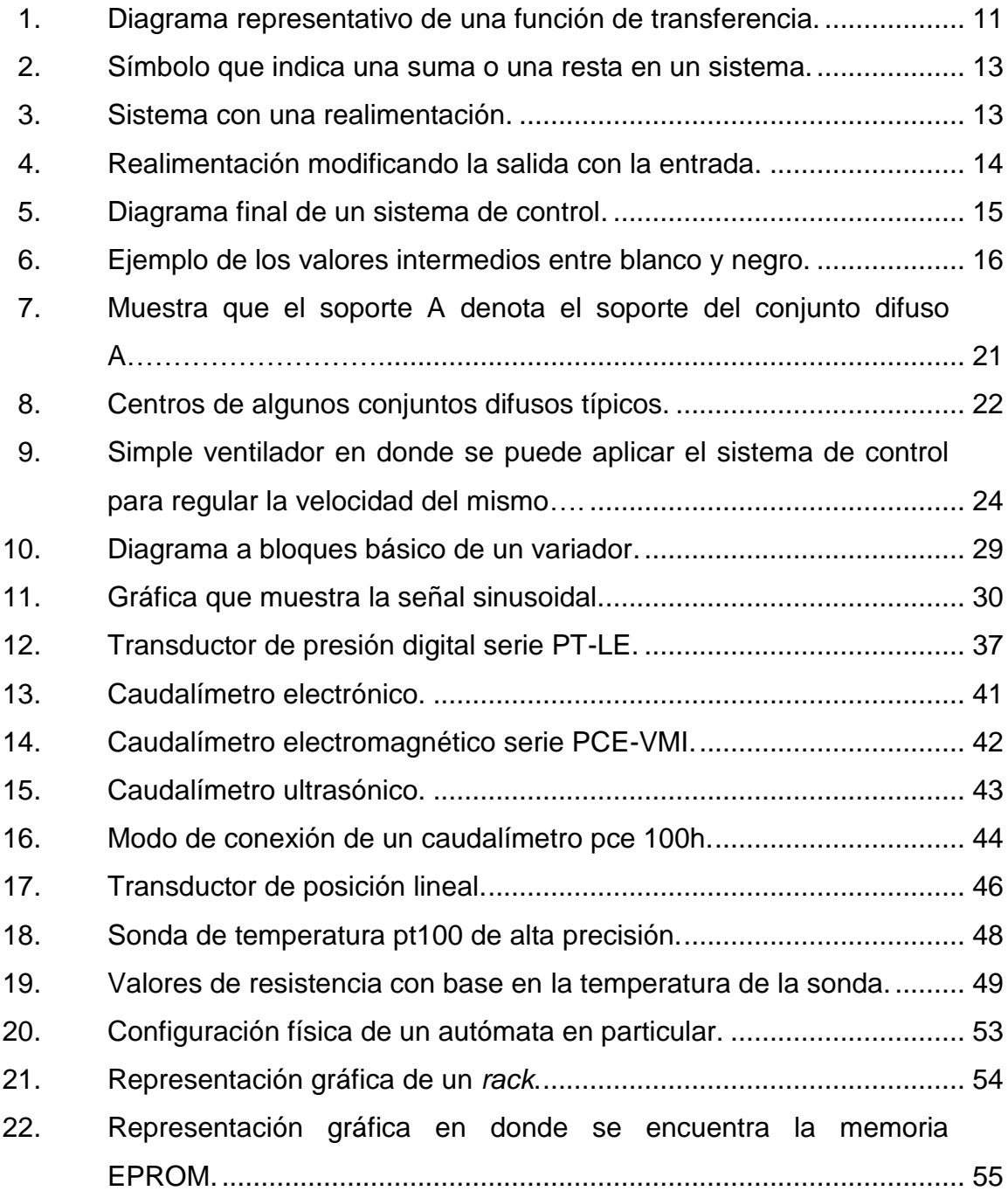

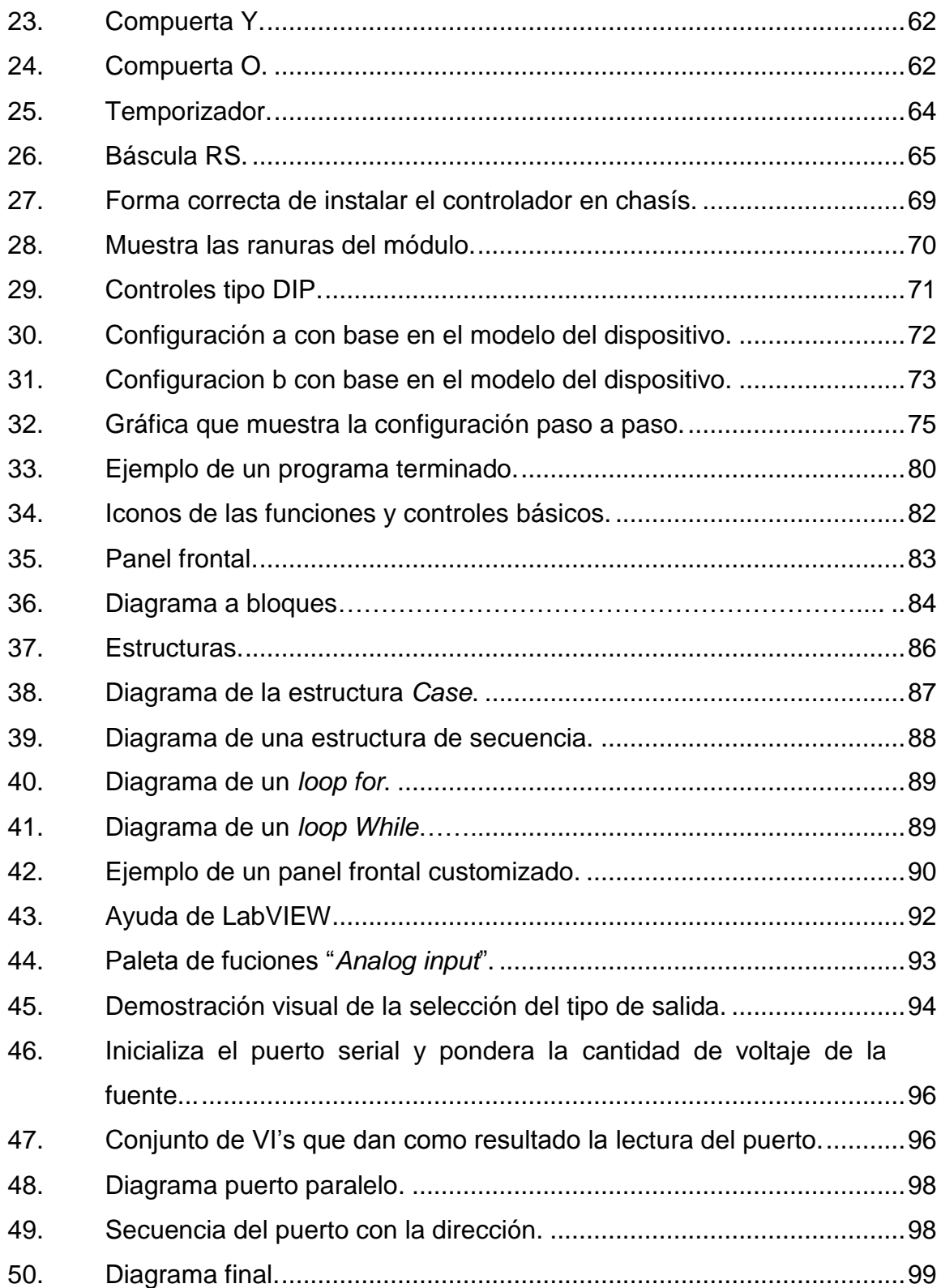

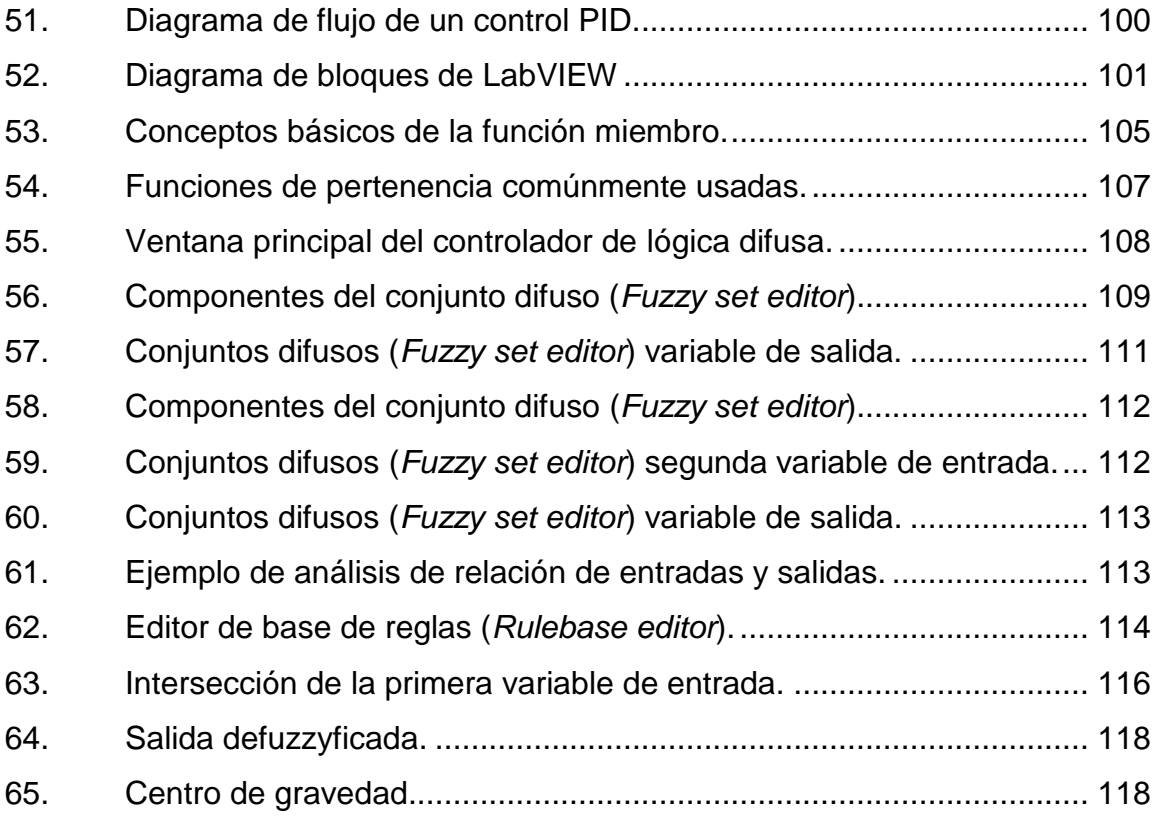

# **LISTA DE SÍMBOLOS**

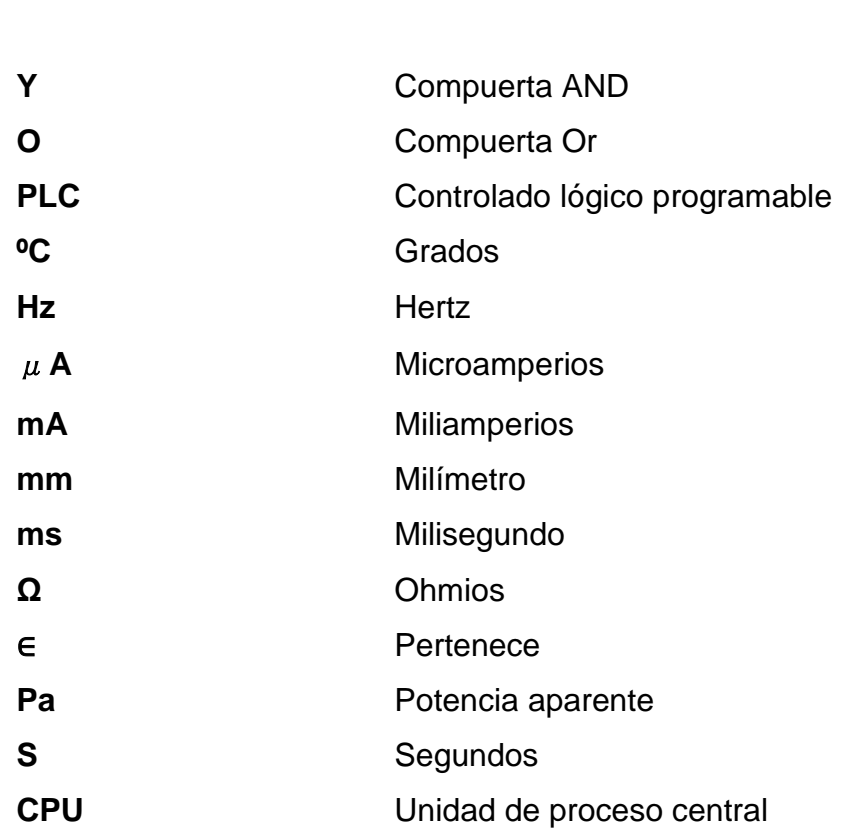

<span id="page-18-0"></span>**Símbolo Significado**

### **GLOSARIO**

- <span id="page-20-0"></span>Bastidor **Estructura o armazón, generalmente de madera, que** deja un hueco en el medio y sirve para sostener otros elementos.
- **Borne** Pieza metálica en forma de botón que sirve para comunicar un aparato eléctrico o una máquina con un hilo conductor de la corriente eléctrica.
- **Efecto doppler** Es la variación de la frecuencia de una onda producida por un móvil respecto de un receptor estático o en movimiento.
- **Electromagnetismo** Es una rama de la física que estudia y unifica los fenómenos eléctricos y magnéticos en una sola teoría.
- **Lógica difusa** También conocida como lógica borrosa; se utiliza para la resolución de una variedad de problemas, principalmente los relacionados con control de procesos industriales complejos y sistemas de decisión en general, la resolución y la compresión de datos.
- **PID** Es un mecanismo de control por [realimentación](http://es.wikipedia.org/wiki/Realimentaci%C3%B3n) que calcula la desviación o error entre un valor medido y el valor que se quiere obtener, para aplicar una acción correctora que ajuste el proceso.
- **Piezorresistividad** Es la propiedad de algunos materiales conductores y semiconductores, cuya resistencia eléctrica cambia cuando se los somete a un esfuerzo o estrés mecánico (tracción o compresión) que los deforma.
- Sensor **Dispositivo** que capta variaciones de luz, temperatura o sonido a corta y larga distancia y sirve para activar un mecanismo.
- **Singleton difuso** Es un conjunto difuso cuyo soporte es un único punto en U.
- **Sonda Conda Conda Conda Conda Conda Conda Conducted Conducts Conducts Conducts Conducts Conducts Conducts Conducts Conducts Conducts Conducts Conducts Conducts Conducts Conducts C** es llegar a un objetivo prefijado y realizar algún tipo de acción o mandar información.
- **Transductor Dispositivo capaz de transformar o convertir** un determinado tipo de energía de entrada, en otra diferente a la salida.

### **RESUMEN**

<span id="page-22-0"></span>El presente trabajo de graduación consiste en el análisis de un proyecto capaz de controlar variables de proceso tales como: presión, temperatura, nivel y flujo, contando con una retroalimentación de tipo multilazo, proveyendo además un sistema de toma de decisiones inteligente través de LabVIEW (lógica difusa). Como se sabe, hoy en día en la industria se utilizan los PLC´S y por qué no para este proyecto, pues la razón es que se realizará una optimización que bajará los costos de energía y materia, realizando un control incapaz de hacerse con los ya conocidos PLC´s por la industria.

El objetivo principal es darle al usuario un sistema con una plataforma de control tal, que el mismo tenga la opción de cambiar cualquier mínimo detalle desde su oficina en su computadora, siendo capaz de monitorear el sistema de control además de crear un sistema de mensajería en línea para que otras personas estén al tanto del proceso.

En el primer capítulo se presenta un breve compilado de los conceptos teóricos necesarios para poder comprender en general el análisis realizado.

En el segundo capítulo se detallan los sensores utilizados a la hora de realizar las pruebas dentro del laboratorio Intecap, para luego incluir en los siguientes capítulos al estudio de la lógica difusa y su utilización dentro de los procesos industriales, con la ayuda de la plataforma LabVIEW y los diferentes *toolkits* que permite utilizar.

XIII

## **OBJETIVOS**

#### <span id="page-24-0"></span>**General**

Realizar el análisis de un sistema de control eficiente de procesos, capaz de tomar decisiones inteligentes con el tipo de lógica difusa, frente a distintos problemas ocurridos, disminuyendo así pérdidas cuantiosas provocadas por la acción tardía frente a una complicación ocurrida en el proceso.

### **Específicos**

- 1. Establecer todos los parámetros técnicos necesarios para comprender la magnitud del proyecto y su aplicación.
- 2. Identificar tanto las características como los tiempos de reacción de los sensores utilizados para medir el comportamiento de las variables.
- 3. Realizar una comparación de lo que hoy en dia se encuentra en el mercado acerca de la automatización y lo que se está utilizando en las empresas guatemaltecas (PLC versus PAC's).
- 4. Realizar un estudio de la lógica difusa y su implementación en los procesos industriales.

### **INTRODUCCIÓN**

En el principio, todos los procesos industriales fueron controlados manualmente por el operador y este tenía el trabajo de observar lo que estaba sucediendo (como por ejemplo darse cuenta del nivel de temperatura y sus cambios, ver el nivel de presión, observar los cambios en el flujo) y luego proceder a realizar los ajustes necesarios para la corrección del proceso basado en instrucciones de manejo y en la propia habilidad y conocimiento del proceso.

Este lazo de proceso a sensor, operador, válvula o proceso, se mantiene hasta el día de hoy como un concepto básico e inicial en el tema del control de procesos.

En el control manual, sin embargo, solo las reacciones de un operador experimentado marcan las diferencias entre un control relativamente bueno y otro errático; más aún, esta persona estará siempre limitada por el número de variables que pueda manejar.

Por otra parte, se debe colocar especial atención en el tema de la recolección de datos y pensar cuánto tiempo tendría que pasar para que un operario terminara de recolectar los valiosos datos, y además de esto, se tendría que tomar en cuenta el error humano; toda esta mezcla de factores como datos a mano, error humano, tiempo de recolección, manejo de los datos, etc., tendrían como resultado datos imprecisos, incompletos y poco fiables.

XVII

A diferencia del control manual, el control automático está basado en dispositivos que conforman un conjunto capaz de tomar decisiones sobre cualquier cambio, o de ser necesario realizar ajustes a tal velocidad, que es imposible que un operador humano pudiera igualar. Adicionalmente a estas ventajas, se puede ir integrando una serie de elementos que podrán cumplir funciones varias, a tal grado, que sería imposible que un operador pudiera alcanzar tanta precisión y eficiencia.

# <span id="page-28-0"></span>**1. CONCEPTOS TEÓRICOS NECESARIOS PARA LA COMPRENSIÓN DEL SISTEMA**

Dentro del mundo de la automatización, se podría decir que hay varias ramas o caminos que un individuo puede elegir, pero lo cierto es que si esta área de la electrónica es muy extensa, se puede afirmar que es posible comprender en forma general y por decirlo así un poco escueta, toda vez se tengan los conocimientos básicos, por lo que el primer capítulo está enfocado a proveer una guía de conceptos que en su forma más simple aportarán lo necesario para comprender el punto central al cual se quiere llegar, dando conceptos sencillos los cuales serán de gran ayuda para comprender procesos más complicados.

#### <span id="page-28-1"></span>**1.1. Definición de sistema de control**

Un sistema de control está definido como un conjunto de componentes que pueden regular su propia conducta o la de otro sistema, con el fin de lograr un funcionamiento predeterminado, de modo que se reduzcan las probabilidades de fallos y se obtengan los resultados buscados.

Hoy en día los procesos de control son síntomas del proceso industrial que se está viviendo. Estos sistemas se usan típicamente para sustituir un trabajador pasivo que controla un determinado sistema (ya sea eléctrico, mecánico, etc.) con una posibilidad nula o casi nula de error, y un grado de eficiencia mucho más grande que el de un trabajador.

1

Los sistemas de última generación en ingeniería automatizan procesos con base en gran cantidad parámetros que necesitan como entrada, información que va desde una variación considerable, hasta una pequeña alteración, tomando en cuenta parámetros como potencia, voltaje, corriente, temperatura, presión, etc. Los sistemas antes mencionados reciben el nombre de controladores de automatización programables (PAC`s) que por supuesto se analizarán con más detalle.

En ingeniería se ha manejado un concepto sencillo pero muy enfocado, un sistema de control es un sistema capaz de mantenerse constante frente a cualquier cambio en sus variables. Unas características que deben tener forzosamente los sistemas de control son:

- Deben buscar la estabilidad y ser siempre robustos frente a cualquier perturbación.
- Deben ser eficientes y apegarse a un criterio que se preestablece, para así evitar comportamientos o cambios bruscos que puedan causar pérdidas o desgaste de maquinaria.

### **1.1.1.** *Clasificación de los sistemas de control*

<span id="page-29-0"></span>Dentro de los sistemas de control se pueden encontrar básicamente dos tipos de clasificaciones:

- Sistema de control de lazo abierto
- Sistema de control de lazo cerrado

2

El sistema de control de lazo abierto, es aquel en el cual solo actúa el proceso sobre la señal de entrada y da como resultado una señal de salida independiente a la de entrada, pero basada en la primera. Esto significa que no hay retroalimentación hacia el controlador para que este pueda ajustar la acción de control. Es decir, la señal de salida no se convierte en señal de entrada para el controlador.

Como primer ejemplo se analizará el llenado de un tanque usando una manguera de jardín. Mientras que la llave siga abierta, el agua fluirá. La altura del agua en el tanque no puede hacer que la llave se cierre y por tanto no sirve para un proceso que necesite de un control de contenido o concentración. La idea que se quiere proyectar es que este tipo de sistemas no tiene una retroalimentación que permita tener visibilidad de qué es lo que está sucediendo al final del proceso; esto aplica para cualquier variable que se esté manipulando con el sistema, sea presión, temperatura, volumen, etc.

Estos sistemas se caracterizan por:

- Ser sencillos y de fácil concepto
- Nada asegura su estabilidad ante una perturbación
- La salida no se compara con la entrada
- Ser afectado por las perturbaciones; estas pueden ser tangibles o intangibles
- La precisión depende de la previa calibración del sistema

El sistema de control de lazo cerrado comprende aquellos sistemas en los que la acción de control está en función de la señal de salida. Los sistemas de circuito cerrado usan la retroalimentación desde un resultado final para ajustar la acción de control en consecuencia.

El control en lazo cerrado es imprescindible cuando se da alguna de las siguientes circunstancias:

- Cuando un proceso no es posible de regular por el hombre.
- Una producción a gran escala que exige grandes instalaciones y el hombre no es capaz de manejar.
- Vigilar un proceso es especialmente duro en algunos casos y requiere una atención que el hombre puede perder fácilmente por cansancio o despiste, con los consiguientes riesgos que ello pueda ocasionar al trabajador y al proceso.

Sus características son:

- Ser complejos, pero extensamente amplios en cantidad de parámetros, los cuales se pretende manipular.
- La salida es cotejada con la entrada y le afecta para el control del sistema.
- Su propiedad de retroalimentación.
- Ser más estable a perturbaciones y variaciones internas.

El ejemplo que viven todos los guatemaltecos sin excepción, es el flotador del tanque que se encuentra en un baño típico, este permite tener visibilidad del llenado del tanque para que no se desborde y ocasione daños materiales.

### **1.1.2.** *Características de un sistema de control en general*

<span id="page-32-0"></span>Los sistemas de control tienen ciertas particularidades que comparten y que pueden verse típicamente en los sistemas, por lo que es importante conocerlas; algunas de ellas se encuentran en el siguiente listado que da una idea general para la identificación con el lenguaje técnico.

- Señal de corriente de entrada: considerada como estímulo aplicado a un sistema desde una fuente de energía externa, con el propósito de que el sistema produzca una respuesta específica.
- Señal de corriente de salida: respuesta obtenida por el sistema que puede o no relacionarse con la respuesta que implicaba la entrada.
- Variable manipulada: es el elemento al cual se le modifica su magnitud, para lograr la respuesta deseada. Es decir, se manipula la entrada del proceso.
- Variable controlada: es el elemento que se desea controlar. Se puede decir que es la salida del proceso.
- Conversión: mediante receptores se generan las variaciones o cambios que se producen en la variable.
- Variaciones externas: son los factores que influyen en la acción de producir un cambio de orden correctivo.
- Fuente de energía: es la que entrega la energía necesaria para generar cualquier tipo de actividad dentro del sistema.
- Retroalimentación: es una característica importante de los sistemas de control de lazo cerrado. Es una relación secuencial de causas y efectos entre las variables de estado. Dependiendo de la acción correctiva que tome el sistema, este puede apoyar o no una decisión; cuando en el sistema se produce un retorno, se dice que hay una retroalimentación negativa; si el sistema apoya la decisión inicial se dice que hay una retroalimentación positiva.
- Variables de fase: son las variables que resultan de la transformación del sistema original a la forma canónica controlable. De aquí se obtiene también la matriz de control, cuyo rango debe ser de orden completo para controlar el sistema.

### **1.1.3.** *Variables de un sistema de control*

<span id="page-33-0"></span>Dentro de un sistema de control típico se consideran cuatro grupos de variables:

- Las perturbaciones
- Las variables controladas
- Las variables de control
- Las variables medidas

Las perturbaciones son aquellos eventos desconocidos de los cuales no se tiene control. Normalmente dichas perturbaciones no se pueden medir directamente, lo que sí es medible son los efectos que tiene sobre las variables a medir, lo que da como resultado la detección de su inminente presencia. La utilización de un sistema de lazo cerrado permite la corrección de los problemas que ocasionan las perturbaciones dadas dentro del sistema.

Las variables controladas son aquellas sobre las que se aplican los valores de consigna. Poniendo el caso de un canal típico, estas variables controladas son principalmente de dos tipos: caudales y calados.

Las necesidades hídricas de los usuarios de un canal de riego se pueden definir normalmente en términos de caudales. Existen diversos sistemas de control que utilizan los caudales como variable controlada y son un ejemplo de ello los sistemas de control predictivo.

Sin embargo, medir caudales es complicado; lo cual lleva a controlar otras variables de mayor facilidad en su lectura, como los calados.

Los calados son fácilmente medibles, y se trata de unas variables que usualmente se miden con diversos objetivos como el control de la estabilidad de los taludes laterales del canal, el control y crecimiento de la vegetación o el riesgo de desbordamiento. Algunos ejemplos de los calados controlados pueden ser aguas abajo, aguas arriba o en un punto central del tramo de canal controlado; controlar uno u otro tiene sus ventajas y desventajas.

El control aguas arriba permite una respuesta rápida del sistema debido al volumen almacenado en la compuerta aguas arriba, sin embargo requiere taludes verticales, lo que encarece la obra. El control aguas abajo presenta el caso contrario, y el control de calado en un punto intermedio conlleva una solución ubicada entre los otros dos casos.

Las variables medidas son generalmente calados, aunque en ciertos casos pueden ser caudales, medidos mediante equipos especiales (molinetes, ultrasonidos) o mediante relaciones numéricas (curvas de gasto) o volúmenes.

7

Los volúmenes son evaluados mediante balances de tipo caudal de entrada, caudal de salida o mediante los valores de diversos calados a lo largo del tramo de canal.

Dentro de las variables de control más comunes se encuentran las aberturas de compuertas, los incrementos de abertura de compuerta, los caudales o los incrementos de caudales.

A la hora de considerar las aperturas de compuerta o sus incrementos, se debe tener en cuenta la compleja dinámica asociada a las aperturas de compuerta y a los niveles aguas arriba y abajo de esta. Considerar caudales permite desacoplar el sistema en subsistemas, lo cual es interesante cuando se utilizan controladores locales monovariables, aunque no se tiene en cuenta la dinámica asociada a la apertura de la compuerta, de modo que el comportamiento global del sistema no puede asegurarse.

En el caso de que la variable de control sea un caudal, este deberá convertirse en apertura de compuerta para que sea aplicable al sistema, mediante la inversa de la ecuación de compuerta o mediante un controlador local dinámico monovariable, un PID o algo similar.

En el análisis de los sistemas de control, cada uno de sus componentes analizados en el apartado anterior, constituyen sistemas físicos individuales caracterizados por tener una entrada y una salida, variable(s) con el tiempo; dichos sistemas pueden ser modelados cuando se conoce tanto su entrada como salida.

Para determinar la relación entre entrada y salida de cada subsistema, es necesario aplicar las leyes físicas que rigen su funcionamiento.

8
Las señales se pueden encontrar típicamente en un sistema de control, siendo las más significativas:

- Señal de referencia: señal que se calibra en función del valor deseado a la salida del sistema.
- Señal controlada: se refiere a la salida controlada, la que es la variable de salida del proceso bajo el mando del sistema de control con retroalimentación.
- Señal activa: se le llama así a la señal de error que es la diferencia entre la señal de referencia y la señal realimentada.
- Perturbaciones: señales indeseadas que intervienen de forma adversa en el funcionamiento del sistema.
- Señal de control: también se le conoce como variable manipulada, es la señal de salida de los actuadores, aplicada como entrada en la planta.

Usualmente, en un sistema de control sí se dan como parámetros la entrada y la salida, es decir, se permite conocer lo que están dando y en qué se tiene que convertir; es posible identificar, delinear o definir la naturaleza de los componentes del sistema.

La entrada es el estímulo, la excitación o el mandato aplicado a un sistema de control, generalmente desde una fuente externa de energía, para producir una respuesta específica del sistema de control.

La salida es la respuesta real que se obtiene de un sistema de control, la misma puede ser o no igual a la respuesta implícita especificada por la entrada.

Las señales de entrada y salida pueden tener muchas formas diferentes. Las entradas, por ejemplo, pueden ser variables físicas o cantidades más abstractas, tales como valores de referencia, de ajuste o deseados por la salida del sistema de control.

#### **1.1.4.** *Diagrama básico de un sistema de control de procesos*

Un sistema de control puede tener varios componentes. Para mostrar las funciones que lleva a cabo cada componente en la ingeniería de control, por lo general se usa una representación denominada diagrama de bloques. Estos diagramas de bloques también representan el flujo de señales entre los bloques, de manera que indican el camino de la información, sea del tipo que sea. A diferencia de una representación matemática puramente abstracta, un diagrama de bloques tiene la ventaja de indicar en forma más realista el flujo de las señales del sistema real.

En un diagrama de bloques se enlazan unas con otras todas las variables del sistema, mediante bloques funcionales. El bloque funcional, o simplemente bloque, es un símbolo para representar la operación matemática que sobre la señal de entrada hace el bloque para producir la salida.

Las funciones de transferencia de los componentes por lo general se introducen en los bloques correspondientes, que se conectan mediante flechas para indicar la dirección de flujo de las señales.

En la figura 1 se observa que la señal solo puede pasar en dirección de las flechas. Por lo tanto, un diagrama de bloques de un sistema de control muestra explícitamente una propiedad unilateral.

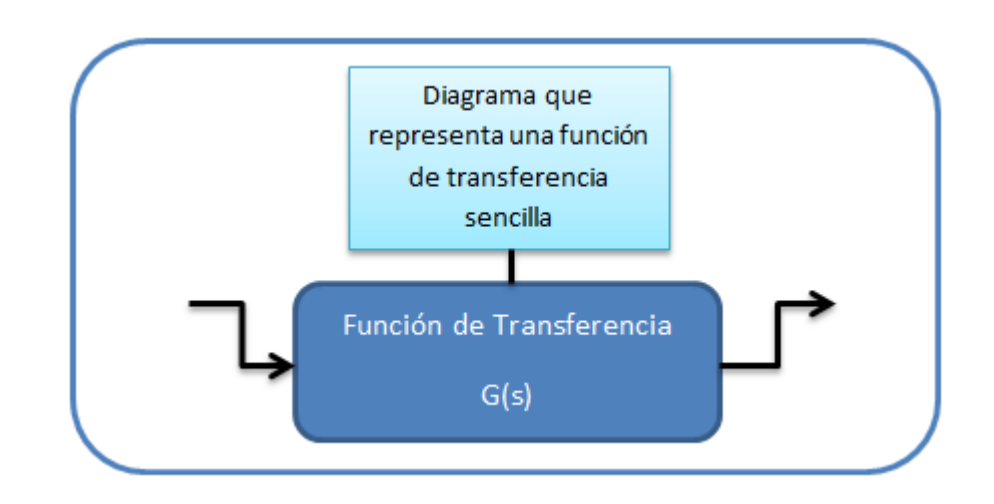

## Figura 1. **Diagrama representativo de una función de transferencia**

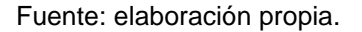

La función de transferencia, que es el contenido de un bloque funcional, es una representación de la descripción o modelo matemático acerca del comportamiento físico del elemento en forma de un cociente entre la transformada de Laplace de la salida y la transformada de Laplace de la entrada.

La flecha que apunta indica la entrada y la que se aleja indica la salida, y las dimensiones de la señal de salida son las dimensiones de la señal de entrada, multiplicadas por las dimensiones de la función de transferencia en el bloque.

Las ventajas de la representación mediante diagramas de bloques de un sistema estriban en que es fácil formar el diagrama de bloques general de todo el sistema, con solo conectar los bloques de los componentes de acuerdo con el flujo de señales y en que es posible evaluar la contribución de cada componente al desempeño general del sistema.

En general, la operación funcional del sistema se aprecia con más facilidad si se examina el diagrama de bloques, que si se revisa el sistema físico mismo. Un diagrama de bloques contiene información relacionada con el comportamiento dinámico, pero no incluye información de la construcción física del sistema.

Un círculo con una cruz es el símbolo que indica una operación de suma. El signo de más o menos en cada punta de flecha indica si la señal debe sumarse o restarse. Es importante que las cantidades que se sumen o resten tengan las mismas dimensiones y las mismas unidades.

Un punto de ramificación es aquel a partir del cual la señal de un bloque va de modo concurrente a otros bloques o puntos suma.

Los sistemas de control realimentados se denominan también sistemas de control en lazo cerrado. En la práctica, los términos control realimentado y control en lazo cerrado se usan indistintamente.

En un sistema de control en lazo cerrado, se alimenta al controlador la señal de error de actuación, que es la diferencia entre la señal de entrada y la señal de realimentación, a fin de reducir el error y llevar la salida del sistema a un valor conveniente. El esquema de bloques que define esto, se representa a continuación.

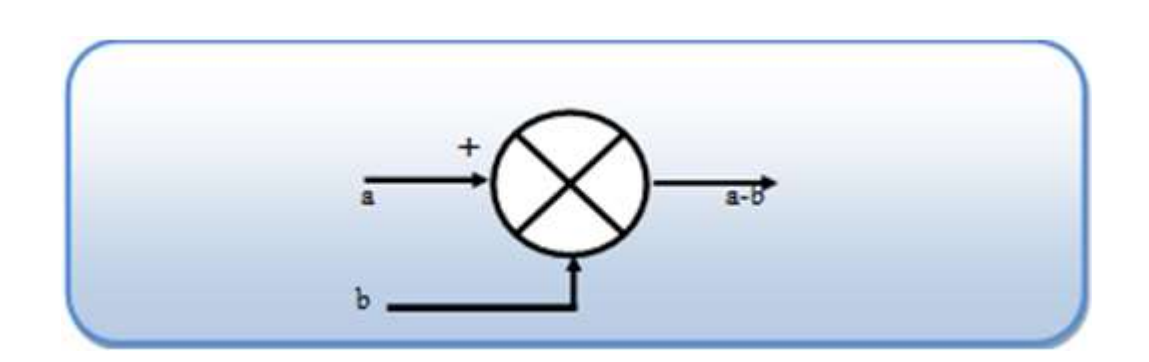

## Figura 2. **Símbolo que indica una suma o una resta en un sistema**

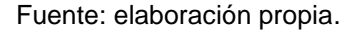

La salida C(s) se realimenta al punto suma, en donde se compara con la entrada de referencia R(s). La naturaleza en lazo cerrado del sistema se indica con claridad por ello. La salida C(s), en este caso, se obtiene multiplicando la función de transferencia G(s) por la entrada al bloque E(s). Cualquier sistema de control lineal puede representarse mediante un diagrama de bloques formado por puntos suma, bloques y puntos de ramificación.

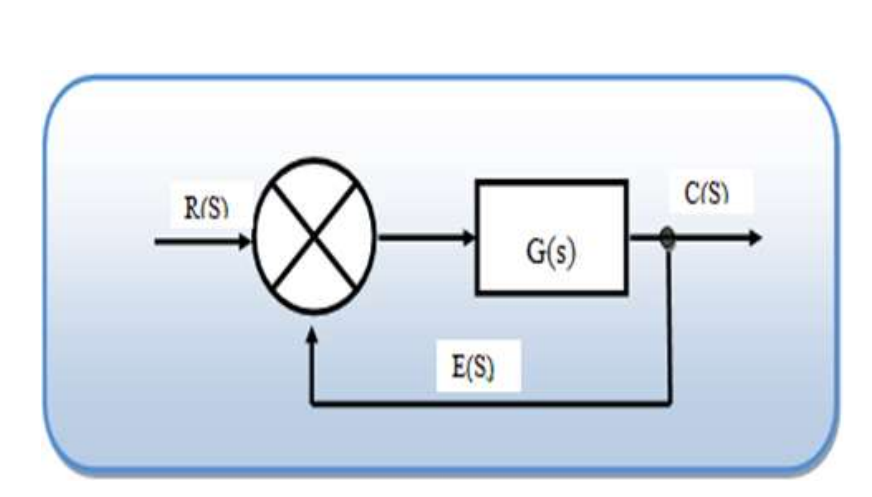

Figura 3. **Sistema con una realimentación**

Fuente: elaboración propia.

Otro caso es cuando la salida se realimenta al punto de suma para compararse con la entrada. Por ejemplo, en un sistema de control de temperatura, por lo general la señal de salida es la temperatura controlada. La señal de salida, que tiene la dimensión de la temperatura, debe convertirse a una fuerza, posición o voltaje antes de que pueda compararse son la señal de entrada. Esta conversión se consigue mediante el elemento de realimentación, cuya función de transferencia es H(s), como se ve a continuación:

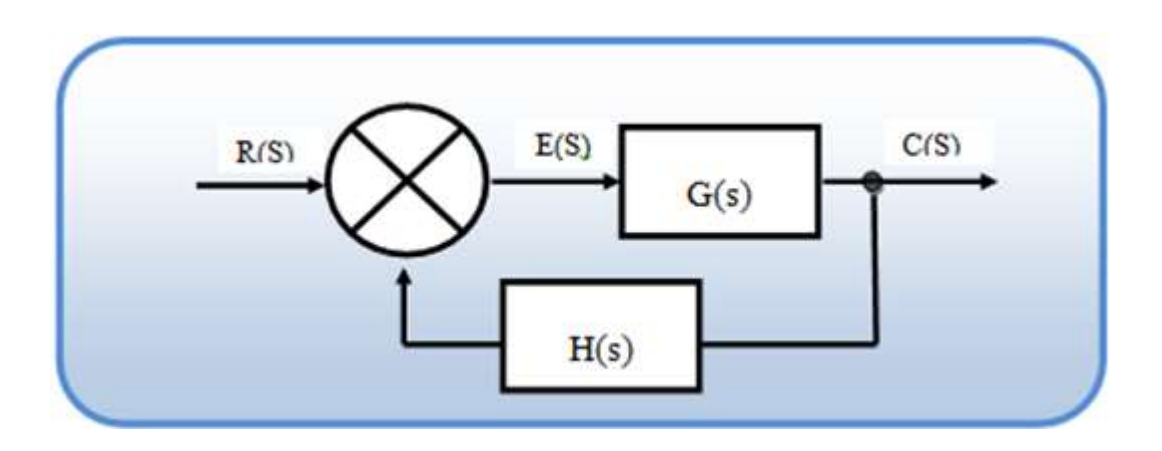

Figura 4. **Realimentación modificando la salida con la entrada**

La función del elemento de realimentación es modificar la salida antes de compararla con la entrada. En la mayor parte de los casos, el elemento de realimentación es un sensor que mide la salida de la planta.

Observado todo esto desde una perspectiva práctica, el sistema de control va a actuar independiente del operario y va a determinar por sí mismo los mejores valores para las señales de control.

Fuente: elaboración propia.

Para ello se contará con una referencia R(s), que es un valor dado por el operario; este valor es fijo y depende del tipo de proceso y de las exigencias que este amerite; es conocido como *set-point;* este valor es el que se desea alcanzar y mantener. G(s) normalmente involucra la función de transferencia de la planta junto con el actuador o la válvula para el caso donde la variable manipulada es el paso de un fluido. En el caso más estricto, el diagrama de bloques en general sería así:

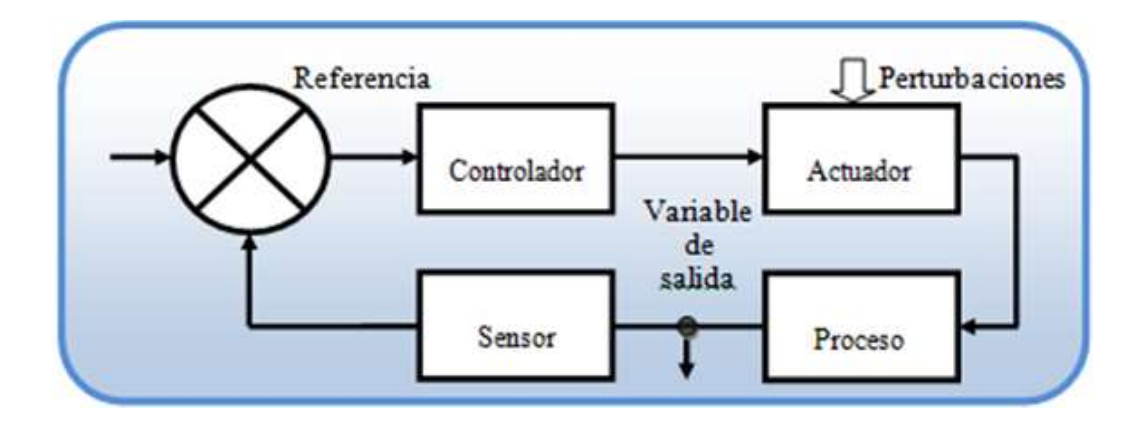

Figura 5. **Diagrama final de un sistema de control**

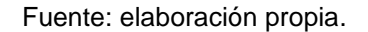

### **1.2. Lógica difusa (***Fuzzy logic***)**

La lógica difusa se basa en lo relativo de lo observado; utiliza expresiones que no son ni totalmente ciertas ni completamente falsas (lógica binaria o booleana), es decir, es la lógica aplicada a conceptos que pueden tomar un valor cualquiera de veracidad dentro de un conjunto de valores que oscilan entre dos extremos, la verdad absoluta y la falsedad total.

Según esta teoría, la función que la represente será una de transferencia (tomará cualquiera de los valores reales comprendidos en el intervalo 0 a 1) la que determine el grado de pertenencia de un elemento a un conjunto.

Si (antecedente) entonces (consecuente), donde el antecedente y el consecuente son también conjuntos difusos, ya sea puros o el resultado de operar con ellos. Los métodos de inferencia para esta base de reglas deben ser simples, veloces y eficaces. Los resultados de dichos métodos son un área final, fruto de un conjunto de áreas solapadas entre sí.

Puede tomarse el caso de la figura en el que se tienen dos colores, blanco y negro; al aplicar la lógica difusa en este caso en particular habrá que desplazarse por las escalas existentes de tonos, tomando en cuenta todos los valores posibles. Los estilos son una herramienta importante que se utilizó para facilitar el uso de la plantilla. A continuación se presenta una figura para poder habilitar los estilos.

#### Figura 6. **Ejemplo de los valores intermedios entre blanco y negro**

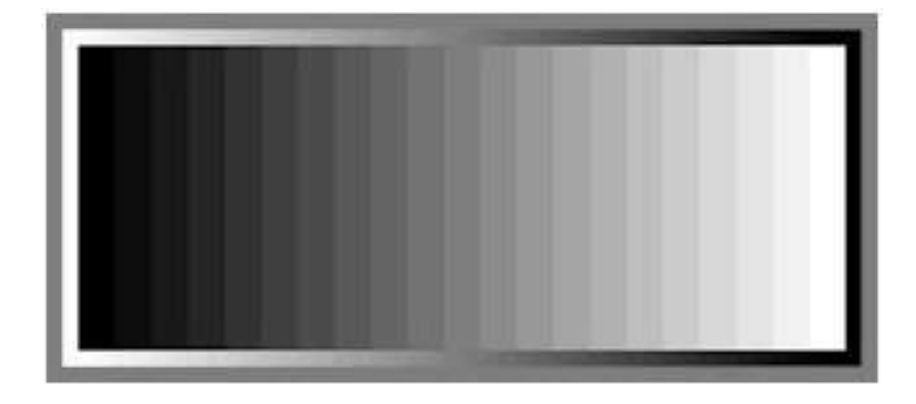

Fuente: elaboración propia.

El término "difuso" procede de la palabra inglesa *fuzz* que sirve para denominar la pelusa que recubre el cuerpo de los polluelos al salir del huevo. Este término inglés significa "confuso, borroso, indefinido o desenfocado". Se traduce por *flou* en francés y *aimai* en japonés. Aunque la teoría de conjuntos difusos presente cierta complejidad, el concepto básico es fácilmente comprensible.

Permite tratar información imprecisa, temperatura baja o mucha fuerza, en términos de conjuntos difusos. La teoría de conjuntos difusos provee una herramienta matemática para aproximar el razonamiento de estos enunciados cuando la información disponible es incierta, incompleta, imprecisa o vaga. En lógica difusa, se utilizan conceptos relativos, definiendo grados, variables de pertenencia y siguiendo patrones de razonamiento similares a los del pensamiento humano.

## **1.2.1.** *¿Qué es la lógica difusa?*

Es una metodología que proporciona de manera simple y elegante una conclusión a partir de información de entrada vaga, ambigua, imprecisa, con ruido o incompleta; en general la lógica difusa imita cómo una persona toma decisiones basadas en la información con las características mencionadas.

Algunas ventajas que se tienen al utilizar lógica difusa son:

- Un sistema de control basado en lógica difusa brinda excelentes resultados.
- Ofrece salidas de una forma veloz y precisa, disminuyendo así las transiciones de estados fundamentales en el entorno físico que controle.
- Implementa sistemas basados en ella, tanto en hardware como en software o en combinación de ambos.
- Ofrece un alto grado de confiabilidad en su uso.
- Tiene un autogrado de autonomía.
- Tiene un nivel bajo de consumo de potencia.
- Tiene un alto grado de adaptabilidad.

Desventajas de la lógica difusa:

- No hay actualmente un análisis matemático riguroso que garantice el uso de un sistema experto difuso, para controlar un sistema que dé como resultado un sistema estable.
- Es difícil llegar a una función de membresía y a una regla confiable sin la participación de un experto humano.

# **1.2.2.** *Conceptos básicos de la lógica difusa*

 Predicado en términos difusos: un predicado es lo que se afirma o niega de un objeto. Un predicado clásico, es aquel que al aplicarlo a los elementos de un universo, los divide en dos subconjuntos: el de los elementos que verifican dicho predicado, y el de los que no lo verifican.

Por ejemplo: dado el universo  $A = (n$ úmeros naturales menores que 10) y el predicado clásico P = "ser par", se puede realizar la división en dos conjuntos claramente diferenciados:

- o Subconjunto de elementos de A que verifican el predicado  $P = (2, 4, 6, 8)$ .
- o Subconjunto de elementos de A que no verifican el predicado  $P = (1,3,5,7,9)$ .
- Predicados difusos: hay predicados P que, al aplicarlos a los elementos de un universo, no lo dividen perfectamente en dos subconjuntos; el de los que cumplen dicho predicado y el de los que no lo cumplen. A este tipo de predicados se les denomina predicados difusos.
- Conjuntos clásicos: un conjunto clásico es una colección de elementos. Por ejemplo, puede ser el conjunto de elementos que verifican un predicado clásico. Como se sabe, dado un subconjunto clásico A de X, se le puede asociar su función característica.
- Conjuntos difusos: los conjuntos difusos son aquellos cuyos elementos tienen por qué pertenecer (grado de pertenencia 1) o no (grado de pertenencia 0); sino que pertenecen según un cierto grado entre 0 y 1, donde el grado está dado por la función de pertenencia del conjunto.

 Función de pertenencia: la función de pertenencia de un conjunto indica el grado en que cada elemento de un universo dado, pertenece a dicho conjunto. Es decir, la función de pertenencia de un conjunto A sobre un universo X será de la forma: S(A) : X que está en [0; 1], donde SA(x) = r si r es el grado en que x pertenece a A. Las funciones de pertenencia son una forma de representar gráficamente un conjunto difuso sobre un universo. A la hora de determinar una función de pertenencia, normalmente se eligen funciones sencillas, para que los cálculos no sean complicados. En particular, en aplicaciones en distintos entornos, son muy utilizadas las triangulares y las trapezoidales.

# **1.2.3.** *Conceptos básicos asociados con los conjuntos difusos*

Muchos de estos conceptos son una extensión de los conceptos básicos de un conjunto clásico (*crisp*), sin embargo algunos de ellos son únicos dentro del marco de los conjuntos difusos.

A continuación se definirán los conceptos de soporte, *singleton* difuso, centro, punto de cruce, punto elevado, conjunto difuso normal, α corte, conjunto difuso convexo y proyecciones.

El soporte (*support*) de un conjunto difuso A en el universo de discurso U es un conjunto *crisp* que contiene todos los elementos de U que no tienen valores de pertenencia igual a cero en A, esto es:

Soporte  $(A) = \{x \in U \mid \mu A(x) > 0\}$ 

# Figura 7. **Muestra de que el soporte A denota el soporte del conjunto difuso A**

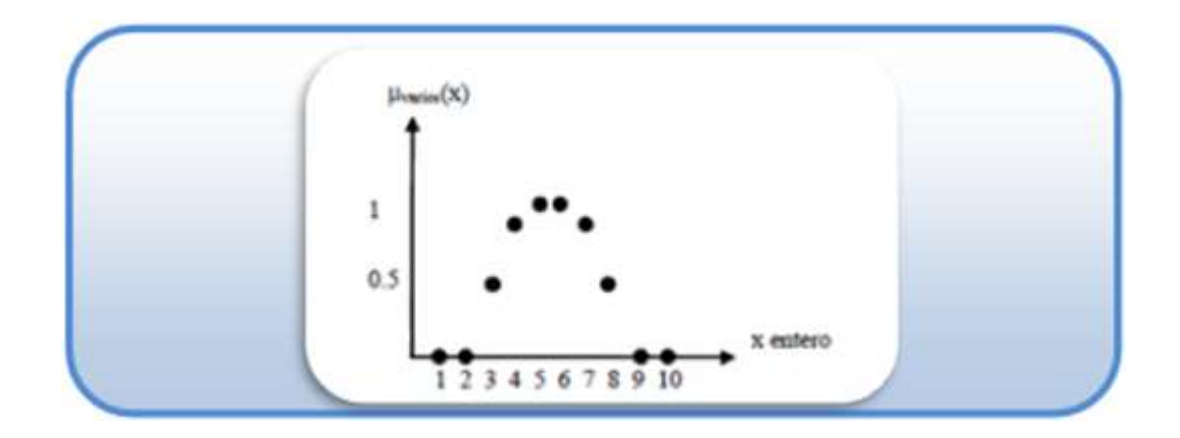

Fuente http://www.ctrl.cinvestav.mx/~yuw/pdf/MaTesAG.pdf. Consulta: 2 de octubre de 2012.

Un *singleton* difuso es un conjunto difuso cuyo soporte es un único punto en U. Por ejemplo, el soporte del conjunto difuso "varios" en es el conjunto de enteros {3, 4, 5, 6, 7, 8}

Donde *supp (A)* denota el soporte del conjunto difuso A. Por ejemplo, el soporte del conjunto difuso "varios" en la figura 8 es el conjunto de enteros {3, 4, 5, 6, 7, 8}. Si el soporte de un conjunto difuso está vacío, se le llama conjunto difuso vacío. Un *singleton* difuso es un conjunto difuso cuyo soporte es un único punto en U.

El centro de un conjunto difuso se define como si el valor medio de todos los puntos en los cuales la función de pertenencia del conjunto difuso alcanza su máximo valor es finito, por tanto se define este valor medio como el centro del conjunto difuso; si el valor medio es igual a un infinito positivo (negativo), entonces el centro se define como el más grande (más pequeño) entre todos los puntos que alcanzan el valor de pertenencia máximo.

#### Figura 8. **Centros de algunos conjuntos difusos típicos**

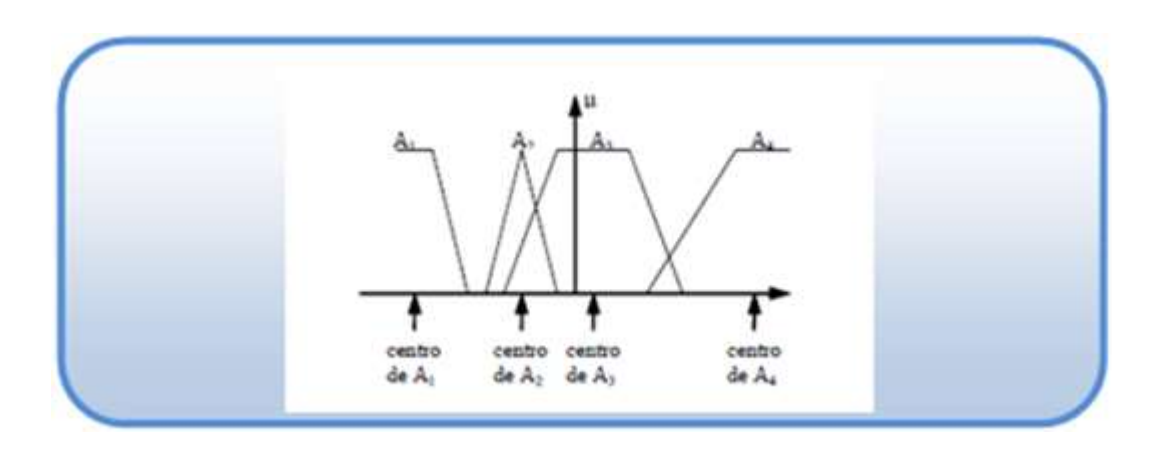

Fuente: //www.ctrl.cinvestav.mx/~yuw/pdf/MaTesAG.pdf. Consulta: 2 de octubre de 2012.

- El punto elevado de un conjunto difuso es el valor de pertenencia más grande obtenido. Por ejemplo, los puntos elevados de todos los conjuntos difusos son iguales a uno. Si el punto elevado de un conjunto difuso es igual a uno, se le llama conjunto difuso normal.
- Un α corte de un conjunto difuso A es un conjunto *crisp* A, que contiene todos los elementos en U que tienen valores de pertenencia en A mayores o iguales a α:

$$
A\alpha = \{x \in U \mid \mu A(x) \ge \alpha\} (2.11)
$$

 Por ejemplo, cuando el universo de discurso U es el espacio Euclidiano n-dimensional Rn, el concepto de convexidad se puede generalizar al conjunto difuso. Un conjunto difuso A se dice convexo sí y solo sí α-corte Aα es un conjunto convexo para cualquier α en el intervalo (0, 1]. Los conceptos básicos de las secciones anteriores conciernen a un solo conjunto difuso.

#### **1.2.4.** *Sistemas difusos*

En la vida diaria, las palabras en ocasiones sirven para describir variables. A las variables que toman palabras o sentencias en un lenguaje natural o artificial son llamadas variables lingüísticas. Para ilustrar el concepto de variable lingüística considérese la palabra "edad" en un lenguaje natural; debido a la experiencia de una larga lista de personas, se sabe que esta no puede ser caracterizada precisamente.

Empleando conjuntos difusos, se puede describir a la palabra "edad" aproximadamente. Edad es una variable lingüística que toma como valores palabras como muy joven, joven, adulto, viejo, muy viejo. Estos términos son llamados letreros de la variable lingüística edad y pueden ser expresados por conjuntos difusos en un conjunto universal X, llamado dominio de operación.

Una regla difusa sí - entonces es una declaración expresada por medio de: si < proposición difusa > entonces donde una proposición difusa es:

- Una declaración simple, x es A, donde x es la variable lingüística y A es una valor lingüístico de x, es decir, A es un conjunto difuso detenido en un dominio físico de x.
- Una composición de declaraciones simples, usando los conectores "y", "o" y "no", los cuales son representados mediante la intersección difusa, unión difusa y complemento difuso, respectivamente.

Una de las principales aplicaciones de la lógica difusa es el diseño de sistemas de control que, a partir de unas entradas, deben generar unas salidas para actuar sobre determinados mecanismos.

# Figura 9. **Simple ventilador en donde se puede aplicar el sistema de control para regular la velocidad del mismo**

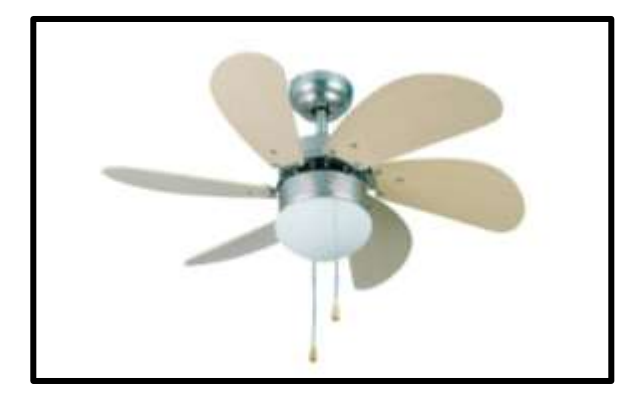

Fuente: http://www.uaeh.edu.mx/docencia/P\_Presentaciones/icbi/asignatura/logicaDifusa.pdf. Consulta: 10 de octubre de 2012.

# **1.3. Definición de PID**

En afán de hacer simple la definición de PID, se podría aseverar que significa proporcional, integral y derivativa. Un lazo de control PID está diseñado para eliminar la necesidad de supervisión continua de una operación por parte de los operadores.

# **1.3.1.** *Métodos de diseño*

Los métodos de análisis de sistemas y de diseño de los controladores han evolucionado del mismo modo que la mayoría de las herramientas utilizadas en ingeniería. La evolución en los sistemas informáticos ha permitido que actualmente estén disponibles entornos en los que se pueden realizar simulaciones dinámicas; por dar un ejemplo se puede fácilmente mencionar al programa Mathlab.

En los últimos años, estos progresos han permitido que las investigaciones y aplicaciones en la teoría de control automático hayan pasado de utilizar una implementación analógica y monovariable, a una implementación digital y multivariable.

A la hora de analizar un esquema analógico, todas las variables son función de un tiempo continuo; a diferencia de un esquema digital, en donde dichas variables se conocen en unos instantes determinados y en un tiempo discreto. Los sistemas de control digital presentan una serie de ventajas como: son una menor susceptibilidad al deterioro debido al transcurso del tiempo o a factores del entorno, tienen procesos que proporcionan una menor sensibilidad a los ruidos y a las vibraciones en las señales y poseen una mejor sensibilidad frente a la variación de parámetros. A medida que los controladores digitales se han ido mejorando, han obtenido cada vez más protagonismo dentro de la industria.

Cabe hacer resaltar que las variables medidas en el sistema mediante los sensores llegan al controlador en forma analógica, de modo que en el caso de un controlador digital, es necesario utilizador dos convertidores de señal, uno analógico a digital, que permite transformar las variaciones de la señal analógica en pulsos digitales para que el controlador pueda realizar los cálculos necesarios, y otro digital a analógico para poder convertir las órdenes de control calculadas por el controlador en señales continuas; dicho de otra manera, se puede ver como un tipo de traductor de variables.

Un controlador es monovariable si trabaja con una única variable de entrada y una única variable de salida, es decir con variables escalares.

En cambio, un controlador es multivariable cuando trabaja con más de una variable de entrada y más de una variable de salida, es decir, las variables de entrada y salida son vectoriales.

La mayoría de los métodos desarrollados para la regulación de canales se basan en controladores lineales monovariables en lazo cerrado de tipo PID (proporcional, integral, diferencial). Los métodos monovariables requieren dividir el sistema en varios subsistemas, sin tener en cuenta la interacción entre ellos. Debido a que un canal es un sistema multivariable que presenta grandes interacciones entre sus subsistemas, una posible solución consiste en considerar el proceso global multivariable como una serie de procesos monovariables independientes, actuando en paralelo.

Dentro de los métodos de control multivariable, el más conocido es el control PID.

PID significa proporcional, integral y derivativa. Un lazo de control PID está diseñado para eliminar la necesidad de supervisión continua de una operación por parte de los operadores; la razón más evidente del porqué se inventaron los PID no es más que para simplificar las labores de los operadores y ejercer un mejor control sobre las operaciones. Algunas de las aplicaciones más comunes son:

- Lazos de temperatura (aire acondicionado, calentadores, refrigeradores, etc.).
- Lazos de nivel (nivel en tanques de líquidos como agua, lácteos, mezclas, crudo, etc.).

- Lazos de presión (para mantener una presión predeterminada en tanques, tubos, recipientes, etc.).
- Lazos de flujo (mantienen la cantidad de flujo dentro de una línea o tubo).

En el transcurso de este trabajo podrá observarse de forma implícita este tipo de controles.

# **1.3.2.** *Definición de variadores de frecuencia*

Un variador de frecuencia es un sistema diseñado específicamente para el control de la velocidad rotacional de un motor de corriente alterna, por medio del manejo de la frecuencia suministrada al motor. Un variador de frecuencia es una forma de variar la velocidad de un motor en corriente alterna. El variador de frecuencia regula la frecuencia de la corriente aplicada al motor, logrando con ello modificar su velocidad. Sin embargo, se debe tener presente que el cambio de frecuencia debe estar acompañado por un cambio de la tensión aplicada, para no saturar el flujo magnético del rotor.

#### *1.3.2.1. Principio de funcionamiento*

Cuando se habla de cualquier variador de frecuencia en general, estos operan bajo el principio de que la velocidad síncrona de un motor de corriente alterna (CA) está determinada por la frecuencia de CA suministrada y en número de polos en el *estator*, de acuerdo con la relación que involucra las revoluciones por minuto, la frecuencia de suministro de corriente alterna y el número de polos del *estator*:

$$
RPM = \frac{120 \cdot f}{p}
$$

RPM = revoluciones por minuto F = frecuencia de suministro de CA P = número de polos

En definitiva, estos dispositivos entregan voltaje y frecuencia variable conforme a la necesidad del motor y la carga a él conectada. Para tal efecto, toma la alimentación eléctrica de la red, la cual tiene voltaje y frecuencia fija, la transforma en un voltaje continuo (rectificador más filtro) y luego lo transforma en voltaje alterno trifásico de magnitud y frecuencia variable por medio de un inversor. Contando solo con esta última etapa (inversor) es posible también alimentar estos motores a partir de un suministro de corriente continua (por ejemplo baterías).

También se puede contar con un rectificador monofásico, de modo que se pueda alimentar un motor trifásico a partir de una fuente de alimentación monofásica.

La forma de onda del voltaje de salida en estricto rigor no es una sinusoide perfecta, toda vez que entregan una señal de pulso modulada a partir de una frecuencia de conmutación alta. En todo caso, con los equipos actuales, donde se puede encontrar frecuencias de conmutación del orden de los 50 KHz, los contenidos de armónica son bastante bajos, por lo que agregando filtros pasivos, cumplen las exigencias normativas impuestas por muchos países.

La relación frecuencia voltaje es configurada por el usuario según la aplicación, siendo la más usual una relación lineal, la cual produce un torque constante en todo el rango de velocidad, o una relación cuadrática, la que el torque disminuye a medida que baja la velocidad.

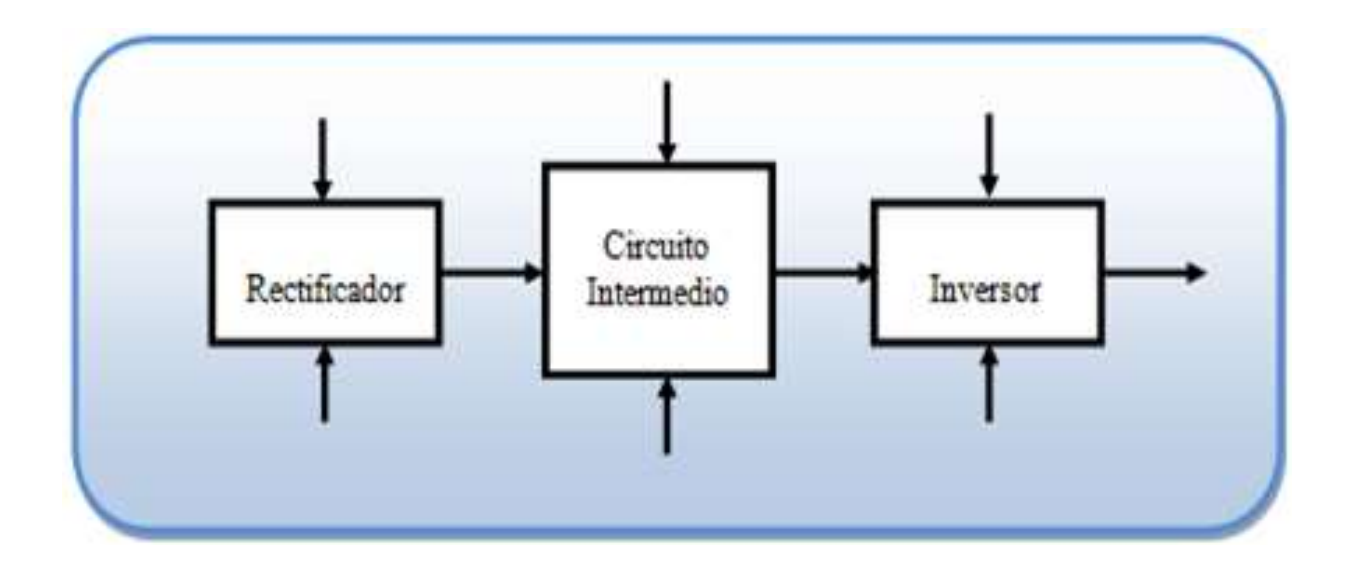

#### Figura 10. **Diagrama a bloques básico de un variador**

#### Fuente: elaboración propia.

En definitiva, conforme a la consigna de frecuencia que se le otorgue al equipo, la cual puede ser un comando en el mismo equipo o una señal externa, se entregará al motor un voltaje de magnitud según la relación V/F configurada y de frecuencia conforme a la consigna. Esto hará que el motor gire a una velocidad proporcional a la frecuencia.

Un regulador electrónico de velocidad está formado por circuitos que incorporan transistores de potencia como el IGBT (transistor bipolar de puerta aislada) o tiristores, siendo el principio básico de funcionamiento transformar la energía eléctrica de tensión y frecuencia industrial en energía eléctrica de tensión y frecuencia variable.

Estas variaciones se consiguen mediante tres etapas en serie:

- Una primera etapa rectificadora que transforma la corriente alterna en continua variable.
- Una segunda etapa consistente en circuito intermedio de filtro.
- Una tercera etapa inversora (u ondulador) que trasforma la corriente continua en alterna.

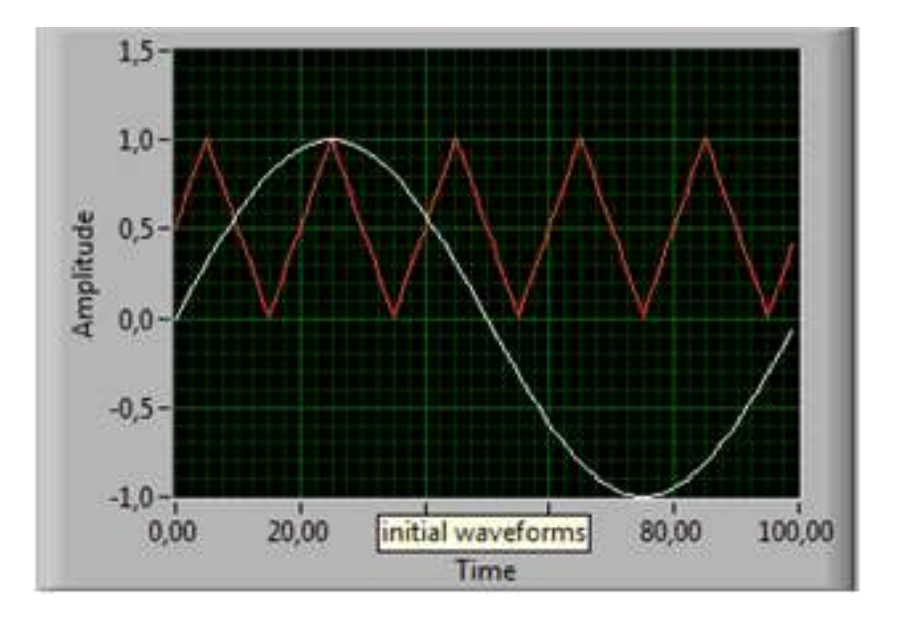

Figura 11. **Gráfica que muestra la señal sinusoidal**

Fuente: elaboración propia, con base en el programa LabVIEW 2010.

A la salida de la misma y como resultado de las tres etapas se obtiene una tensión variable y una frecuencia variable que hará que el motor gire con velocidad también variable.

Los parámetros son configurados a partir de una unidad de control basada en microprocesador y que se ajustan a las necesidades de los distintos procesos, como ya se verá.

Para comprender básicamente cómo es que un variador o VFD trabaja, se hará una introducción de una forma breve, dentro de las tres etapas mencionadas:

- Primera etapa rectificadora controlada, que transforma la corriente alterna en continua variable.
- Segunda etapa conocida como circuito intermedio: dentro de sus funciones está la de desacoplar el rectificador del inversor, reducir armónicos y almacenar dc de energía durante pérdidas intermitentes de suministro desde el rectificador, lo que permite un filtrado adecuado.
- Tercera etapa inversora que trasforma la corriente continua en alterna (normalmente entre 1 a 315 Hz); es la última etapa de potencia de un variador de frecuencia y se compone básicamente de 6 elementos de conmutación, independientemente del tipo de semiconductor que se use.

Además de las tres fases, no se puede dejar de mencionar el sistema de control que está basado en un microprocesador y tiene como funciones principales el control de la conmutación de los semiconductores de las etapas de rectificación y de inversión, el manejo de las protecciones eléctricas del VF y del motor, y el intercambio de datos entre el VF y otros dispositivos informáticos.

# **2. SENSORES**

En este capítulo se pretende dar una breve descripción de los sensores que se encuentran hoy en día en el mercado y aún más, algunos de ellos fueron utilizados a la hora de realizar las pruebas dentro del laboratorio de Intecap.

Otra de las intenciones es presentar el principio básico de funcionamiento de los transductores, con el afán de dar a conocer las características de los mismos. La función de un sensor es adquirir señales provenientes de sistemas físicos para ser analizadas; debido a esto es claro que el número de sensores que se pueden encontrar, es similar al número de señales que necesitan ser analizadas.

El principio de funcionamiento de estos dispositivos de conversión de energía, donde el sensor tomará una señal física (fuerza, presión, sonido, temperatura, etc.) y la convertirá en otra señal (eléctrica, mecánica óptica, química, etc.) de acuerdo con el tipo de sistema de instrumentación o control implementado.

El sensor es por lo tanto un convertidor de energía de un tipo en otro. Los sensores que convierten una señal física cualquiera a una eléctrica son llamados sensores. Los que convierten una señal eléctrica en otro tipo de señal se denominan actuadores. Algunos autores llaman a los primeros transductores de entrada y a los segundos, transductores de salida. Sin embargo la Sociedad Americana de Instrumentación (ISA-www.isa.org), define el sensor como sinónimo de transductor.

El estándar S 37.1 de 1969 define el transductor (sensor) como: un dispositivo que provee una salida eléctrica en respuesta a una medida específica. Atendiendo al tipo de señal de entrada. Los sensores pueden ser clasificados dependiendo del tipo de señal al cual responden, tal como:

- Mecánica: longitud, área, volumen, masa, flujo, fuerza, torque, presión, velocidad, aceleración, posición, acústica, longitud de onda e intensidad acústica.
- Térmica: temperatura, calor, entropía y flujo de calor.
- Eléctrica: voltaje, corriente, carga, resistencia, inductancia, capacitancia, constante dieléctrica, polarización, campo eléctrico, frecuencia y momento dipolar.
- Magnética: intensidad de campo, densidad de flujo, momento magnético y permeabilidad.
- Radiación: intensidad, longitud de onda, polarización, fase, reflactancia, transmitancia e índice derefractancia.
- Química: composición, concentración, oxidación/potencial de reducción, porcentaje de reacción, PH.

Atendiendo al tipo de señal entregada por los sensores, se clasifican en:

 Análogos: la gran mayoría de sensores entregan su señal de manera continua en el tiempo. Son ejemplo de ellos los sensores generadores de señal y los de parámetros variable.

 Sensores digitales: son dispositivos cuya salida es de carácter discreto. Son ejemplo de este tipo de sensores: los codificadores de posición, incrementales, absolutos, los sensores autoresonantes (resonadores de cuarzo, galgas acústicas, cilindros vibrantes, de ondas superficiales (SAW), caudalímetros de vórtices digitales), entre otros.

Dependiendo de la naturaleza de la señal generada pueden ser clasificados en:

- Pasivos: son aquellos que generan señales representativas de las magnitudes a medir por intermedio de una fuente auxiliar. Ejemplo: sensores de parámetros variables (de resistencia, capacidad e inductancia variables).
- Activos o generadores de señal: son aquellos que generan señales representativas de las magnitudes a medir en forma autónoma, sin requerir de fuente alguna de alimentación. Por ejemplo: sensores piezoeléctricos, electroquímicos y magnetoeléctricos.

## **2.1. Transductores de presión**

Se utilizan para el control de sistemas de presión, como por ejemplo, una instalación de presión de aire. Por otro lado, los transductores de presión también se pueden usar para controlar presiones en calderas y dirigirlas mediante un sistema de regulación y control.

La posibilidad de dar como salida una señal normalizada permite conectar los transductores de presión a cualquier sistema de regulación, lo que ofrece al usuario un sin fin de posibilidades de uso. Los transductores de presión se usan también para el control de sistemas de filtro.

Para determinar el tipo de presión es necesario conocer el punto de referencia. La magnitud física presión aparece de tres formas en los sistemas de regulación:

- Presión diferencial: indica la diferencia de presión entre dos sistemas de presión. Los dos sistemas se conectan a las dos conexiones del transductor de presión. Así, el punto de referencia será uno de los dos sistemas.
- Presión relativa: se refiere a la presión entre un sistema de presión y la presión ambiental. En este caso, la presión ambiental es el punto de referencia.
- Presión absoluta: usa como punto de referencia el vacío, es decir ninguna presión.

En la medición de presión se usan sensores con diferentes principios de medición. Estos influyen en el rango máximo de medición, la velocidad de reacción, la precisión de una medición y otros parámetros. Son ejemplo de ellos los siguientes:

- Transductor de presión PT-LE
- Transductor de presión lineal, para presión diferencial
- Selección de salida analógica
- Ajuste del rango de medición
- Apto para regleta de montaje
- Con contacto de mando

El transductor de presión digital serie PT-LE permite una conversión lineal de presiones diferenciales positivas y negativas; con selección de las señales normalizadas tiene a disposición 0 a 20 mA, 4 a 20 mA y 0 a 10 V.

La pieza clave del transductor de presión es un transductor piezoresistivo. Los campos típicos de aplicación son sistemas de ventilación y climatización. El tipo de protección IP 65 le permite un uso en ambientes industriales. La puesta a cero se efectúa mediante una entrada separa. La salida relé se activa en cuanto se sobrepasa el umbral previamente ajustado. Puede adquirir el transductor de presión en versión con pantalla.

Cuando se genere una presión en una de las dos entradas de un transductor de presión diferencial, se indicará un valor. En conexión con un sistema de control se puede generar una alarma indicando que el filtro está saturado, lo que permite trabajar de forma segura y limpia.

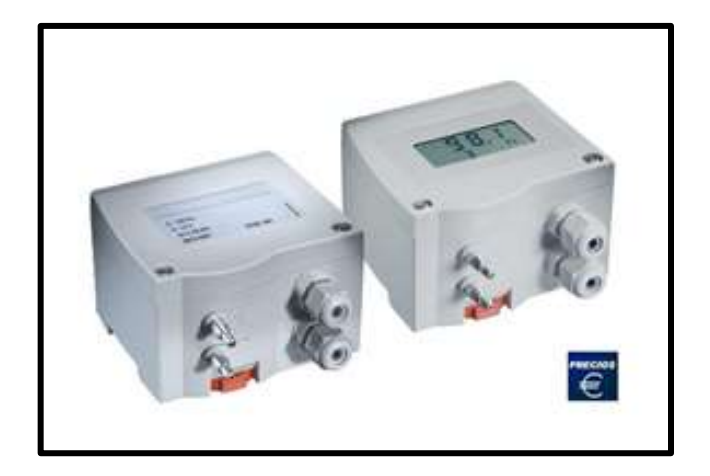

Figura 12. **Transductor de presión digital serie PT-LE**

Fuente http://www.pce-iberica.es/medidor-detalles-tecnicos/sistemas/transductor-presion-ptle.htm. Consulta: 8 de noviembre de 2012.

# **2.1.1.** *Características a resaltar*

Dentro de las características que cabe resaltar están:

- Útil para presiones diferenciales positivas y negativas
- Apto para regletas de montaje
- Selección de rango de medición y señal de salida
- Escasa influencia de la temperatura
- Tipo de protección IP 65
- Con salida relé

# **2.1.2.** *Especificaciones técnicas*

Al momento de seleccionar un sensor es necesaria la revisión de las especificaciones para poder adquirir el candidato que cumpla con los requerimientos. Dentro de las especificaciones del sensor usado están:

- Rango de medición (seleccionable): 100 / 250 / 500 / 1000 Pa o 250 / 500 / 1000 /2500 Pa.
- Incertidumbre de la medida ≤ 60 Pa:  $\pm$  (0,3 Pa + 0,5 % del valor final) >60 Pa:  $\pm$  (0,3 Pa + 2 % del valor final).
- Salida: 0 ... 10 V (RL ≥ 50 kΩ) 0 ... 20 mA (RL ≤ 50 Ω) 4 ... 20 mA (RL ≤ 500 Ω).
- Alimentación: 24 V AC/DC.
- Desviación del cero absoluto / temperatura: 0,1 % / K.
- Contactos de mando opcionales: 1 relé inversor máx. 230 VAC, 6 A.
- Capacidad de sobrecarga: 12 veces el valor de medición en rangos de medición ≤ 20 kPa. 4 veces el valor de medición en rangos de medición ≤ 30 kPa.
- Medio: aire y gases no agresivos.
- Presión máxima. de la instalación 10 kPa, en rangos de medición ≤ 10 kPa en rangos de medición superiores a 10 kPa máx. presión nominal del sensor.
- Tiempo de respuesta del sensor: 20 ms.
- Tiempo de estabilización: 20, 30, 60, 120, 240, 480 y 960 ms.
- Temperatura operativa: +10 ...+60 ºC.
- Temperatura del almacenamiento: -10 ... +70 ºC.
- Potencia absorbida aprox: 1 VA.
- Conexión del cable: 2 x M12.
- Conectores para tubo: NW 6 mm.
- Tipo de protección: IP 65.

#### **2.2. Transductores de caudal (caudalímetro)**

Un caudalímetro es un instrumento que se usa para la medición de caudal o gasto volumétrico de un fluido o para la medición del gasto másico. Estos aparatos suelen colocarse en línea con la tubería que transporta el fluido. También suelen llamarse medidores de caudal, o de flujo o fluxómetros.

Existen versiones mecánicas y eléctricas; en esta ocasión se hará enfoque en las versiones eléctricas que se utilizan con mayor frecuencia en la industria, y que pueden brindar una señal analógica en su salida.

# **2.2.1.** *Caudalímetros electrónicos de molino*

Sus partes mecánicas consisten en un molino con aspas transversales a la circulación de flujo; el molino tiene en un extremo un imán permanente. Cuando este imán gira genera un campo magnético variable que es leído por un sensor de efecto de campo magnético (sensor de efecto Hall); después el circuito electrónico lo convierte en pulsos que transmite a través de un cable.

En otra versión de este tipo de caudalímetro se instalan imanes en los extremos de las aspas. Al girar los imanes pasan cerca de un *reed switch* que cuenta los pulsos. La desventaja de este diseño está en la limitación de las revoluciones por minuto (RPM) que puede alcanzar a leer un *reed switch*.

#### Figura 13. **Caudalímetro electrónico**

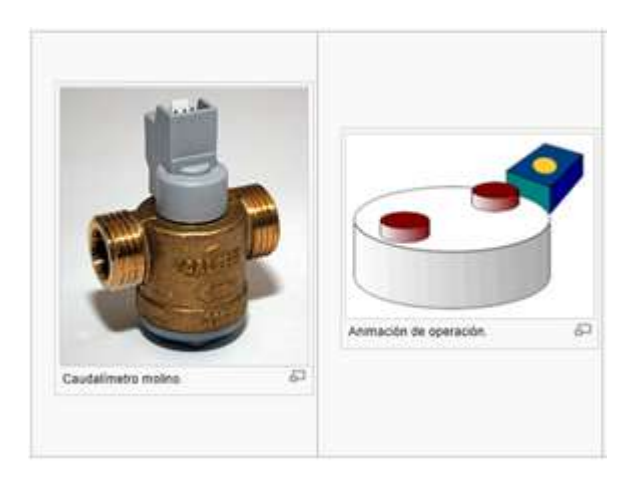

Fuente: http://es.wikipedia.org/wiki/Caudal%C3%ADmetro. Consulta: 10 de noviembre de 2012.

### **2.2.2.** *Caudalímetros electromagnéticos*

Los caudalímetros electromagnéticos están basados en la ley de Faraday que enuncia que el voltaje inducido a través de un conductor que se desplaza transversal a un campo magnético es proporcional a la velocidad del conductor.

Se aplica un campo magnético a una tubería y se mide su voltaje de extremo a extremo de la tubería. Este sistema es muy poco intrusivo pero solo funciona con líquidos que tengan algo de conductividad eléctrica. Es de muy bajo mantenimiento ya que no tiene partes móviles. En la siguiente figura se muestra un caudalímetro electromagnético PCE-VMI, el cual sirve para la medición de todos los líquidos eléctricamente conductores, no posee piezas móviles, por lo que no tiene desgaste mecánico, el cual brinda una salida de señal con frecuencia de repetición de impulsos, pero lo más importante es que por un costo más elevado puede obtenerse una versión con salida analógica de 4 a 20 mA.

#### Figura 14. **Caudalímetro electromagnético serie PCE-VMI**

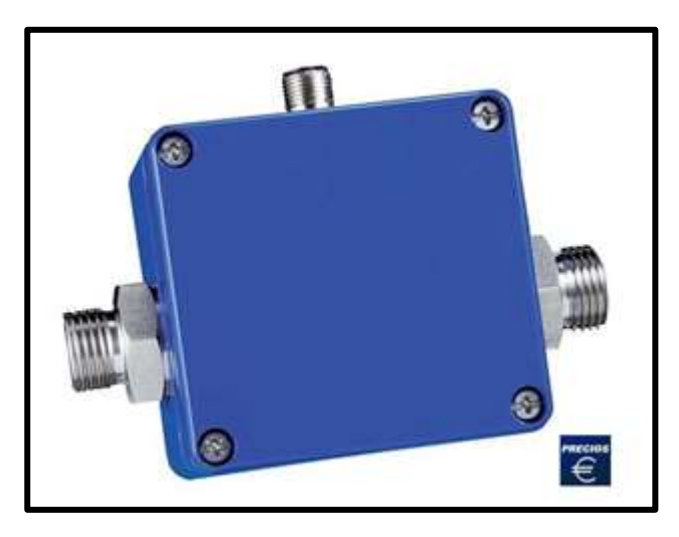

Fuente: http://www.pce-iberica.es/medidor-detalles-tecnicos/instrumento-de-aire/caudalimetropce-vmi.htm. Consulta: 10 de noviembre de 2012.

### **2.2.3.** *Ultrasónicos*

Son alimentados eléctricamente, y es posible encontrar dos tipos según su principio de medición, los cuales son de efecto Doppler y de tiempo de tránsito; este último consiste en medir la diferencia entre el tiempo que le toma a dos señales atravesar una misma distancia, pero en sentido contrario, utilizando como medio un fluido. Si el caudal del fluido es nulo, los tiempos serán iguales, pero cuando hay flujo, los tiempos serán diferentes, ya que las velocidades de las señales serán afectadas por la del fluido cuyo caudal se desea determinar; esta diferencia de tiempo más el conocimiento sobre la geometría de la cañería y la velocidad del sonido en el medio permiten evaluar la velocidad del fluido o el caudal.

Los de tiempo de tránsito son más exactos que los de efecto Doppler, pero para obtener lecturas se requiere que los fluidos tengan un bajo porcentaje de impurezas; en caso contrario, los de efecto Doppler son de utilidad y entregan una muy buena señal, ya que su principio de funcionamiento se basa en el cambio de frecuencia de la señal reflejada sobre algún elemento que se mueve con el fluido.

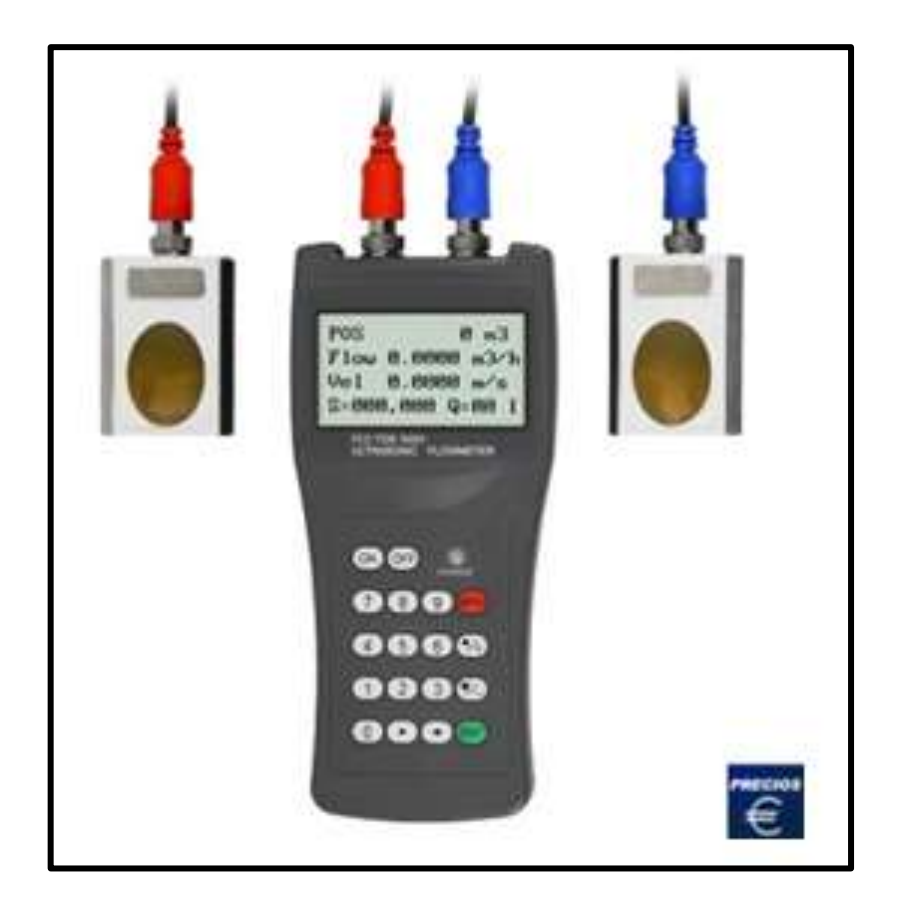

### Figura 15. **Caudalímetro ultrasónico**

Fuente: http://www.pce-iberica.es/medidor-detalles-tecnicos/instrumento-de-aire/caudalimetropce-tds-100h.htm. Consulta: 10 de enero de 2013.

# Figura 16. **Modo de conexión de un caudalímetro pce 100h**

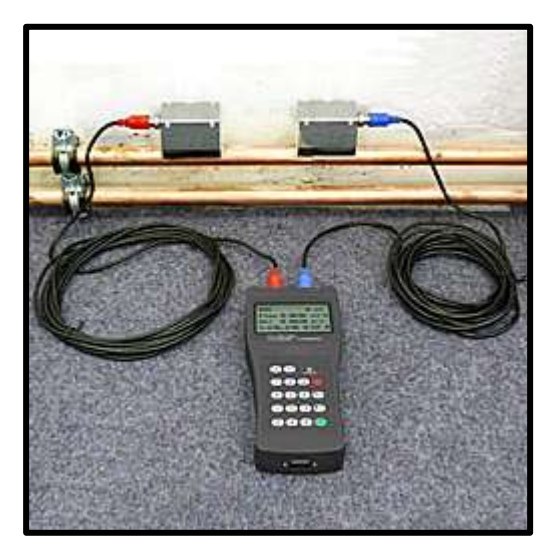

Fuente: http://www.pce-iberica.es/medidor-detalles-tecnicos/instrumento-de-aire/caudalimetropce-tds-100h.htm. Consulta: 10 de enero de 2013.

El cálculo de la velocidad del flujo según el método de diferencia en el tiempo de ejecución, se efectúa según la siguiente ecuación:

$$
v=\frac{(T_2-T_1)}{T_1\ T_2}*\frac{L}{2cos\alpha}
$$

- $V =$  velocidad media del medio
- T1 = tiempo de ejecución de la señal ultrasónica en dirección de la corriente
- T2 = tiempo de ejecución de la señal ultrasónica en dirección contra la corriente
- L = longitud del camino del ultrasonido
- α = ángulo de la señal ultrasónica hacia el flujo
#### **2.3. Transductor de posición lineal**

Un transductor de posición es un dispositivo capaz de transformar o convertir una magnitud física de distancia, en un voltaje o amperaje de señal de salida.

En la figura se muestra un transductor de posición lineal, que utiliza un cable de una medida de distancia específica, ya que contiene un potenciómetro interno que cambia su resistencia interna, según la distancia recorrida por el cable, para poder brindar en su salida una señal de 4 a 20 mA; si el cable fuera más grande el potenciómetro debería cambiar su resistencia, siempre en forma lineal, pero ocurriría menor cambio en su resistencia a una misma distancia recorrida en el medidor de cable más corto, ya que con ello logrará mantener una señal siempre de 4 a 20 mA.

Sus principales aplicaciones son: medir distancias de recorridos de carrileras o desplazamientos de ejes en máquinas herramientas y realizar mediciones de distancias recorridas por vástagos en cilindros hidráulicos en aplicaciones robóticas o desplazamientos de compuertas de embalses o en desplazamiento de inyectores para líquidos en la industria farmacéutica de jarabes o inyectores en turbinas aplicables a generadores, etc.

# Figura 17. **Transductor de posición lineal**

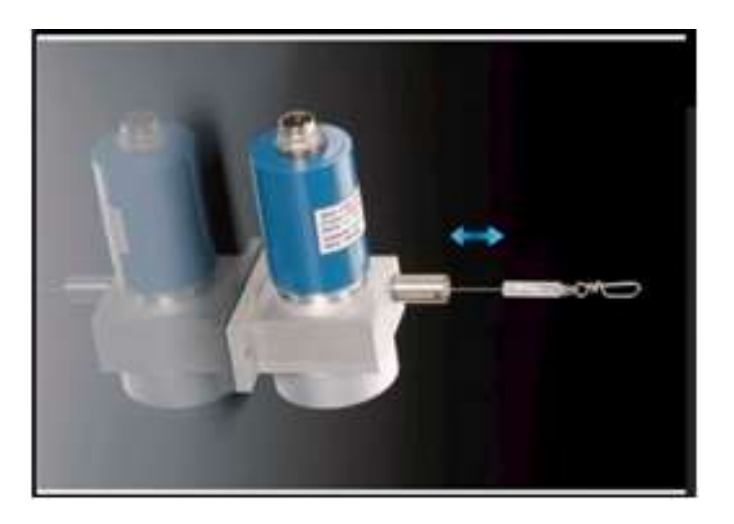

Fuente:http://www.directindustry.es/prod/ak-industries-gmbh/sensores-de-posicion-con-cableabsolutos-59051-461053.html. Consulta: 10 de enero de 2013.

## **2.4. Transductores de temperatura**

Los transductores de temperatura se emplean cada vez más, tanto en el sector de calefacción, ventilación o climatización, o cualquier otro lugar donde sea necesario controlar la temperatura en un proceso de producción.

Los transductores de temperatura se diferencian en el principio de medición. Hay diferentes modelos disponibles. Los transductores que miden la temperatura mediante la radiación infrarroja se usan para determinar la temperatura superficial. Por otro lado, existen transductores de temperatura que vigilan por ejemplo la temperatura del aire y la transforman en una señal normalizada. Los transductores de temperatura se suelen conectar a una unidad de control separada.

Los transductores de temperatura transforman la magnitud física de temperatura en una señal eléctrica normalizada, que se transfiere a un controlador. Esto permite por ejemplo, alcanzar un valor máximo o mínimo una alarma, o encender o apagar una calefacción.

La temperatura es una de las magnitudes físicas que más se miden. Los transductores de temperatura hacen visible la temperatura al usuario; sea que se trate de la temperatura ambiental de una casa o una oficina, o la temperatura precisa de un material para influir en su proceso de fusión.

Los transductores de temperatura detectan la temperatura ambiental o de una superficie mediante un termoelemento o una resistencia (Pt100, Pt1000), y la convierten en una señal eléctrica. Un transductor de temperatura conectado a un controlador puede regular así un proceso. Esto permite controlar la temperatura de un recinto, y con la ayuda de un controlador inteligente accionar un aire acondicionado, en caso necesario.

Si se usan los transductores de temperatura en combinación con un registrador de imagen, estos pueden controlar por ejemplo una cámara frigorífica. Esto garantiza que la temperatura actual quede registrada de continua; algo que está cobrando cada vez más importancia en el sector de la alimentación. Además del registrador de imagen, un PLC puede garantizar que haya siempre una temperatura del aire constante en el almacén frigorífico.

# **2.4.1.** *Sonda de temperatura PT100 de precisión (Clase A)*

La sonda de temperatura PT100 Clase A ( /-0,15ºC) es una sonda de precisión formada por una termoresistencia de platino de tipo PT100 a 3 hilos que cumple la norma EN 60751.

Dispone de una vaina de acero inox aisi 316L (grado alimentario) diámetro 6 mm x longitud 50 mm y 3 metros cable silicona. (rango de temperatura -50ºC 180ºC).

Gracias a la robustez de su construcción, se puede emplear tanto en aplicaciones de uso general como en aplicaciones industriales (cámaras de frío, secaderos, salas de refrigeración, congeladores, laboratorios, hospitales, industrias, etc.) y puede ser sumergida sin dañar su precisión.

Esta sonda cambia su resistencia por medio del cambio de temperatura que registra; esta resistencia se conecta a un circuito que brinde la lectura de 4 a 20 mA.

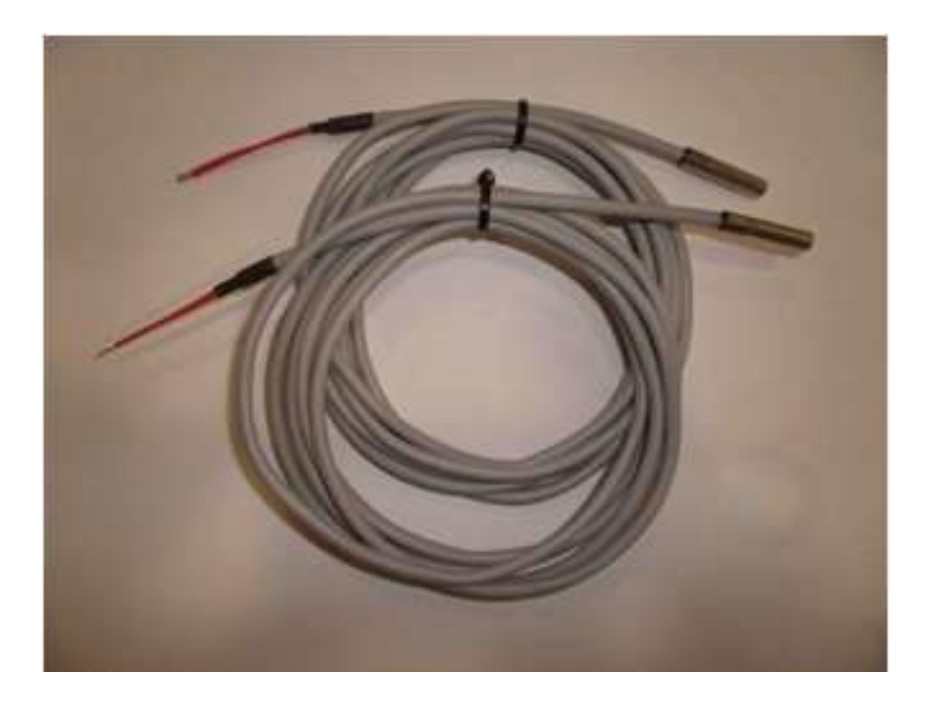

Figura 18. **Sonda de temperatura pt100 de alta precisión**

Fuente: http://villarreal.cittys.com/sensor-de-temperatura-pt100-de-alta-precision-y-cable-desilicona-herten-iid-412567629. Consulta: 15 de enero de 2013.

En la siguiente figura se puede observar la tabla de los valores de resistencia con base en la temperatura que se someta una PT100, donde se puede observar que posee 100 ohms a 0 grados centígrados de temperatura.

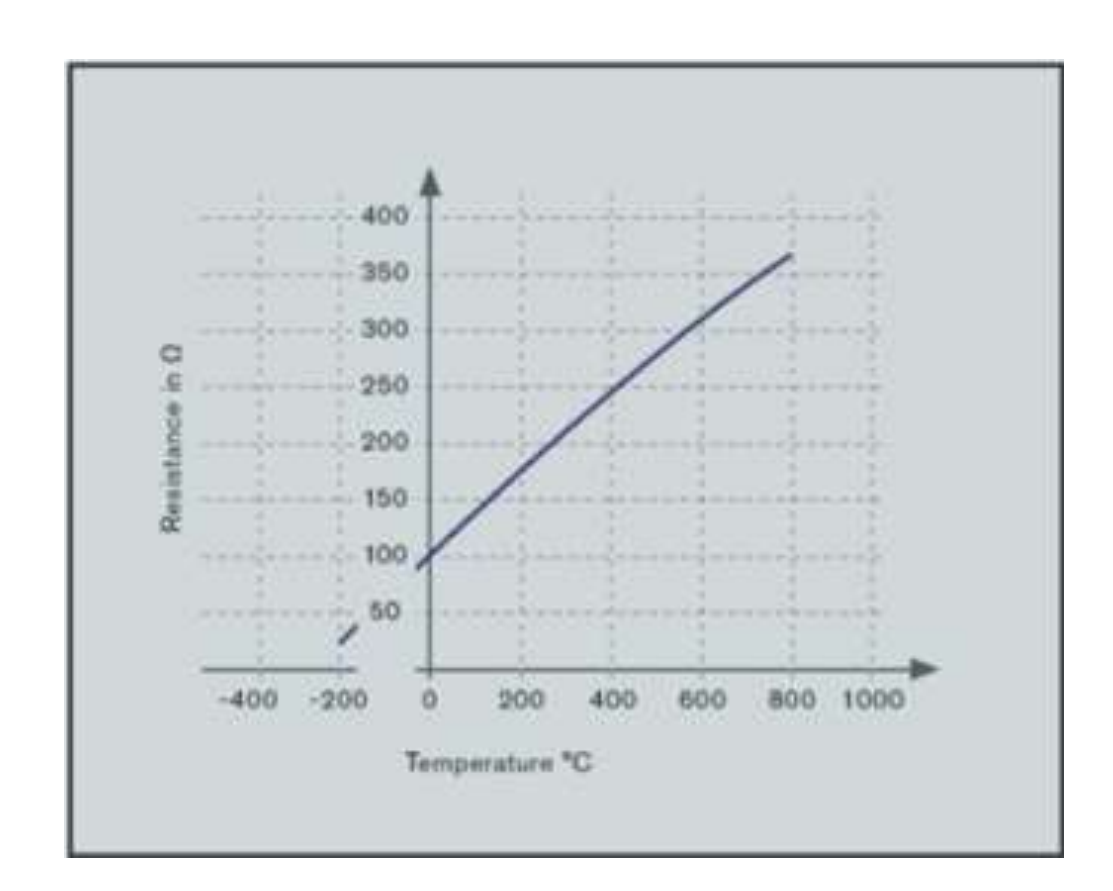

Figura 19. **Valores de resistencia con base en la temperatura de la sonda**

Fuente: http://www.burkert.es/ESN/316.html. Consulta: 20 de enero de 2013.

# **3. COMPARACIÓN ENTRE UN PLC Y PAC'S**

Antes de profundizar acerca de las ventajas y desventajas entre la línea controladores de automatización programables de National Instruments y los controladores lógicos programables (PLC), se incluirá información tanto de software como a nivel de hardware de las dos aristas a comparar.

Para la comparación se ha elegido la arquitectura de hardware Compact FieldPoint PAC, pues es la más similar a un PLC. Luego de presentar en detalle cada uno de ellos, se procederá a resaltar tanto las similitudes como las diferencias, con el afán de dejar marcadas bien las diferencias.

## **3.1. Sistema tradicional de automatización PLC**

El autómata, también llamado PLC o dispositivo lógico programable, se puede definir como un ordenador especializado en la automatización de procesos, ya sean de tipo industrial, doméstico, militar, etc.

Como los ordenadores, el PLC va a constar de dos partes fundamentales:

- El hardware que es la parte física o tangible del ordenador y del autómata.
- El software, que es la parte no tangible, es el programa o programas que hacen que el ordenador o el autómata hagan un trabajo determinado.

#### **3.1.1.** *Hardware*

El hardware del autómata, al ser básicamente un ordenador, se puede dividir de la siguiente forma:

- La F.A., o fuente de alimentación, suministra las distintas corrientes continuas que necesitan los circuitos electrónicos del autómata para poder funcionar.
- La CPU, o unidad de control de proceso, en la que va alojado el microprocesador (que es el cerebro del sistema) junto con los dispositivos necesarios para que este realice su función: las tarjetas de memoria, el reloj, las VIAS (integrados que ayudan al microprocesador en sus tareas de comunicación con otros dispositivos), etc.

Debajo del bastidor central, justo en la parte inferior, existen unos ventiladores que tienen por misión refrigerar todos los elementos que componen el PLC, ya que tanto la F.A. como la CPU pueden alcanzar temperaturas peligrosas para la circuitería de uno y otro componente; un fallo en dichos ventiladores provocará una alarma que saldrá por pantalla e impresora ("Avería ventiladores PLC").

Pero si peligrosa es la temperatura, no es menos peligroso el polvo y las partículas en suspensión que hay en el aire, como con los ventiladores; se está provocando una corriente de aire forzada que recorre las distintas tarjetas, para evitar la entrada de partículas en suspensión en dichos elementos; entre los ventiladores y el PLC se han instalado unos filtros que es conveniente revisar y cambiar de vez en cuando.

Debe tenerse en cuenta que un filtro tupido impide también el paso del aire, por lo que los ventiladores no cumplirán perfectamente su misión y pueden provocar sobre temperatura, sobre todo en la F.A. o en la CPU.

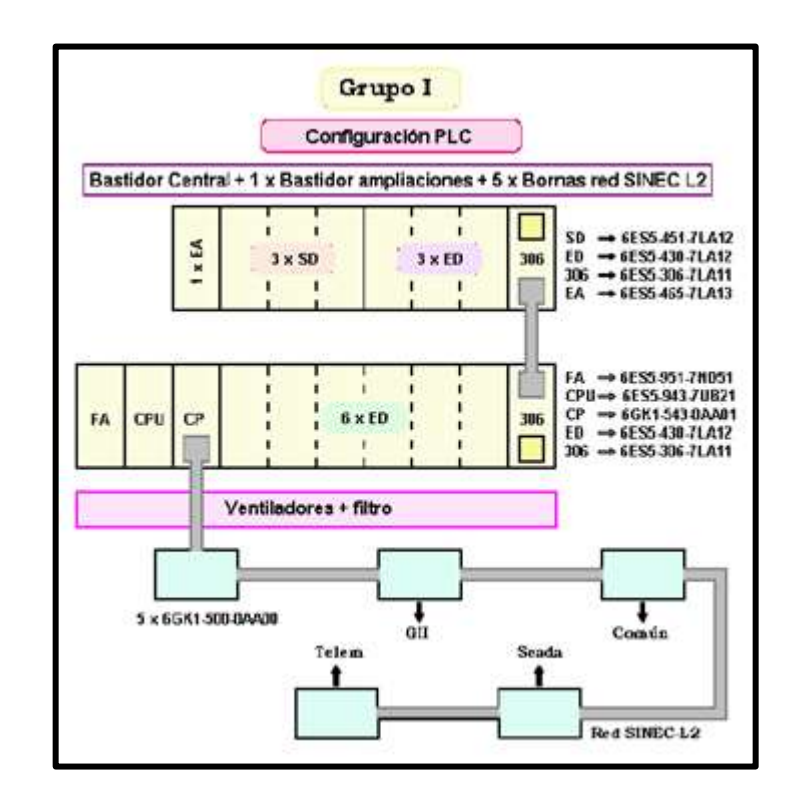

## Figura 20. **Configuración física de un autómata en particular**

Fuente: http://www.unicrom.com/tut\_PlC2.asp. Consulta: 18 de febrero de 2013.

#### **3.1.2.** *Bastidor o rack central*

En el bastidor o *rack* central se tiene situada a la izquierda la fuente de alimentación (F.A).

En la parte superior de esta tarjeta se tiene una especie de trampilla que permite acceder a la batería de la fuente de alimentación. Esta batería es del tipo recargable y tiene una duración determinada; por lo que en caso de fallo (indicado por el *led BATT LOW*) es necesaria su sustitución.

Figura 21. **Representación gráfica de un** *rack*

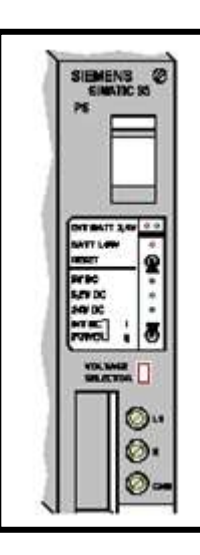

Fuente: http://www.unicrom.com/tut\_PlC2.asp. Consulta: 18 de febrero de 2013.

La misión fundamental de esta batería está en que la CPU conserve datos como el programa, la hora y la fecha; datos que almacena en una memoria RAM (la memoria RAM es una memoria que tiene la particularidad de perder todo lo que tiene almacenado cuando pierde la alimentación).

Debajo del *led* de la batería está un conmutador de *RESET* que sirve para reinicializar el equipo, cuando, por ejemplo, se ha cambiado la batería. Tanto la operación de cambio de batería como el reinicio del equipo, se deben hacer cuando el autómata no está atendiendo a operaciones fundamentales de la instalación (arranque, parada, grupo en marcha).

Debajo del conmutador de reinicio hay tres *leds* que nos indican, cuando están encendidos, que las distintas tensiones de alimentación son correctas. Debajo de los tres *leds* está el interruptor de encendido, el selector de voltaje y los bornes de conexión de la alimentación de la fuente.

# Figura 22. **Representación gráfica en donde se encuentra la memoria EPROM**

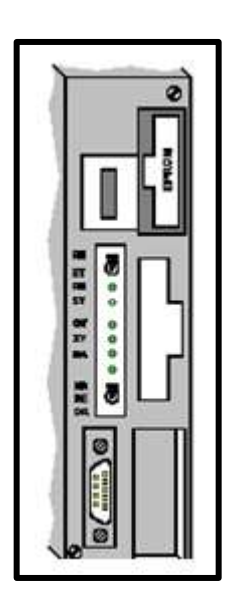

Fuente: http://www.unicrom.com/tut\_PlC2.asp. Consulta: 18 de febrero de 2013.

# **3.1.3.** *Tarjetas de entrada y salida*

Al lado de la F.A. está situada la CPU; en la parte superior de esta tarjeta está una ranura en la que se inserta la memoria EPROM. Este tipo de memoria tiene la particularidad de que mantiene la información aunque no esté alimentada.

En esta tarjeta, que normalmente debe estar extraída, está grabado el programa que va a ejecutar el PLC; esto va a servir para recargar el programa en el PLC si, por cualquier motivo, este se borrase de la memoria RAM.

La memoria RAM es un tipo de memoria que se caracteriza por su extremada rapidez; en ella se puede leer y escribir cuantas veces se quiera; su única desventaja es que pierde todo su contenido si le quita la alimentación.

El microprocesador del PLC utiliza esta memoria para escribir los datos (estado de las entradas, órdenes de salida, resultados intermedios,…) y recurre a ella para leer el programa.

No se utiliza otro tipo de memoria (la EPROM, por ejemplo) porque, aunque tienen la ventaja de no perder los datos cuando no tienen alimentación, son memorias más lentas y que requieren procesos más complicados para su borrado y regrabación: otra de las ventajas de la memoria RAM es que no se necesita borrar los datos que contiene, se escribe directamente los nuevos datos sobre los que ya tiene grabados.

Inmediatamente debajo, hay un conmutador con las indicaciones RN-ST. Si el conmutador está hacia la posición RN, el PLC ejecuta el programa que tiene grabado. Si el conmutador se pone hacia la posición ST (STOP), el programa se detiene en la instrucción que esté ejecutando en ese momento el autómata.

Debajo de los dos *leds* de funcionamiento, existen otros tres con las indicaciones: QV, ZV y BA. Estos tres *leds* indican si la CPU ha detectado algún error interno.

Por debajo de los *leds* existe un conmutador con las indicaciones NR-RE-OR, que se deben mantener siempre hacia la posición NR.

En la parte inferior izquierda de la CPU existe un conector cuya finalidad es enganchar en él una maleta de programación o un PC con los que se puede variar el programa, introducir uno nuevo, visualizar su funcionamiento, etc.

A la derecha de la CPU está instalada la tarjeta de comunicaciones (CP); esta sirve para comunicar el autómata, a través de una red SINEC L-2 con:

- Los otros autómatas de la instalación (PLC1 y PLC3)
- El ordenador que sirve para la comunicación con el operador (SCADA)
- El sistema de telemando (telem) para que en el despacho se reciban las distintas señales y desde allí se transmitan las órdenes hacia los elementos de la instalación

A continuación de la CP están instaladas 6 tarjetas de entradas digitales (ED); estas tienen una serie de lámparas que indican el estado de la entrada (si la entrada está activada el *led* está encendido; si no lo está, el *led* está apagado).

Con el fin de proveer un aislamiento galvánico del PLC con campo (la instalación), las tarjetas de entradas digitales no se conectan directamente a los elementos de campo.

Los elementos de campo se conectan a unas bornes relé (BE) situadas en la parte posterior de los armarios; de los contactos libres de potencial de estas bornes relé se toman las señales que entran en las tarjetas.

Solo en algunos casos específicos (se verán en las colecciones de esquemas) las señales de campo llegan directamente a las tarjetas de entradas digitales.

#### **3.1.4.** *Tarjetas de entradas digitales*

Estas tarjetas, como su nombre lo indica, solo trabajan con señales digitales; las señales digitales sólo admiten dos estados:

- [0] (o ausencia de tensión, contacto abierto,...)
- [1] (presencia de tensión, contacto cerrado,...)

Para acceder a las bornes de la tarjeta, se abre la tapa en la que está situada la carátula con las distintas señales.

En la parte derecha del bastidor central está situada la tarjeta de expansión (306); la misión de esta tarjeta es permitir conectar más tarjetas de entradas o salidas a través de un nuevo bastidor de ampliación (situado, en este caso, en la parte superior del bastidor central).

Este nuevo bastidor se comunicará con el bastidor central a través de una nueva tarjeta de expansión.

En el bastidor de ampliación, a la izquierda de la tarjeta de expansión, están instaladas tres nuevas tarjetas de entradas digitales; a las que le siguen tres tarjetas de salidas digitales (SD).

Tanto las tarjetas de salidas digitales, como las de entradas digitales, están aisladas galvánicamente del campo, a través de unos bornes relé (BS).

A las tarjetas de salidas digitales les sigue una tarjeta de entradas analógicas (EA). Una señal analógica es aquella que es variable en el tiempo (el ejemplo más típico que se suele poner es el caso de una corriente alterna).

En el caso de los autómatas, a través de esta tarjeta se introducen datos que sirven, solamente, para la información del operador (potencia activa del/los grupo(s), potencia reactiva, nivel de la cámara de carga,...)

#### **3.1.5.** *Software*

Para examinar el software que tiene introducido el PLC, se debe recurrir, como ya se ha dicho, a conectar una maleta de programación o un PC (con un programa adecuado) al PLC.

Otra manera de examinar el programa es a través de la documentación que entrega la casa que hizo la programación.

Se quiere entender algo del programa, se tiene que tener clara una serie de conceptos básicos que se explican a continuación:

- Operando: es un elemento (entrada o salida) con el que se va a trabajar en el programa.
- Entradas: son las distintas entradas digitales que llegan al autómata. Estas van agrupadas en grupos de 8 entradas (un *byte*). Los *bytes* van numerados de forma correlativa, atendiendo a su posición en los bastidores.
- Salidas: son las diferentes salidas digitales. Su numeración sigue el mismo criterio que las entradas, la única diferencia estriba en que el número de las salidas comienza con la letra A y la numeración del *byte* empieza en el número 36.
- Marcas: son resultados intermedios de los programas que se pueden utilizar como entradas o salidas. Se numeran con los mismos criterios que las entradas y salidas, empezando por el *byte* 0 y anteponiendo la letra M.
- Nemónico: es un símbolo (abreviatura) que utiliza el programador para facilitarle la tarea en la programación, ya que, dependiendo del lenguaje de programación, se le puede permitir utilizar solo las numeraciones de las entradas, salidas y marcas, o bien se le puede permitir el empleo de los nemónicos que, para él, son más fáciles de recordar.
- Módulo de programa: puede definirse como una hoja en blanco, donde el programador puede escribir datos, órdenes, funciones, etc. Existen cuatro tipos de módulos:
	- o DB: son módulos que contienen datos
	- o FB: módulos que contienen funciones
	- o OB: módulos que sirven para organizar otros módulos
	- o PB: módulos que contienen las órdenes

De todos los módulos, los que más interesan son los módulos PB, ya que en estos están las distintas secuencias que realiza el programa.

- Segmento: si el módulo de programación se definirá como una hoja, el segmento equivaldría a una línea dentro de la hoja, es decir, dentro del módulo.
- Constantes: especifican el formato de los datos; aunque carecen de mayor importancia, se enumeran, porque se va a encontrar alguna en los esquemas que se pretende interpretar (como la KT). Se tienen las siguientes constantes:
	- o KC: constante en caracteres ASCII
	- o KF: constante en número natural sin coma
	- o KG: constante en número natural con coma
	- o KH: constante en hexadecimal
	- o KM: constante en binario
	- o KT: constante de temporización
	- o KZ: Constante de contador

# **3.1.6.** *Operadores*

Son las funciones (operaciones) que el autómata puede realizar y que se pueden utilizar en el programa.

Entre los muchos operadores que incorpora SIEMENS en sus autómatas, se destacan, a continuación, las funciones que se utilizan en los programas de estas instalaciones.

 Puerta Y: realiza la función lógica denominada "AND", o producto lógico; esta función activa su salida cuando todas sus entradas están activadas; equivale pues, a tantos contactos en serie como entradas se tienen.

Su símbolo, y circuito equivalente, se presentan en la siguiente figura:

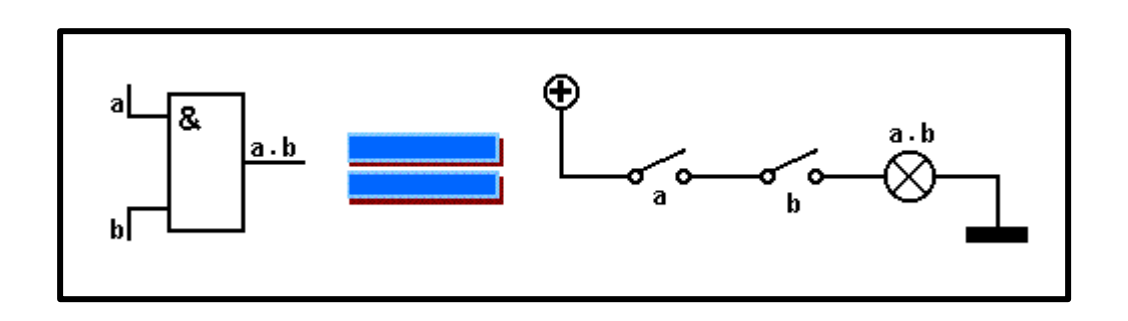

Figura 23. **Compuerta Y**

Fuente:http://www.profesormolina.com.ar/electronica/componentes/int/comp\_log.htm. Consulta: 25 de febrero de 2013.

 Puerta O: realiza la suma lógica o función "OR"; en esta función basta que una de las entradas esté activada para que la salida lo esté también. Equivale a tantos contactos en paralelo como entradas dispone la función. Su símbolo, y circuito equivalente, es:

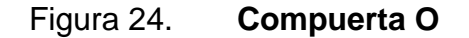

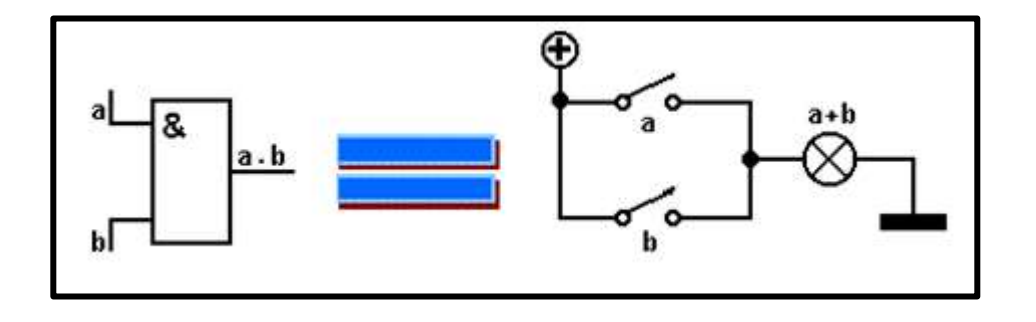

Fuente:http://www.profesormolina.com.ar/electronica/componentes/int/comp\_log.htm. Consulta: 25 de febrero de 2013.

#### **3.1.7.** *Temporizador*

La única función de temporización que se utiliza en los programas es la de un temporizado a la conexión. Este temporizador se caracteriza porque cuando la entrada se pone a [1], el autómata empieza a contar el tiempo que se fija en la entrada [TW].

Para determinar el tiempo que se ha fijado en esta entrada, es conveniente explicar cómo se interpreta el valor de la constante KT; la constante KT tiene el siguiente formato:

- KT, como ya se ha dicho, es el nombre de la constante (es obligatorio ponerlo, con el fin de que el programa sepa qué tipo de constante tiene en esta entrada).
- El "valor" es el número de pulsos que tiene que contar; este valor no puede superar las tres cifras.
- La "retícula" indica el tamaño de los pulsos que se van a contar, puede adquirir los siguientes valores:
	- $\circ$  0 = centésimas de segundo
	- $\circ$  1 = décimas de segundo
	- $\circ$  2 = segundos
	- $\circ$  3 = intervalos de 10 segundos

#### Figura 25. **Temporizador**

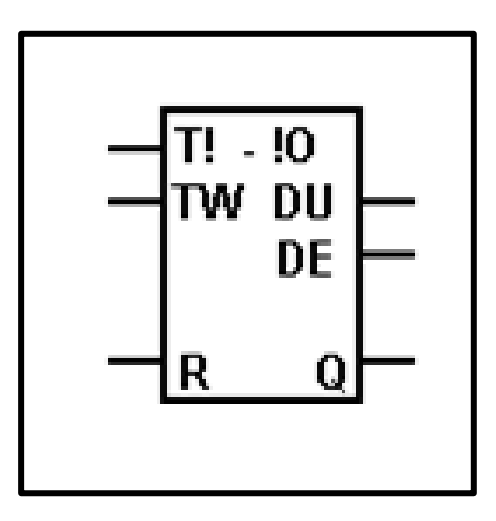

Fuente:http://www.profesormolina.com.ar/electronica/componentes/int/comp\_log.htm. Consulta: 25 de febrero de 2013.

### **3.1.8.** *Báscula RS*

Esta báscula es un multivibrador biestable del tipo Rs; este multivibrador se caracteriza porque si se activa su entrada de *Set* [S], la salida se pone en estado alto ([1]); la salida permanece en este estado hasta que se active la entrada de *Reset* [R], aunque la entrada de *Set* se vuelva al estado bajo.

Lo mismo ocurre con la entrada de *Reset* [R], la salida permanecerá en estado bajo ([0]) hasta que se active la entrada de *Set*, aunque la entrada de *Reset* haya pasado a un estado bajo.

Figura 26. **Báscula RS**

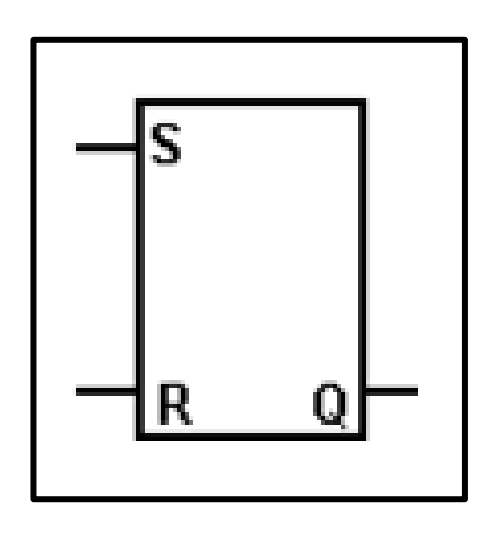

Fuente:http://www.profesormolina.com.ar/electronica/componentes/int/comp\_log.htm. Consulta: 25 de febrero de 2013.

#### **3.1.9.** *Salidas*

Las salidas se van a utilizar cuando se quiere generar el final de un segmento con alguna de las funciones lógicas AND u OR, ya que a estas funciones no se les puede asignar nemónico (sí se puede hacer con los temporizados y con las básculas; en estos el nombre del nemónico se pone en la parte superior, sustituyendo al nombre de la función).

Las salidas pueden referirse directamente a una de las bornas de las tarjetas de salidas o bien ser marcas internas que luego se utilizarán en el programa. Su símbolo es un cajetín con un signo igual dentro.

# **3.1.10.** *Explicación del funcionamiento standard*

El autómata está siempre repitiendo un ciclo, llamado ciclo de SCAN, que consiste en lo siguiente:

- En primer lugar lee todas las entradas y almacena el estado de cada una de ellas.
- En segundo lugar, ejecuta las operaciones del programa siguiendo el orden en que se han grabado (ejecuta el segmento 1 del módulo PB 0; a continuación el segmento 2 del mismo módulo, y así hasta terminar con todos los segmentos del módulo PB 0; a continuación hace lo mismo con el módulo PB 1, el PB2,…)
- Todo esto si el programador en otro tipo de módulos (los OB) no le ha fijado otro orden distinto.
- En tercer lugar escribe el resultado de las operaciones en las salidas.
- Una vez escritas todas las salidas (activando o desactivando las que el resultado de las operaciones así lo requieran) vuelve al paso A.

Este ciclo de Scan se realiza indefinidamente hasta que se pase el conmutador de la CPU a la posición *STOP*.

#### **3.2. PAC**

Aunque hoy en día en el primer controlador que se piensa es el PLC, existe otra gama que aporta una diversidad mayor en el tema de manejo de dispositivos de entrada, conocidos como PAC´s, pero ¿qué es un PAC?

En 1960, los ingenieros lograron el control industrial usando grandes bancos de relés mecánicos. Estos sistemas fueron complejos, difíciles de modificar y propensos a las fallas. Al final de 1960, Bedford Associates propuso un nuevo sistema denominado Controlador Modular Digital (MODICON), el cual empleó una CPU para realizar lógica digital y hacer la interfaz con las entradas y salidas digitales.

 Este sistema se considera como la primera "instrumentación virtual" para aplicaciones industriales. El MODICON 084 fue el primer PLC. Los nuevos PLC´s realizaron eficientemente operaciones y control y fueron muy populares a mediados de los años 1970. Los primeros PLC´s usaron CPU´s basadas en pedazos de silicio, tal como el AMD 2901, y fueron limitados al control digital. Para hacerlos confiables y simples de programar, los PLC´s emplearon arquitecturas rígidas de control y conjuntos simples de instrucciones. Los ingenieros programaron la mayoría de los PLC´s usando lógica *ladder*, un lenguaje creado para imitar los diagramas originales de relés de 1960.

#### **3.2.1.** *Hardware*

Un sistema CompactRIO consiste en cuatro componentes principales: un controlador en tiempo real, un chasis basado en arreglo de compuertas programable en campo (FPGA) reconfigurable, módulos de E/S de la Serie C y software.

Su primer paso para configurar su sistema CompactRIO era instalar NI LabVIEW, el módulo LabVIEW FPGA, el módulo LabVIEW Real-Time y el controlador NI-RIO en su PC de desarrollo. Este tutorial sirve como guía durante la construcción y las conexiones necesarias para comenzar a configurar la red y otras configuraciones de software en su sistema CompactRIO. Se reciben instrucciones paso a paso para:

- Conectar el chasis y el controlador
- Instalar módulos de la serie C
- Conectar a *ethernet* y energizar
- Conectar el chasís y el controlador

Actualmente CompactRIO se vende en dos formatos: controlador y chasís integrado y modular. Para todos los sistemas que no sean de tipo CompactRIO seguir los siguientes pasos:

- Asegurarse que no hay energía conectada al controlador.
- Alinear el controlador y el chasís como se muestra en la figura 27.
- Arrastrar el controlador al conector del chasís. Presionar firmemente para asegurar que el conector del chasís y el conector del controlador están unidos.
- Con un desarmador Phillips número 2, apretar los dos tornillos integrados al frente del controlador a 1.3 Nm (11.5 lb in) de torsión.

# Figura 27. **Forma correcta de instalar el controlador en chasis**

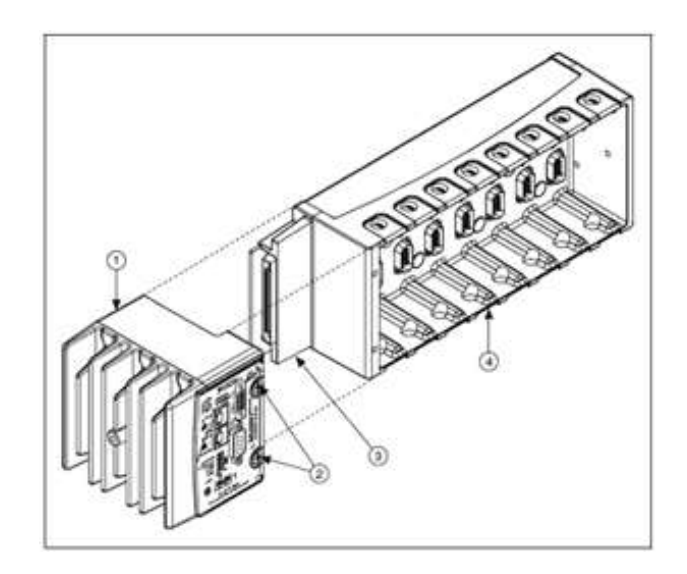

Fuente: http://www.ni.com/labview/esa/. Consulta: 6 de marzo de 2013.

# **3.2.2.** *Instalar módulos de la serie C*

Completar los siguientes pasos para instalar un módulo de E/S de la serie C en el chasis:

- Asegurarse que ninguna potencia de E/S esté conectada al módulo, ya que los módulos de la serie C son intercambiables en vivo; si el sistema está en una ubicación poco peligrosa, la potencia del chasís puede estar conectada cuando se instalen los módulos.
- Alinear el módulo de la serie C con una ranura del módulo en el chasis.
- Apretar los pestillos e insertar el módulo en la ranura del módulo.

 Presionar firmemente en el costado del conector del módulo de la serie C, hasta que los pestillos fijen al módulo en su lugar.

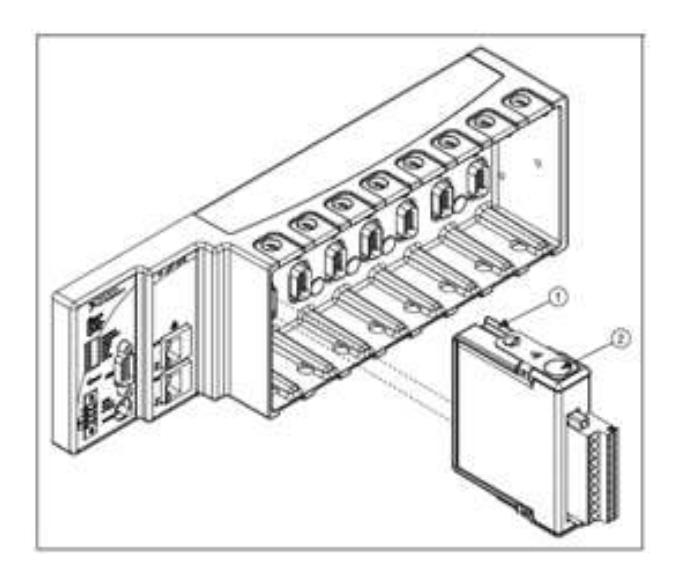

Figura 28. **Muestra las ranuras del módulo**

Fuente: http://www.ni.com/labview/esa/. Consulta: 6 de marzo de 2013.

#### **3.2.3.** *Conectar a ethernet y energizar*

Los sistemas CompactRIO usan *ethernet* para la mayoría de la comunicación y configuración a la PC principal o de desarrollo. Para conectar a una red *ethernet* (*hub o router*), usar un cable *ethernet* de par trenzado de categoría (CAT-5) estándar o mejor aislado o usar un cable cruzado *ethernet* para conectar el chasis directamente al PC. Asegurarse que los interruptores tipo DIP están en posición *OFF*. Todos los interruptores tipo DIP están en posición *OFF* cuando National Instruments vende el chasís.

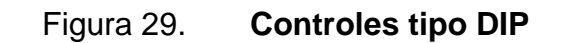

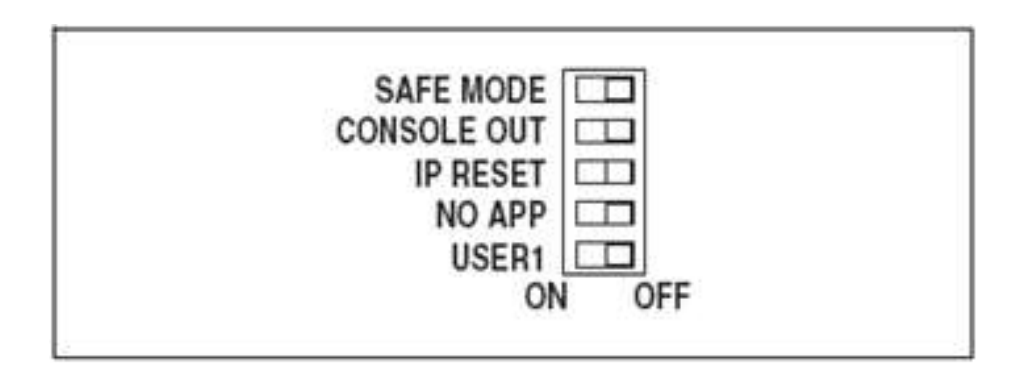

Fuente: http://www.ni.com/labview/esa/. Consulta: 6 de marzo de 2013.

El controlador tiene una capa de protección de voltaje invertido. Seguir los siguientes pasos para conectar una fuente de alimentación al controlador:

- Asegurarse que la fuente de alimentación no está energizada (en otras palabras, conectada a una fuente de energía) antes de conectar cualquier cable.
- Remover el conector de potencia COMBICON del frente de su sistema CompactRIO, al aflojar los dos tornillos integrados que lo sujetan en su lugar.
- Conectar el polo positivo de la fuente de alimentación a la terminal V1 o V2 y el polo negativo a una de las terminales C en el conector de potencia con el sistema CompactRIO.
- Apretar los polos en el conector al girar los tornillos integrados a un costado del conector y asegurarse que los cables están en su lugar.

# **3.2.4.** *Pasos para configurar el sistema NICompactRIO por primera vez*

 Es necesario conocer cómo establecer las configuraciones en red del controlador CompactRIO. Antes de comenzar este proceso, se debe tener instalado el software adecuado en el PC y el sistema CompactRIO debe estar armado, energizado y conectado a una red o el PC de desarrollo. Hay que asegurarse de que todos los interruptores tipo DIP en el controlador CompactRIO están en posición OFF.

Dependiendo del modelo del controlador CompactRIO, podrá verse una de las dos configuraciones que se muestran en el extracto del manual CompactRIO. Para interruptores tipo DIP que se encienden de izquierda a derecha, mover el interruptor al lado etiquetado con OFF.

#### Figura 30. **Configuracion a con base en el modelo del dispositivo**

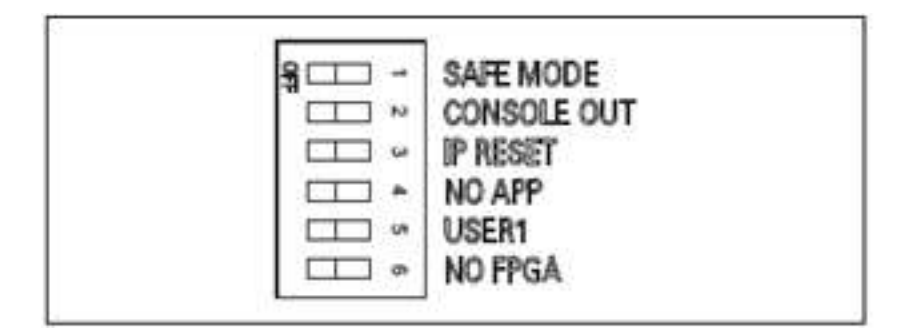

Fuente: http://www.ni.com/labview/esa/. Consulta: 6 de marzo de 2013.

Para interruptores tipo DIP que se encienden de arriba a abajo, presionar el lado etiquetado con OFF.

# Figura 31. **Configuracion b con base en el modelo del dispositivo**

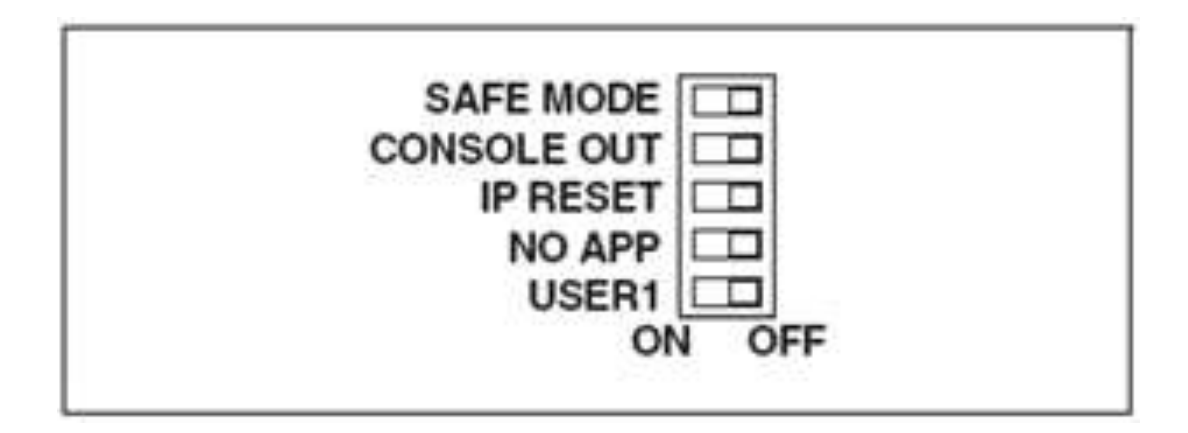

Fuente: http://www.ni.com/labview/esa/. Consulta: 6 de marzo de 2013.

Si se hace cualquier cambio a las posiciones del interruptor, reiniciar al presionar el botón RESET en el controlador para que las configuraciones hagan efecto. Deshabilitar las interfaces de redes secundarias, como la tarjeta de acceso inalámbrico en una laptop.

Para la configuración inicial, el software National Instruments busca su sistema CompactRIO a través de la interfaz de red primaria en su PC. El deshabilitar todas las interfaces de red adicionales, asegura que el sistema CompactRIO sea fácil de encontrar en la red:

- Abrir *Measurement & Automation Explorer* (MAX)
- All Programs » National Instruments » *Measurement & Automation*
- Desplegar *Remote Systems*

Se debe ver el sistema CompactRIO bajo la pestaña que se llama "Remote Systems" debe seleccionar para ver las configuraciones de red y después escoger la opción adecuada de las desplegadas:

- No se ve el sistema CompactRIO bajo "*Remote Systems*" (ver flecha).
- Se ve el controlador con una dirección IP asignada automáticamente (no  $0.0.0.0$ ).
- Se ve una dirección IP de 0.0.0.0 y el sistema CompactRIO está conectado a una red que asigna automáticamente direcciones IP (tiene un servidor DHCP).
- Puede verse una dirección IP de 0.0.0.0 y el sistema CompactRIO está conectado a mi PC con un cable cruzado o a un interruptor sin un servidor DHCP.
- Se ve una dirección IP de 0.0.0.0 y el sistema CompactRIO está conectado a una red que asigna automáticamente direcciones IP (tiene un servidor DHCP).
- Se ve una dirección IP de 0.0.0.0 y el sistema CompactRIO está conectado al PC, con un cable cruzado o a un interruptor sin un servidor DHCP.

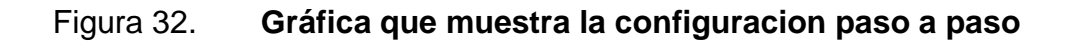

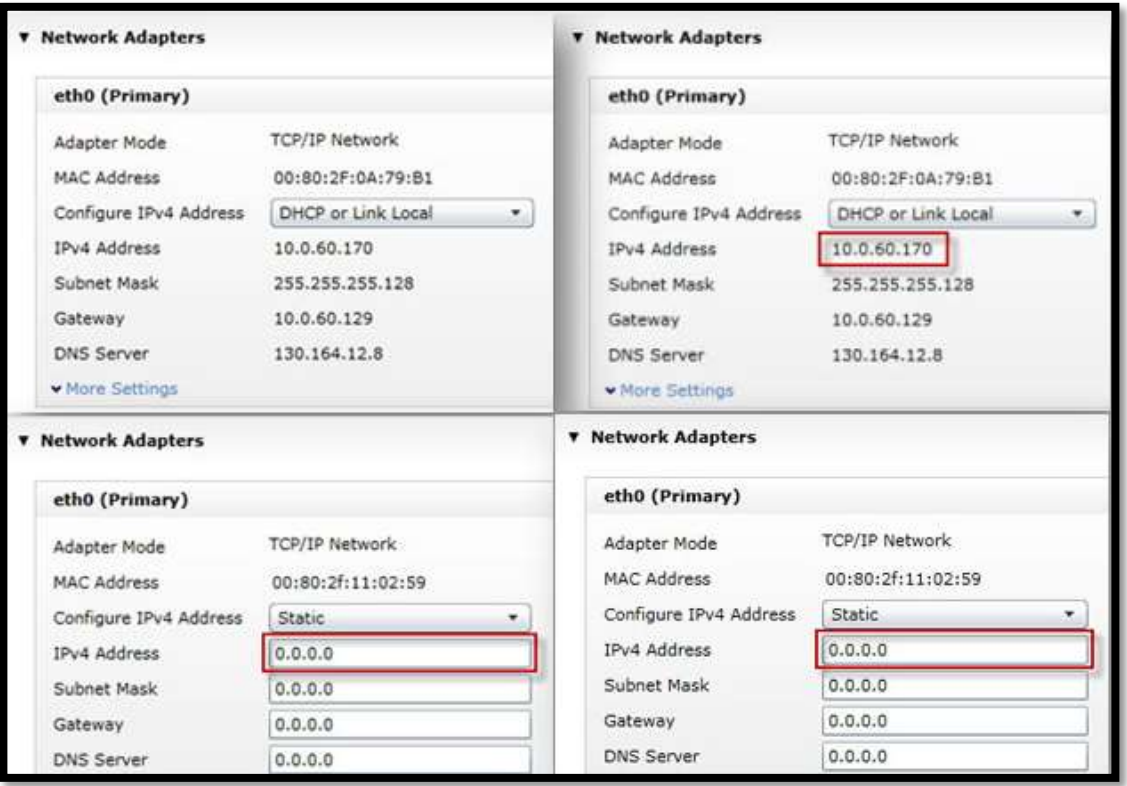

Fuente: http://www.ni.com/labview/esa/. Consulta: 20 de marzo de 2013.

#### **3.2.5.** *Software*

LabVIEW es una herramienta poderosa de laboratorio que constituye una gran ayuda a la hora de necesitar adquirir, manipular, controlar y presentar datos. Hay una gran variedad de ventajas que presenta esta herramienta, entre algunas de ellas están:

 El tiempo que un programador se tardaría en desarrollar una aplicación se reduce bastante, gracias a que presenta un entorno gráfico.

- Permite una flexibilidad a la hora de necesitar cambios, tanto en hardware como en software, lo que lo hace aún más atractivo consiste en poder empezar una aplicación en su forma más básica y luego ir agregando módulos, los cuales pueden integrarse fácilmente a la aplicación sencilla, convirtiéndola en toda una aplicación de procesos robusta.
- Es posible dar soluciones de forma rápida y muchas veces inmediata sin importar la complejidad de la aplicación.
- Una buena ventaja es que con una sola plataforma o sistema de desarrollo pueden integrarse las aplicaciones de adquisición, manipulación y control de datos, sin dejar una de las más importantes: la presentación de los datos en el formato deseado.
- Se logra la máxima ejecución gracias a que el sistema está dotado de un compilador propio.
- Es muy fácil agregar ejecuciones escritas en otros lenguajes de programación, lo que la hace una plataforma universal.
- La plataforma universal utiliza el llamado Lenguaje G, el cual es un lenguaje gráfico que permite una gran ventaja frente a los otros que se basan en líneas de código, puesto que este puede crearse en bloques y no es necesario que lleven una secuencia determinada, es decir esta plataforma de automatización utiliza lo que se llama simultaneidad.
- LabVIEW contiene herramientas que facilitan la depuración de programas.

 Contiene una serie de librerías específicas para aplicaciones determinadas, es decir por ejemplo hay una librería específica para la adquisición de datos, otra para la publicación, etc.

#### **3.2.6.** *Aplicaciones LabVIEW*

Entre sus aplicaciones, LabVIEW, destaca en la parte de sistemas de medición, tales como monitoreo de procesos minuciosos y aplicaciones de control; un ejemplo podría ser sistemas de monitoreo en trasportación, laboratorios para clases en las universidades y sin olvidar los procesos de control industriales que se ven hoy en día reflejados en cada bolsita de nachos o ricitos que suelen comerse cada día.

LabVIEW es sumamente importante en lo que se refiere a procesamiento digital de señales (Wavelets, FFT*, Total Distorsión Harmonic*, TDH); no olvidar las características de esta plataforma de control, respecto del procesamiento en tiempo real de aplicaciones como biomédicas, manipulación de imágenes y audio, automatización, diseño de filtros digitales, generación de señales, entre muchas otras.

#### **3.2.7.** *Cómo empezar a trabajar en LabVIEW*

Los programas que se van desarrollando se trabajan en una área denominada instrumentos virtuales (VI´s); a estos se les ha dado este nombre porque a la hora de estar viendo en pantalla la programación realizada en entorno gráfico, se puede observar que se asemeja mucho a una consola real que responde a medida que se van dando los cambios en las variables a medir; aunque se debe tomar en cuenta que los instrumentos virtuales son análogos a las funciones creadas con los lenguajes de programación convencionales.

Los VI´s se dividen en dos partes: la primera es un área que es interactiva con el usuario, es decir donde se ven y se pueden realizar los cambios respecto de parámetros manipulados y aquellos que se van a manipular; la segunda parte refiere al código fuente de programación gráfica.

Todos los VI´s tienen acceso a las paletas en donde se encuentran las opciones representadas por íconos y que están divididas por temas específicos que ayudan a crear la programación gráfica, dependiendo en que área se vaya a programar, por ejemplo: conectividad, control de variables, reportería, etc.

Algo importante que es bueno conocer es que los VI´s pueden llegar a ser subprogramas dentro de otro, para ir ordenando poco a poco el proyecto y tener un control periférico. Los VI´s se caracterizan por ser un cuadrado con su respectivo símbolo, relacionado con su funcionalidad, tener una interfaz con el usuario, entradas con su color de identificación de dato, una o varias salidas y por supuesto ser reutilizables y modificables.

En el ambiente de trabajo de LabVIEW se ven dos tipos de paneles que aparecen a la hora de abrir un nuevo VI: el panel frontal y el de programación o diagrama de bloques; en el primero se puede diseñar la interfaz con el usuario que guste el programador y los cambios pueden hacerse al instante de una forma fácil; en el segundo se relacionan los elementos utilizados en la interfaz mediante operaciones que determinan en sí cómo funciona el programa o el sistema, exactamente; es la parte donde se realizan las especificaciones funcionales.

En el panel de programación se puede diseñar de manera gráfica, como si hubiera un diagrama por pasos o como se conoce comúnmente a bloques, el funcionamiento del sistema.

La programación gráfica que es utilizada en LabVIEW está basada en la ejecución de operaciones mediante íconos; algunos representan los datos numéricos que se van a obtener de las variables a manipular y otros que representan los procedimientos que deben realizar los VI´s; con estos íconos y mediante una conexión simple como una línea recta, se enlazan para determinar una operación dentro del proceso que se esté automatizando.

A la hora de diseñar el programa de forma gráfica, se hace visible una programación orientada al flujo de datos, donde se tiene una interpretación de los mismos también de forma gráfica, por ejemplo un dato booleano se caracteriza por ser una conexión verde.

Cada tipo de dato se identifica con un color diferente dentro de LabVIEW; también es necesario tener en cuenta que cuando se realiza una conexión a un VI, esta conexión se identifica con un tipo de dato especifico que debe coincidir con el tipo de dato de entrada de VI, aunque a veces no es del todo cierto porque puede darse el caso en el cual puede haber varios tipos de datos conectados de un VI hacia otro; además puede hacerse un arreglo de datos "*clúster"* el cual puede contener varios tipos de variables y crear un cierto tipo de compatibilidad con los datos de entrada.

Otro punto que se debe tomar en cuenta es que el tipo de dato de entrada no necesariamente es el mismo que el de salida; puede darse el caso aunque no es muy frecuente.

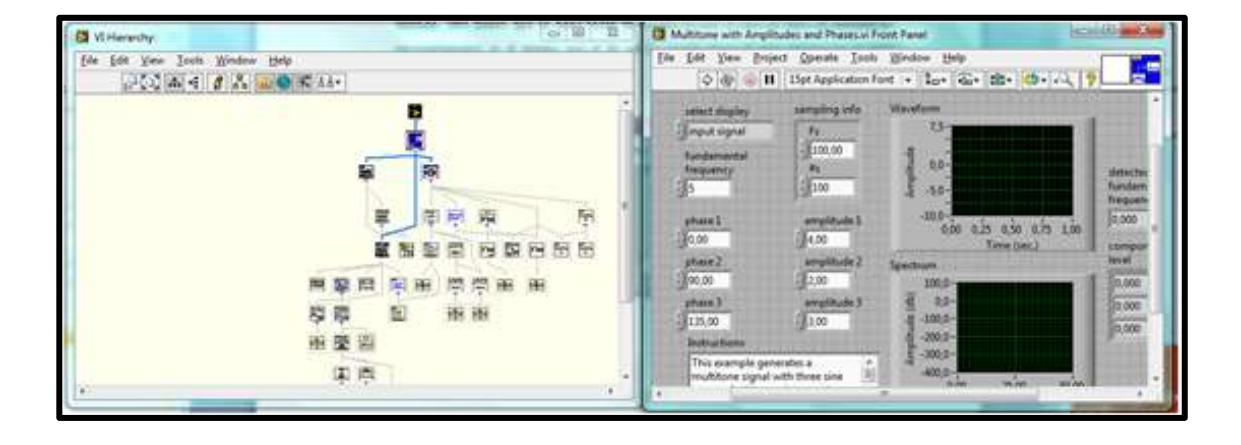

#### Figura 33. **Ejemplo de un programa terminado**

Fuente: http://www.ni.com/labview/esa/. Consulta: 2 de abril de 2013.

Cuando se empieza a programar gráficamente en el panel de programación, es recomendable colocar los íconos de izquierda a derecha, puesto que el flujo de datos va de esta manera en el panel de programación y está determinado por las operaciones o funciones que procesan los datos. Es fácil observar en el panel de programación cómo van pasando por cada ícono dentro del programa, cuando se realiza la ejecución del programa por pasos. Asimismo, cuando se coloca un ícono como por ejemplo una función booleana, se dará cuenta que aparecerá en los dos paneles tanto en el frontal como el de programación; con esto se podrá conocer de que hay una estrecha relación respecto del manejo del flujo de datos en ambos paneles entre VI´s.

Como ya se ha expresado anteriormente, la programación gráfica de LabVIEW se maneja con dos paneles frontales, pero lo que hay que resaltar es que cada control que se utiliza en la interfaz tiene representación en el panel de código; igualmente, los indicadores necesarios para entregar la información procesada al usuario tienen un ícono que los identifica en el panel de código o de programación.
Dichos controles pueden ser booleanos, numéricos, *strings*, un arreglo matricial de estos o una combinación de los anteriores; y los indicadores pueden ser como para el caso de controles, pero pudiéndolos visualizar en gráficos, tablas, en *browsers,* inclusive hasta tridimensionales.

LabVIEW permite ir creando VI´s y guardarlos para luego formar un compendio de VI´s prediseñados, listos para poder de cualquier manera en cualquier proyecto, adaptables a las exigencias de los clientes.

 LabVIEW tiene VI´s de adquisición de datos e imágenes, de comunicaciones, de procesamiento digital de señales, de funciones matemáticas simples, aunque tiene la capacidad de utilizar otros programas como Matlab para resolver problemas más complejos; permite graficar en dos y tres dimensiones; útiles para la representación de coordenadas polares y cartesianas; tiene disponibles herramientas para análisis de circuitos RF como la Carta de Smith; también tiene aplicaciones en manejo de audio, como por ejemplo con un módulo llamado DAQ se puede adquirir datos y procesarlos y manipular el audio para construir un filtro pasabajo y luego utilizar la tarjeta de sonido para escuchar el resultado.

Otras aplicaciones son las de procesamiento de imágenes, como capturar una imagen a través de una tarjeta y manipular los datos para obtener respuestas que difícilmente alguien con otro software, hasta el momento daría. En la siguiente figura se muestra toda la gama de íconos básicos más los controles.

81

# Figura 34. **Iconos de las funciones y controles básicos**

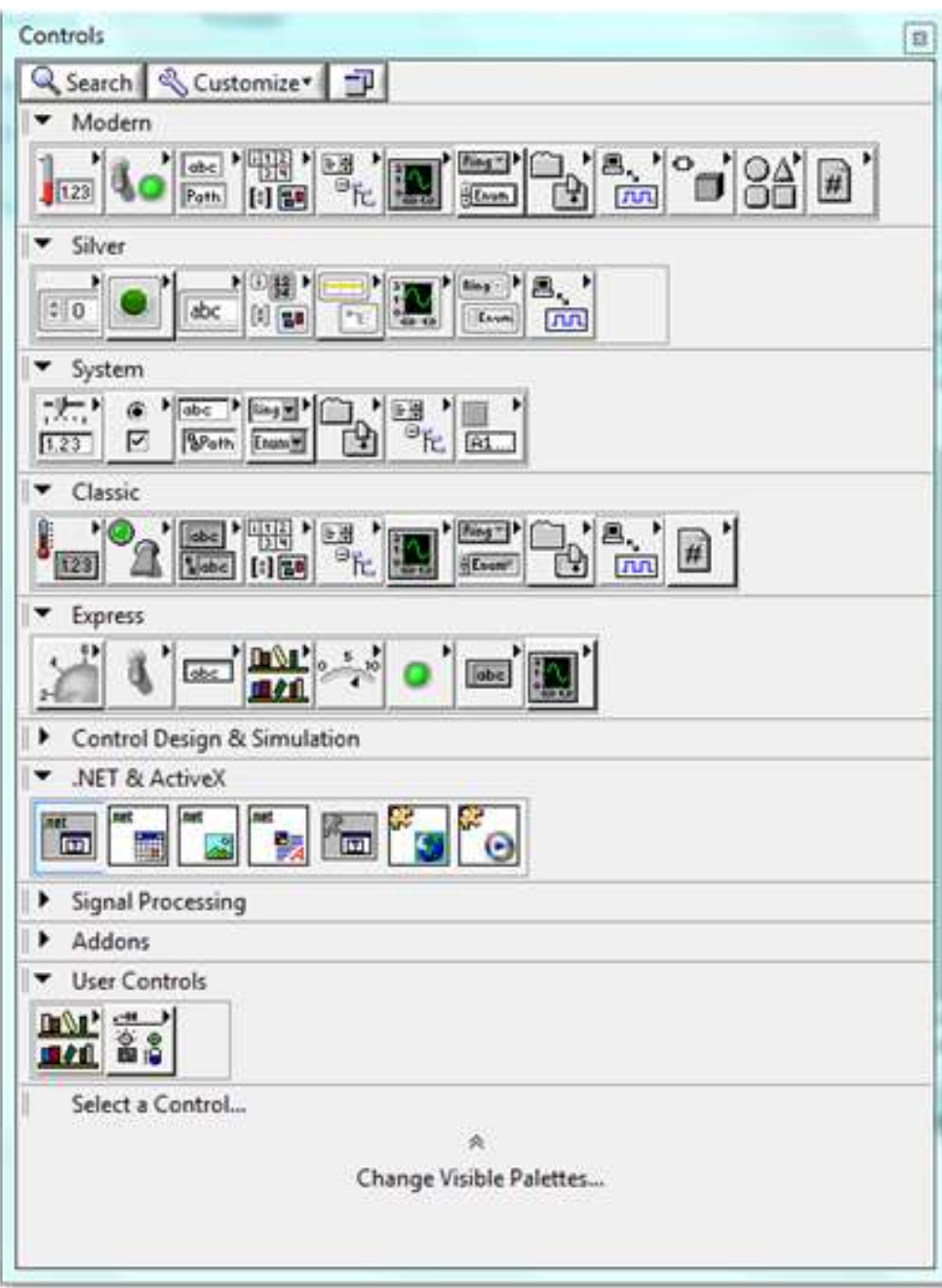

Fuente: http://www.ni.com/labview/esa/. Consulta: 2 de abril de 2013.

#### **3.2.8.** *Panel frontal*

El panel frontal se refiere a una interface gráfica con el usuario; esta toma todas las entradas que el usuario ha ingresado y el programa coloca las salidas correspondientes, en donde el panel frontal se forma por los botones, pulsadores, gráficas que son las entradas que el usuario declaró por así decirlo. Todas estas opciones que aparecen respecto de las entradas y salidas, son las que ayudan a introducir y ver los parámetros dentro del VI, sin importar que sean datos adquiridos o por ejemplo el resultado de alguna operación que se programa. La siguiente figura muestra un ejemplo de un panel frontal donde se puede controlar las entradas y las salidas, ya propiamente programadas.

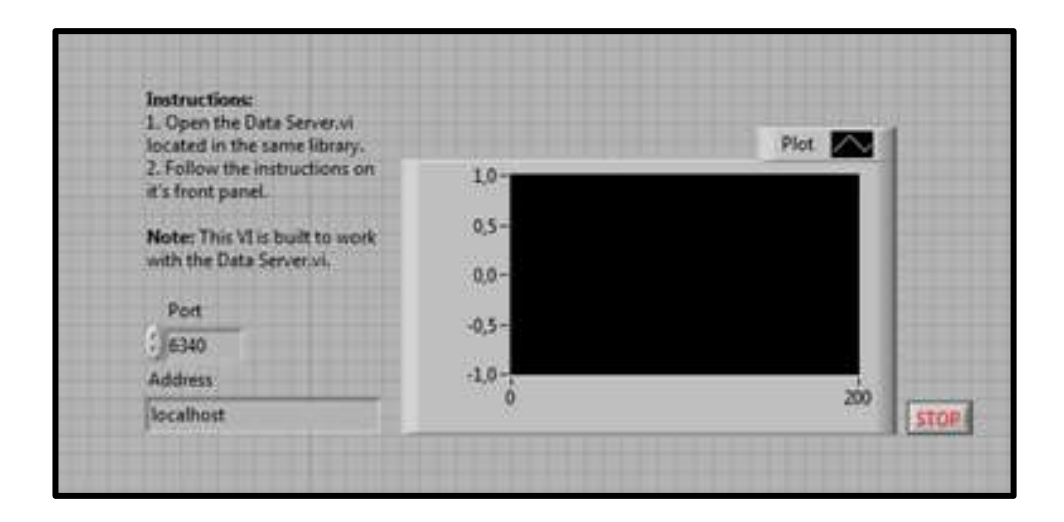

Figura 35. **Panel frontal**

Fuente: http://www.ni.com/labview/esa/. Consulta: 10 de abril de 2013.

#### **3.2.9.** *Diagrama de bloques*

Este es parte del código fuente de cualquier VI; es en donde se realiza la implementación del programa del VI para controlar o realizar cualquier proceso de las entradas y salidas que se crearon en el panel frontal. El diagrama de bloques incluye funciones y estructuras integradas en las librerías que incorporan LabVIEW. En el lenguaje de tipo gráfico, las funciones y las estructuras son nodos elementales. Son análogas a los operadores o librerías de funciones de los lenguajes convencionales.

Todos los controles e indicadores que se colocaron previamente en el panel frontal materializan en el diagrama de bloques mediante las terminales. El diagrama de bloques se construye conectando los distintos tipos. A continuación se puede ver un ejemplo de lo descrito en las líneas anteriores.

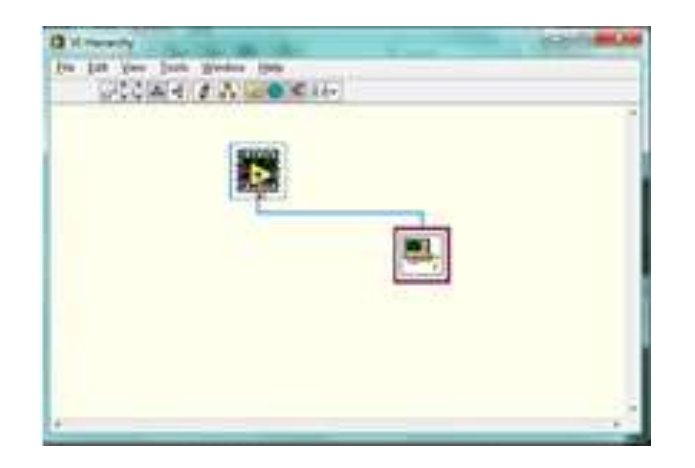

Figura 36. **Diagrama a bloques**

Fuente: http://www.ni.com/labview/esa/. Consulta: 10 de abril de 2013.

#### **3.2.10.** *Cómo ejecutar un VI*

Cuando se ha terminado de elaborar la programación de un instrumento virtual se debe proceder a su ejecución o en lenguaje de programación, "correr el programa". Para ello la ventana activa debe ser el panel frontal (si está en la ventana del diagrama de bloques, se debe seleccionar la opción *Show Panel* del menú *Window*).

Cuando esté en el panel frontal, solo debe de ubicarse y pulsar el botón de *Run,* situado en la barra de herramientas que se encuentra en la parte superior. El programa comenzará a ejecutarse. Mientras dura la ejecución del mismo, la apariencia del botón de *Run* es la que aparece a continuación.

De este modo, el programa se ejecutará una sola vez. Si se desea una ejecución continua, se pulsará el botón situado a la derecha del *Run (continuous Run).* Si durante el funcionamiento continuo del programa se vuelve a pulsar el citado botón, se finalizará la última ejecución del mismo, tras lo cual el programa se parará.

Para finalizar la ejecución de un programa se puede operar de dos formas: la primera, y más aconsejable, es emplear un botón en el panel frontal del VI, cuya pulsación produzca la interrupción del bucle de ejecución de la aplicación. La segunda forma de detener la ejecución del VI, es pulsando el botón de pausa o de *stop*. La diferencia entre ambos es que si se pulsa *stop*, la ejecución del programa finaliza inmediatamente, mientras que si se pulsa pausa, se produce una detención en el funcionamiento del programa, retomándose su ejecución una vez se vuelve a pausar el mismo botón.

85

#### **3.2.11.** *Estructuras*

La primera paleta se encuentra es la de las estructuras. Estas son las más básicas y controlan el flujo del programa, dándole secuencia al mismo, o la repetición de alguna parte de él.

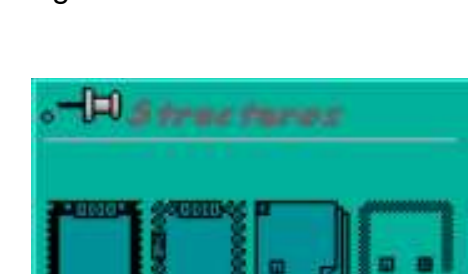

Figura 37. **Estructuras**

Estas estructuras se comportan como cualquier otro nodo de programación, en el diagrama de bloques, ejecutando automáticamente lo que está programado en su interior, ya que tiene disponibles los datos de entrada, y una vez ejecutadas las instrucciones requeridas, suministran los correspondientes valores a los cables unidos a sus salidas. Sin embargo, cada estructura ejecuta el subdiagrama de acuerdo con las reglas específicas que rigen su comportamiento, y que se especifican a continuación.

Un subdiagrama es una colección de nodos, cables y terminales situados en el interior del rectángulo que constituye la estructura. El *For Loop* y el *While Loop* únicamente tienen un subdiagrama. El *case structure y* el *sequence* 

Fuente: http://perso.wanadoo.es/jovilve/tutoriales/016tutorlabview.pdf. Consulta: 20 de abril de 2013.

*structure*, sin embargo, pueden tener múltiples subdiagramas, superpuestos, ,como si se tratara de cartas en una baraja; por lo que en el diagrama de bloques, únicamente será posible visualizar al tiempo uno de ellos. Los subdiagramas se construyen del mismo modo que el resto del programa.

#### **3.2.12.** *Estructura Case*

Al igual que otras estructuras, posee varios subdiagramas, que se superponen como si de una baraja de cartas se tratara. En la parte superior del subdiagrama aparece el identificador del que se está representando en pantalla. A ambos lados de este identificador aparecen flechas que permiten pasar de un subdiagrama a otro.

En este caso, el identificador es un valor que selecciona el subdiagrama que se debe ejecutar en cada momento.

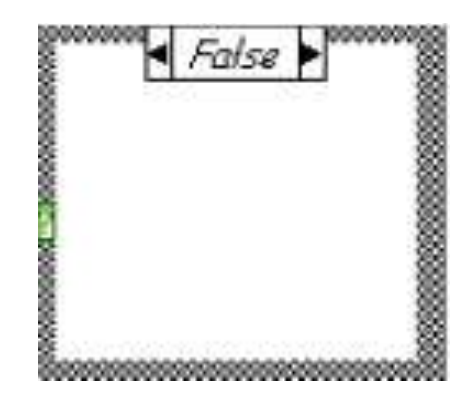

Figura 38. **Diagrama de la estructura** *Case*

Fuente: http://perso.wanadoo.es/jovilve/tutoriales/016tutorlabview.pdf. Consulta: 20 de abril de 2013.

La estructura *Case* tiene al menos dos subdiagramas (*True y False*). Únicamente se ejecutará el contenido de uno de ellos, dependiendo del valor de lo que se conecte al selector.

#### **3.2.13.** *Estructura de secuencia*

De nuevo, este tipo de estructuras presenta varios subdiagramas, superpuestos como en una baraja de cartas, de modo que únicamente se puede visualizar una en pantalla. También poseen un identificador del subdiagrama mostrado en su parte superior, con posibilidad de avanzar o retroceder a otros subdiagramas gracias a las flechas situadas a ambos lados del mismo.

#### Figura 39. **Diagrama de una estructura de secuencia**

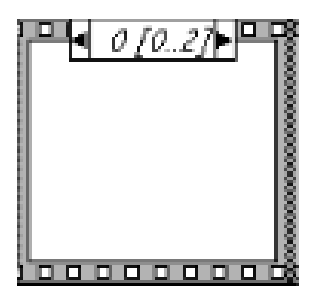

Fuente: http://perso.wanadoo.es/jovilve/tutoriales/016tutorlabview.pdf. Consulta: 20 de abril de 2013.

#### **3.2.14.** *For loop*

Es el equivalente al *bucle for* en los lenguajes de programación convencionales. Ejecuta el código dispuesto en su interior un número determinado de veces.

### Figura 40. **Diagrama de un** *loop for*

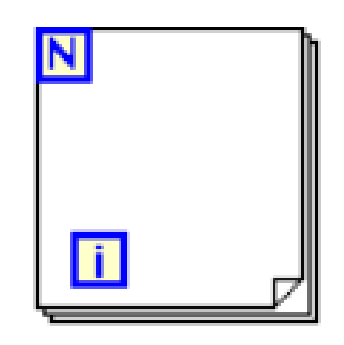

Fuente: http://perso.wanadoo.es/jovilve/tutoriales/016tutorlabview.pdf. Consulta: 20 de abril de 2013.

## **3.2.15.** *While loop*

Es el equivalente al *bucle shile* empleado en los lenguajes convencionales de programación. Su funcionamiento es similar al del *bucle for*.

Figura 41. **Diagrama de un** *loop While*

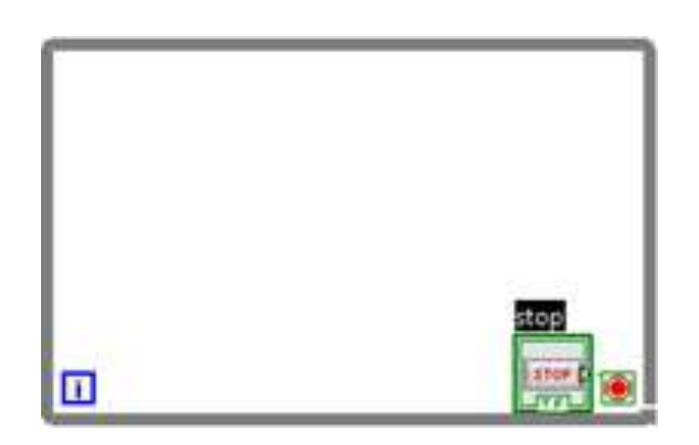

Fuente: http://perso.wanadoo.es/jovilve/tutoriales/016tutorlabview.pdf. Consulta: 20 de abril de 2013.

El programa comprueba el valor de lo que se halle conectado al terminal condicional, al finalizar el bucle. Por lo tanto, el bule siempre se ejecuta al menos una vez.

#### **3.2.16.** *Construcción de un VI*

En este apartado se mostrará cómo construir una aplicación mediante el empleo del entorno de programación que proporciona LabVIEW. Los pasos son los siguientes:

Se debe construir el panel frontal deseado.

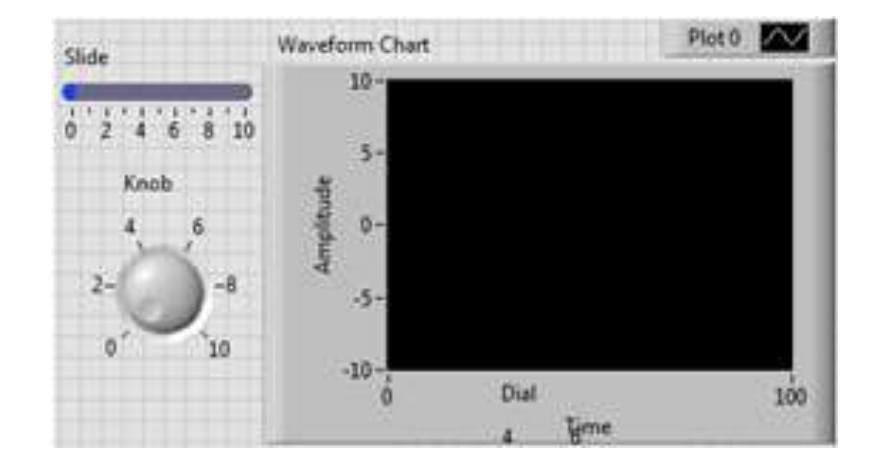

## Figura 42. **Ejemplo de un panel frontal customizado**

Fuente: plataforma LabVIEW 2010. Consulta: 22 de abril de 2013.

- Abrir un panel frontal nuevo.
- Colocar un vertical switch (paleta *Booleam*), cuyo nombre será *Enable*. Su finalidad será finalizar la adquisición.
- Emplear la Labeling Tool para crear una etiqueta libre para *ON* y *OFF*.
- Colocar el gráfico (*waveform chart*), situado en la paleta *Graph*. Su nombre será *Random signal*. El gráfico representará valores aleatorios en tiempo real.
- El gráfico tiene un *display* digital que muestra el último dato. Se debe pulsar el botón derecho del ratón situado sobre el gráfico, y seleccionar *Digital Display* del submenú *Show.* Asimismo, se deberá deseleccionar *Legend* y *Palette* del mismo submenú.
- Empleando la *Labeling Tool*, se debe pulsar dos veces con el botón izquierdo del ratón sobre el 10.00 en el eje Y del gráfico, introducir 1.0 y pulsar fuera del gráfico. Así se habrá cambiado el fondo de escala.
- Colocar un *Knob* (paleta *numeric*), cuyo nombre será *Lop Delay* (sec). Este control determinará la velocidad y deseleccionar Digital *Display* del submenú *Show*.

## **3.2.17.** *Flujo de datos*

Otra característica se encuentra en el flujo de datos, que muestra la ejecución secuencial del programa; es decir, una tarea no se inicia hasta no tener en todos sus variables de entrada información o que las tareas predecesoras hayan terminado de ejecutarse. Debido al lenguaje gráfico, el compilador con que cuenta LabVIEW es más versátil, ya que sobre el mismo código de preprogramación se puede ver fácilmente el flujo de datos, así como su contenido.

#### **3.2.18.** *Cómo utilizar la ayuda*

Para visualizar el cuadro de ayuda, simplemente se hace *Help>>Show Context Help* o presionando <Control-h>; en este cuadro se mostrará la información del objeto sobre el cual se señale con el puntero del *mouse.* También se puede notar que en el cuadro de ayuda se observa un link azul, el cual lleva al LabVIEW *help*, donde se encuentra una información *view help* más completa del elemento; (haciendo clic derecho del *mouse,* también se puede observar el LabVIEW *help).*

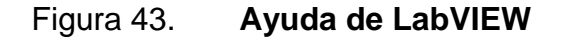

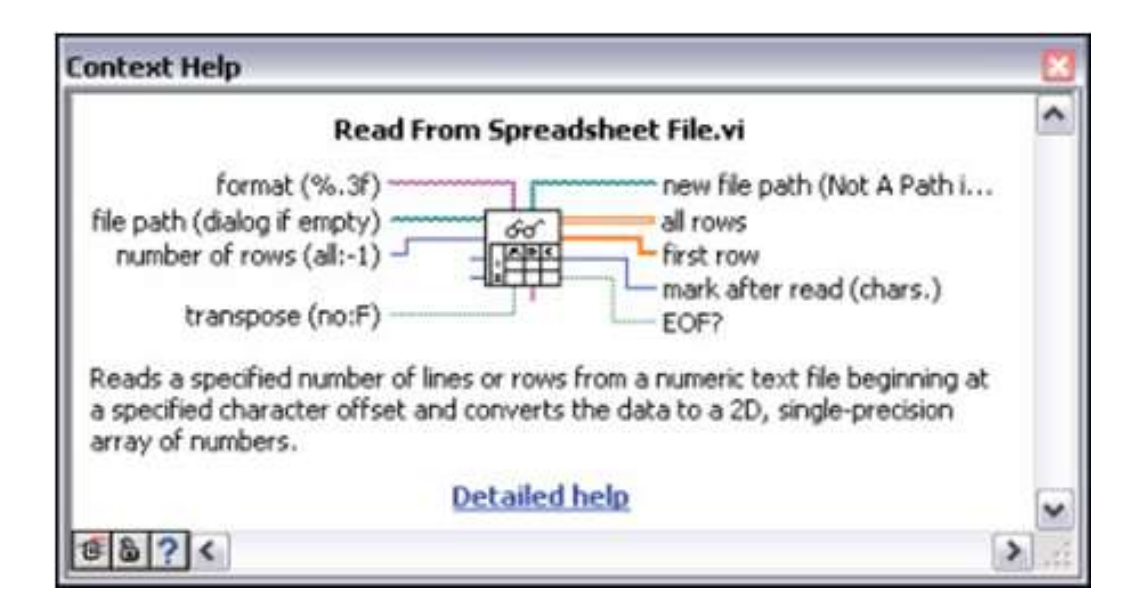

Fuente: plataforma LabVIEW 2010. Consulta: 22 de abril de 2013.

## **3.2.19.** *Breve introducción al manejo de los puertos con LabVIEW*

Se va a analizar la obtención de los datos mediante la tarjeta de adquisición de datos de National Instruments PCI 1200. Lo primero que se debe hacer es ir a la paleta de funciones y seleccionar la opción "*Analog input*" luego se debe desplazar el VI de "AI MULT PT". Este VI le permite capturar muestras del puerto de la tarjeta de forma continua.

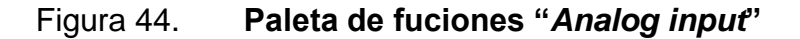

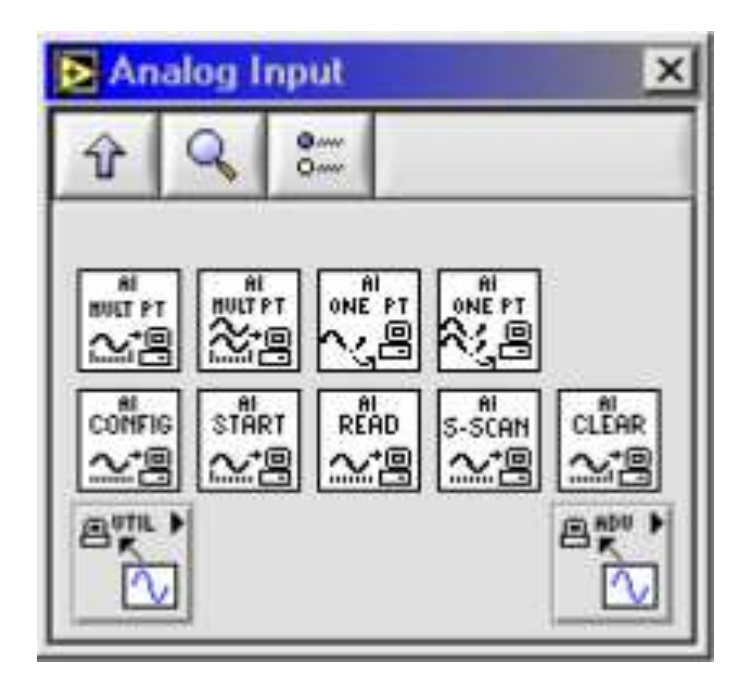

Fuente: plataforma LabVIEW 2010. Consulta: 25 de abril de 2013.

Cuando se van a inicializar las entradas del VI, hay que tomar en cuenta un detalle sumamente importante; se puede seleccionar el tipo de salida como un arreglo o una forma de onda "*waveform".*

Para configurarlo, primero se debe parametrizar *Device:1*, esto significa que para cada número determinado de tarjetas de NI, la herramienta MAX *(measurement and automatization explorer)* identifica todos los dispositivos y le asigna a cada uno un número; esto para diferenciarlas y a la hora de querer saber la identificación puede utilizarse MAX.

## Figura 45. **Demostración visual de la selección del tipo de salida que se quiere utilizar**

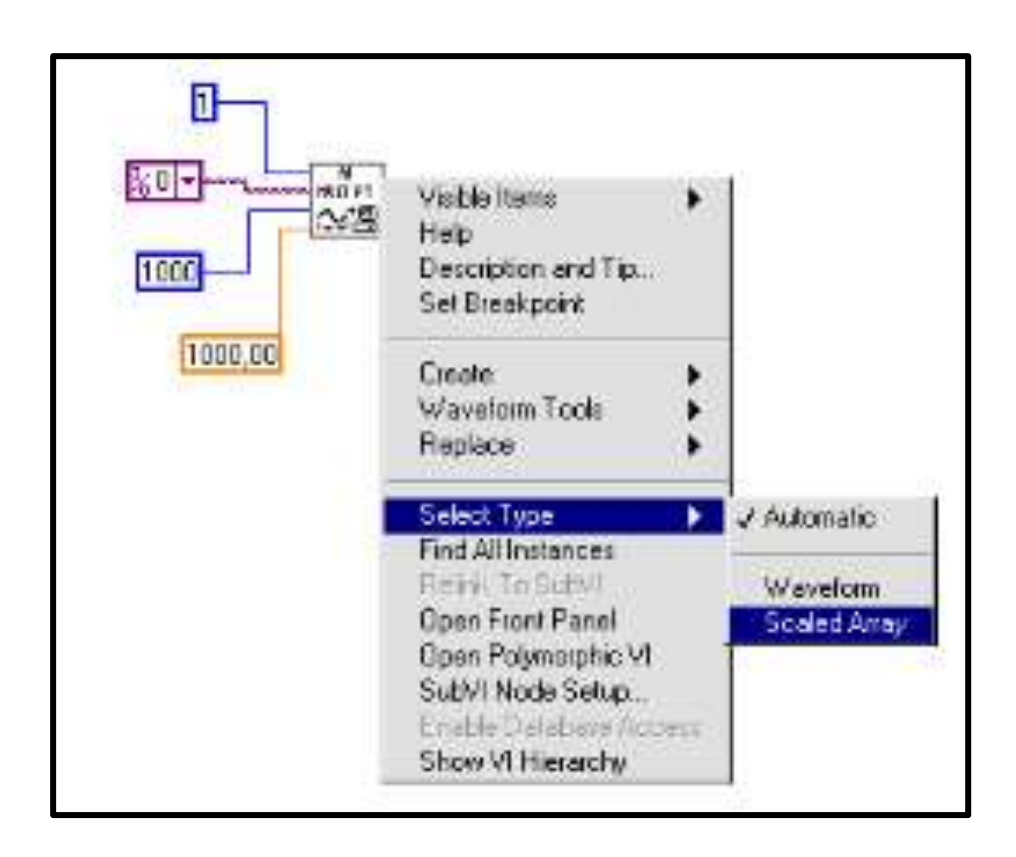

Fuente: plataforma LabVIEW 2010. Consulta: 25 de abril de 2013.

#### **3.2.20.** *Puerto serial*

La manera más fácil de aprender cómo programar el puerto serial es con un ejemplo; se va a tratar de realizar las variaciones en una fuente mediante comandos por medio del puerto serial. Dentro de los puertos para Windows se encuentran:

- $COM1 = 0$
- $COM2 = 1$
- $COM3 = 2$
- $COM4 = 3$
- $COM5 = 4$
- $\bullet$  COM6 = 5
- $COM7 = 6$
- $COM8 = 7$
- $\bullet$  COM9 = 8
- $LPT1 = 10$
- $LPT2 = 11$
- $\bullet$  LPT3 = 12
- $LPT4 = 13$

Para inicializar el puerto y las demás características se empezará con el VI *serial port*; para programar la cantidad de voltaje de la fuente se utilizará *VOLT*, con el VI de *Serial Port Writer*, se envía un *string,* seguido de un *carrier return*. El *string* tiene un formato necesario para que el comando se especifique de la forma adecuada. La herramienta de formato de *string* se encuentra en la paleta de funciones.

# Figura 46. **Inicializa el puerto serial y pondera la cantidad de voltaje de la fuente**

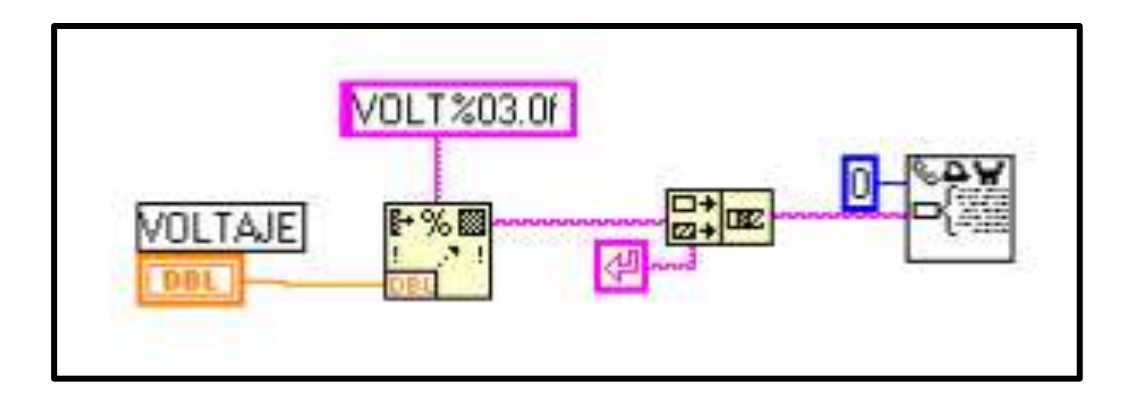

Fuente: plataforma LabVIEW 2010. Consulta: 28 de abril de 2013.

# Figura 47. **Conjunto de VI's que dan como resultado la lectura del puerto**

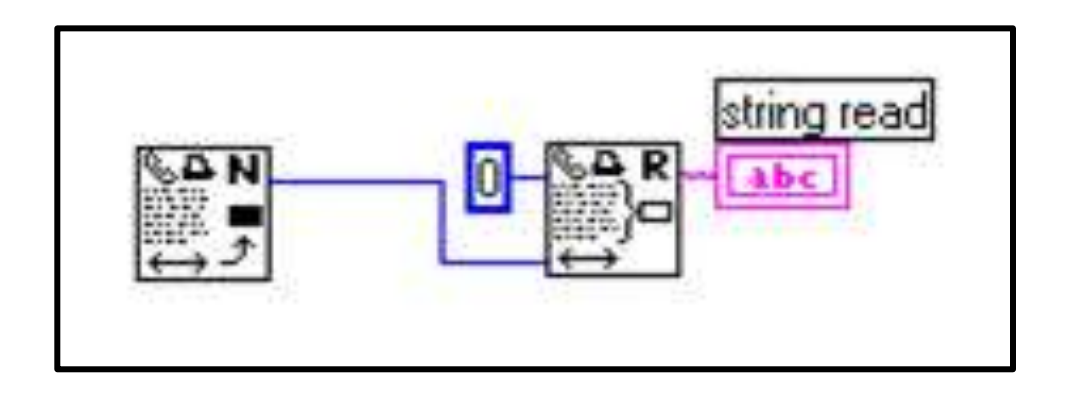

Fuente: plataforma LabVIEW 2010. Consulta: 28 de abril de 2013.

#### **3.2.21.** *Adquisición de datos por medio del puerto paralelo*

Las funciones indicadas para esta aplicación son *IN PORT* y *OUT PORT* (ubicadas en *advanced/port* i/o), que entran y sacan un byte o una palabra a una dirección específica de memoria. Por lo cual se debe saber cuál es la dirección del puerto paralelo del PC, cuyo dato se encuentra en la información del sistema en el panel de control; por lo general es 0378-037B hex (888-891 dec).

También es necesario configurar en el *setup* del PC el puerto paralelo en modo EPP, el cual, según sus especificaciones se encuentra que la dirección de datos i/o es 888 dec y la de control es 890 dec, es de 8 bits cada una.

La palabra de control se configura con el bit # 1 para leer (1) o escribir (0), tiene además 5 bits libres para cualquier aplicación que se necesite como por ejemplo multiplexación. En el panel frontal se tiene un control (valor 1) en donde se coloca un número cualquiera entre 0-256 dec (debido a que solo se tienen 8 bits), y al correr el programa en el indicador (valor 2) se observará el mismo puesto que primero se escribe y luego se lee.

Para lograr esto, se utiliza la estructura *Secuence*, que como su nombre lo indica, corre un número deseado de secuencias en forma cíclica y ordenada, por lo que es ideal para esta aplicación. Primero se configura el puerto para escribir, para lo que se necesita escribir en el control (890 dec) un 0 en el bit #1 (por ejemplo 0 dec).

97

## Figura 48. **Diagrama puerto paralelo**

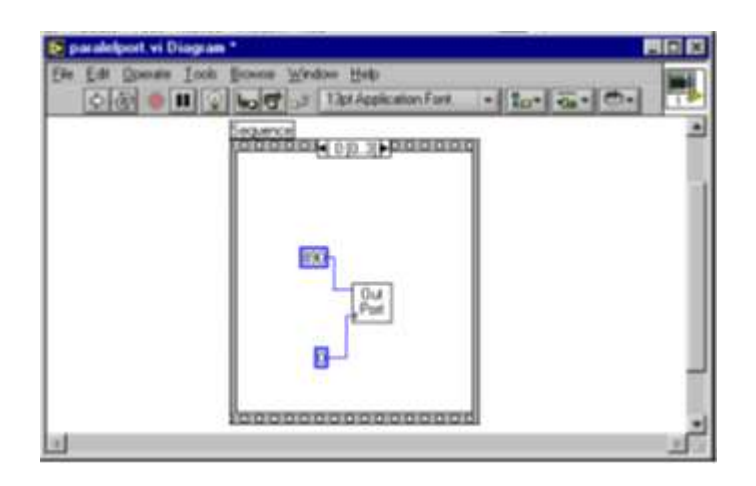

Fuente: plataforma LabVIEW 2010. Consulta: 28 de abril de 2013.

Una vez configurado el puerto para escribir, se procede a escribir en la dirección de datos (888 dec) el dato deseado por medio del control.

Figura 49. **Secuencia del puerto con la dirección**

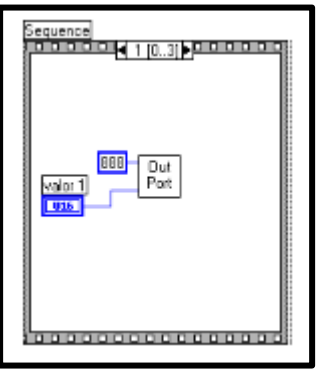

Fuente: plataforma LabVIEW 2010. Consulta: 29 de abril de 2013.

Hasta el momento se han sacado datos, pero ahora se puede leer estos mismos configurando primero el puerto para lectura, enviando a la dirección de control un 1 al bit #1 (por ejemplo 2 dec). Por último, con la ayuda de la función IN PORT se leen estos datos de la dirección 888 dec y se visualizan en el indicador.

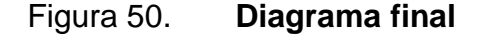

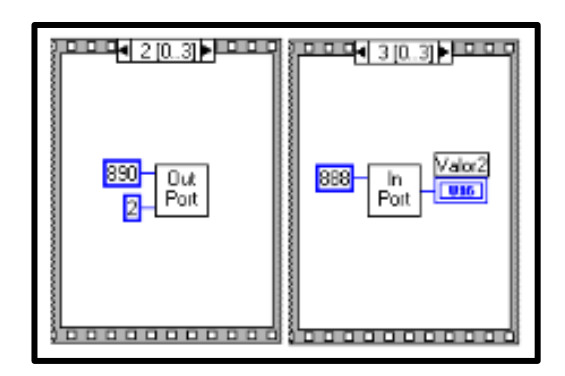

Fuente: plataforma LabVIEW 2010. Consulta: 29 de abril de 2013.

### **3.2.22.** *Uso del software de PID*

En esta sección se incluye la información básica que necesita para comenzar a utilizar el control de los VI's de la paleta de PID. Cuando se diseña una estrategia de control, se debe dibujar un diagrama de flujo que incluye el proceso físico y los elementos de control, tales como válvulas y las mediciones correspondientes.

Se debe agregar un comentario del proceso y los cálculos requeridos. A continuación, se mostrará en detalle un sistema con un control PID para efectos de ejemplificar el proceso.

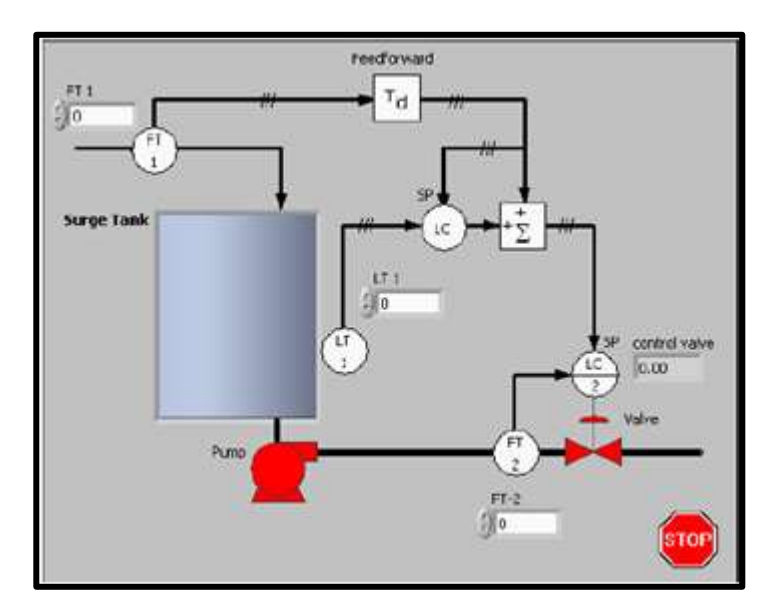

## Figura 51. **Diagrama de flujo de un control PID**

Fuente: plataforma LabVIEW 2010. Consulta: 29 de abril de 2013.

- FT = transmisor de caudal
- $LT =$  transmisor de nivel
- LC = nivel de control
- SP = punto de ajuste

Se pueden controlar las entradas y salidas a través de dispositivos DAQ, FieldPoint de E / S módulos, instrumentos GPIB o puertos serial de E / S. Es posible ajustar las tasas de votación en tiempo real. Las tasas potenciales de votación solo están limitadas por el hardware, el número y la complejidad gráfica de sus VI's.

## Figura 52. **Diagrama de bloques de LabVIEW**

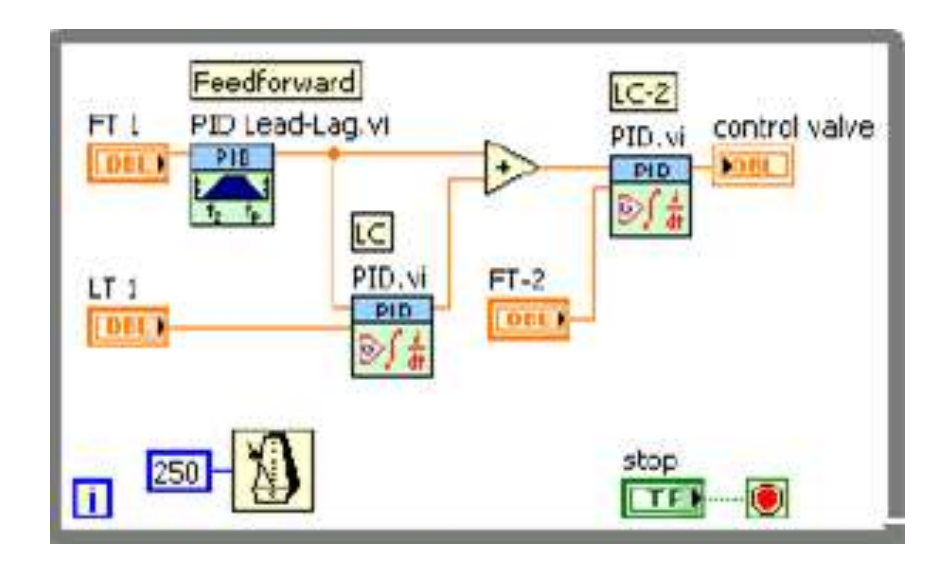

Fuente: plataforma LabVIEW 2010. Consulta: 29 de abril de 2013.

## **4. CONTROL Y LÓGICA DIFUSA**

La lógica difusa es una metodología que proporciona una manera simple y elegante de obtener una conclusión a partir de información de entrada vaga, ambigua, imprecisa, con ruido o incompleta; en general la lógica difusa imita cómo una persona toma decisiones basadas en información, con las características mencionadas.

Una de las ventajas de la lógica difusa es la posibilidad de implementar sistemas basados en ella, tanto en hardware como en software o en combinación de ambos. La lógica difusa se basa en lo relativo a lo observado. Este tipo de lógica toma dos valores aleatorios, pero contextualizados y referidos entre sí.

La lógica difusa *(Fuzzy logic)* ha surgido como una herramienta importante para el control de subsistemas y procesos industriales complejos, así como también para la electrónica de entretenimiento y hogar, sistemas de diagnóstico y otros sistemas expertos. La palabra *Fuzzy* ha llegado a ser una palabra clave para vender.

Los artículos electrónicos sin componentes difusas se están quedando gradualmente desfasados. Como una mordaza, que muestra la popularidad de la lógica difusa, cada vez es más frecuente un sello con *Fuzzy logic* impreso sobre el producto. En Japón, la investigación sobre lógica difusa es apoyada ampliamente con un presupuesto enorme.

103

La lógica difusa es básicamente una lógica multievaluada que permite valores intermedios para poder definir evaluaciones convencionales como sí/no, verdadero/falso, negro/blanco, etcétera. Las nociones como "más bien caliente" o "poco frío" pueden formularse matemáticamente y ser procesadas por computadoras. De esta forma se ha realizado un intento de aplicar una forma más humana de pensar en la programación de computadoras.

Por otra parte, desde un punto de vista optimista, lo difuso puede entenderse como la posibilidad de asignar más valores de verdad a los enunciados, que los clásicos "falso" o "verdadero". Así pues, se reitera las lógicas difusas son tipos especiales de lógicas multivaluadas. Las lógicas difusas han tenido aplicaciones de suma relevancia en el procesamiento electrónico de datos. En determinadas áreas de conocimiento, en sus enunciados se les asocia valores de verdad que son grados de veracidad o falsedad, mucho más amplios que los meros "verdadero" y "falso". En un sistema deductivo se distinguen enunciados "de entrada" y "de salida".

El objetivo de todo sistema manejador de una lógica difusa es describir los grados de los enunciados de salida en términos de los de entrada. Más aún, algunos sistemas son capaces de refinar los grados de veracidad de los enunciados de salida, conforme se refinan los de entrada.

Por estas propiedades es que ciertos sistemas de lógica difusa aparentan una labor de aprendizaje, y son excelentes mecanismos de control de procesos. Desde el punto de vista tecnológico, la lógica difusa se encuadra en el área de la llamada inteligencia artificial y han dado origen a sistemas expertos de tipo difuso y a sistemas de control automático. En este documento se hace énfasis en el carácter multivaluado de las lógicas difusas. Se introducirá primero la noción de conjunto difuso, y las operaciones usuales en ese tipo de conjuntos

104

### **4.1. Funciones miembro o de membresía**

El primer paso de un proceso *Fuzzy logic* es hacer la transformación de las variables de entrada o lo que se conoce como dominio; a esta se le llama fuzzyficación; esto quiere decir que se convierten los valores de entrada en entradas *Fuzzy.* Así que para esto se debe conocer a fondo las partes de las funciones miembro.

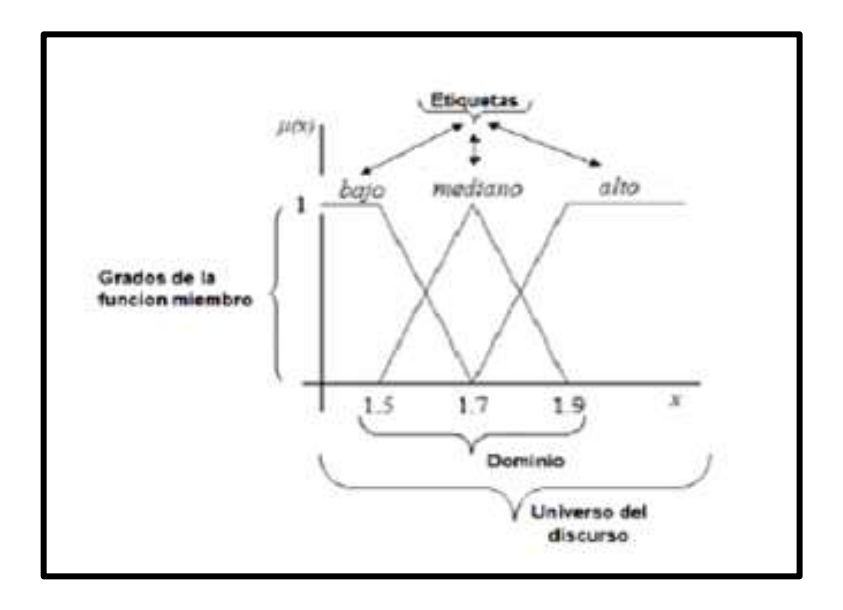

Figura 53. **Conceptos básicos de la función miembro**

Fuente: plataforma LabVIEW 2010. Consulta: 3 de mayo de 2013.

Las funciones de membresía son las siguientes:

- Permiten clasificar desde un punto de vista la producción.
- Limpian con eficacia.
- El grado de la función miembro (función de pertenencia) establece el punto de transición entre 0 y 1 entre las condiciones del conjunto difuso. Con este aspecto se podría calcular cuál es la acción que se ha de llevar a cabo según los valores de entrada de estos.
- Dominio: es la transformación de las variables de entrada.
- Universo del discurso: este es el conjunto de elementos que se va a tener en consideración.

#### **4.1.1.** *Diferentes formas de funciones miembro*

En los conjuntos difusos la transición de la pertenencia o no pertenencia de un elemento a un cierto conjunto, es gradual, y esta transición está caracterizada por las funciones de pertenencia.

La función de pertenencia es la curva que define cómo cada punto en el espacio de entrada es mapeado a un valor de pertenencia (o grado de pertenencia) entre 0 (no pertenece en absoluto) y 1 (pertenencia total). El espacio de entrada corresponde al universo de discurso.

El criterio para escoger la forma de la función de pertenencia a utilizar puede estar basado en el criterio aplicado en la resolución de cada problema, solo el conocimiento humano de los expertos o en la utilización de una colección de datos para diseñar la función.

Las funciones de pertenencia más comúnmente utilizadas por su simplicidad matemática y su manejabilidad son las siguientes, teniendo en cuenta su forma:

- **•** Triangular
- **Trapezoidal**
- Sigmoidal
- Gamma
- Pi
- Campana

Figura 54. **Funciones de pertenencia comúnmente usadas**

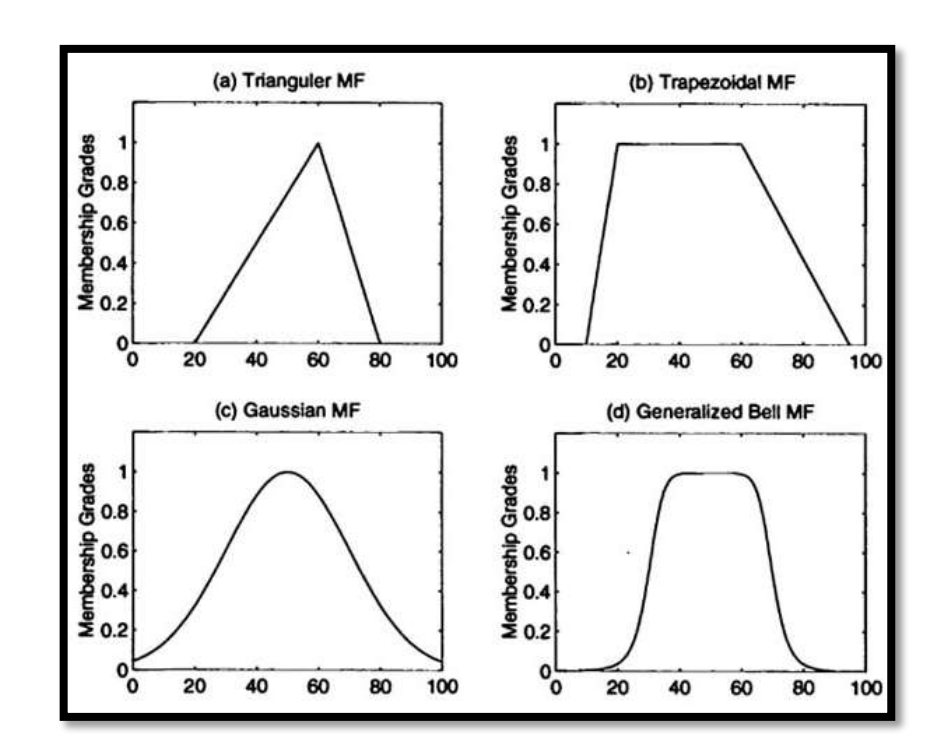

Fuente: plataforma LabVIEW 2010. Consulta: 3 de mayo de 2013.

## **4.2. Lógica difusa en LabVIEW**

Para encontrar esta ventana, que se encuentra en el programa de LabVIEW en el panel frontal 1 *(Untitled 1 Front Panel)*, se busca en las barra la opción de herramientas *(Tools)* y después en el diseño del controlador de lógica difusa (*Fuzzy logic controller design).*

Para hacer un programa nuevo se le da en la opción archivo *(File*) y después en la opción nuevo *(New).*

Después aparecerá esta ventana que se muestra a continuación 3.7, es del editor de conjuntos difusos *(Fuzzy set editor);* esta a su vez tiene dos entradas y una salida (*Input and outputs).*

### Figura 55. **Ventana principal del controlador de lógica difusa**

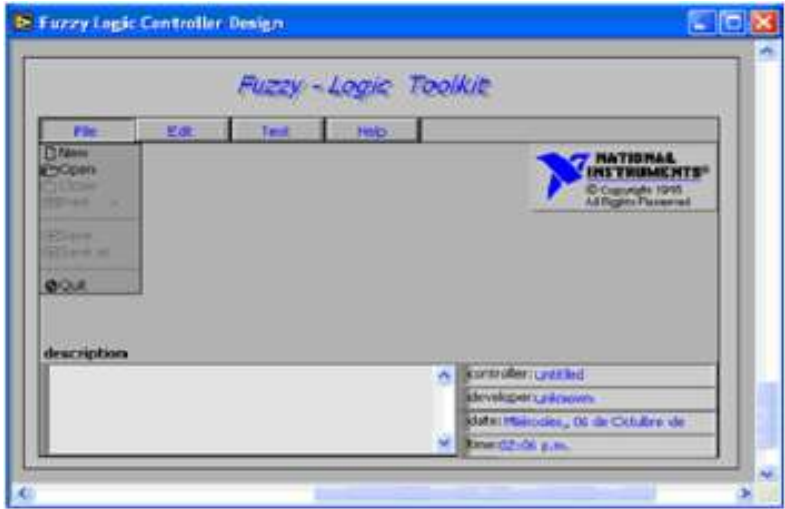

Fuente: plataforma LabVIEW 2010. Consulta: 3 de mayo de 2013.

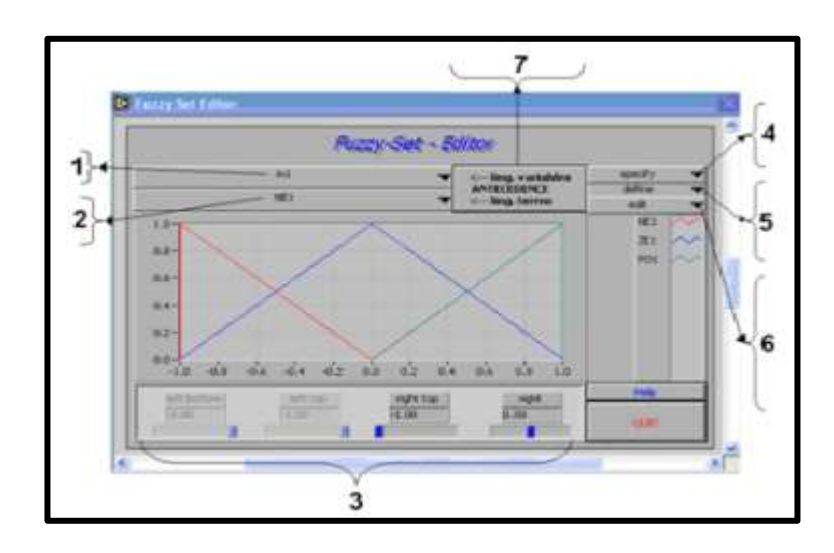

Fuente: plataforma LabVIEW 2010. Consulta: 3 de mayo de 2013.

- Se encuentran las entradas In1 e In2.
- Se encuentran las etiquetas que están definidas por NE1, ZE1 y PO1 (esto también para la entrada In2 y para la salida).
- Se encuentra el dominio o rango, en esta parte se pueden modificar las funciones miembro, como se desee.
- Especificaciones *(specify)* se utiliza para cambiar el nombre de las entradas y salidas, como también el de las etiquetas, y se puede modificar el rango; sus opciones son:
	- o Cambiar el nombre de variable de entradas (*rename variable)*
	- o Cambiar el nombre de las etiquetas *(rename term)*
	- o Editar el rango que uno desee (*edit range)*
- Definir (define) se añaden o eliminan funciones miembro o variables de entrada y son las siguientes opciones:
	- o Añade una función miembro después (*add term after)*
	- o Añade una función miembro antes (*add term before)*
	- o Remueve o elimina una función miembro (*remove term)*
	- o Agrega una variable de entrada *(add variable)*
	- o Remueve o elimina la variable de entrada (*remove variable)*
- Edición *(edit)* se modifican las funciones de pertenencia comúnmente utilizadas por su simplicidad matemática y su manejabilidad, sus opciones son:
	- o Cambia una función miembro a función *singleton (change into singleton)*
	- o Cambia todas las funciones miembro a funciones *singleton (make all to singleton)*
	- o Sin tolerancia (*no tolerance*)
	- o Ninguna tolerancia (no *tolerance at all*)
	- o Solapamiento lateral derecho *(overlap right side)*
	- o Se superpone a la izquierda *(overlap left side)*
	- o Todos los términos de superposición (*full term-overlape all)*
	- o Todos sin plazo de superposición n*o term-overlape all)*
	- o Términos simétricos (*symmetrical terms)*
- En la parte siete trata sobre la variable de salida (*out*) y esta se encuentra oprimiendo el botón Consecuence.

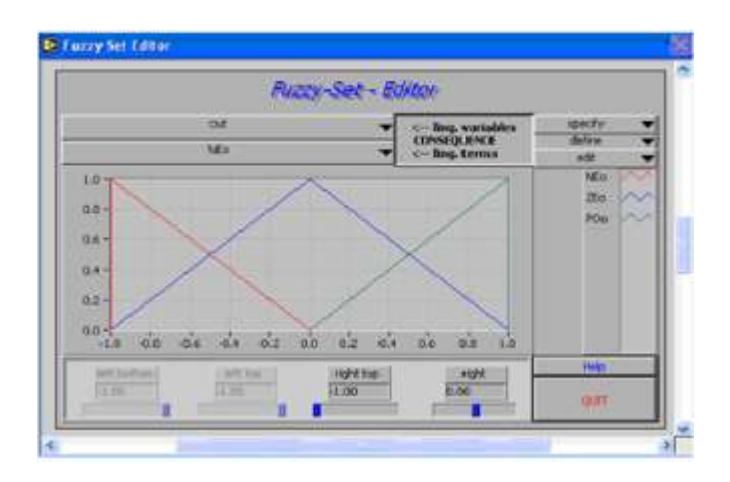

### Figura 57. **Conjuntos difusos** *(Fuzzy set editor)* **variable de salida**

Fuente: plataforma LabVIEW 2010. Consulta: 3 de mayo de 2013.

Para la variable de salida las especificaciones *(specify),* definiciones *(define)* y las ediciones *(edit*) son iguales a las variables de entrada y se siguen los pasos del 1 al 6 para modificar las funciones miembro.

### **4.2.1.** *Variables de entrada y salida*

- Para cambiar el nombre de la variable de entrada ln1, utilizando, *(rename variable)* que se encuentra en el paso cuatro (especificaciones).
- Para cambiar las etiquetas que tienen como nombre NE1, ZE1, PO1, PO1+ y PO1 + + por helado, frío, normal, tibio y caliente se usará la función *(rename term*) que se encuentra en el paso cuatro.
- Para agregar más funciones miembro se utilizará la opción definir (*define)* y las función para agregar las funciones miembro pueden ser *add term after* o *add term before*.

## Figura 58. **Componentes del conjunto difuso (***Fuzzy set editor)*

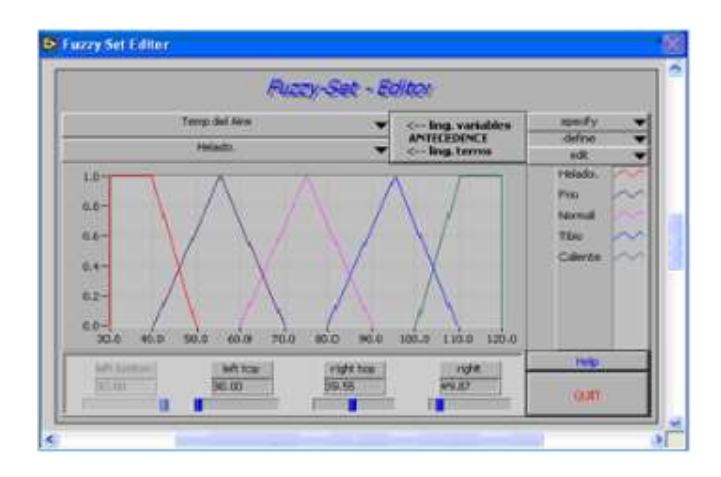

Fuente: plataforma LabVIEW 2010, Consulta: 11 de mayo de 2013.

## Figura 59. **Conjuntos difusos (***Fuzzy set editor),* **segunda variable de entrada**

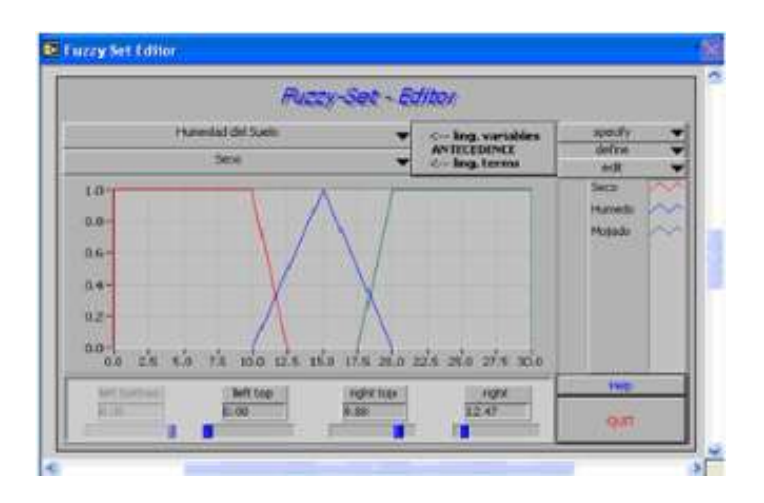

Fuente: plataforma LabVIEW 2010. Consulta: 11 de mayo de 2013.

## Figura 60. **Conjuntos difusos (***Fuzzy set editor)* **variable de salida**

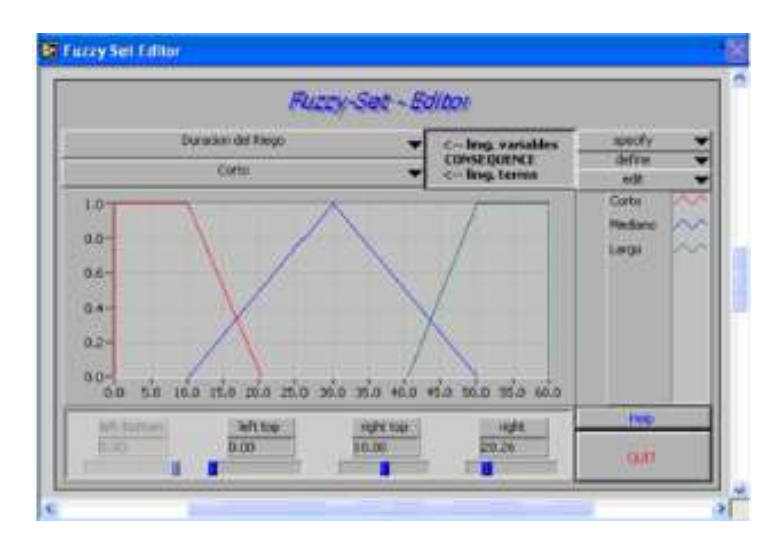

Fuente: plataforma LabVIEW 2010. Consulta: 11 de mayo de 2013.

## Figura 61. **Ejemplo de análisis de relación de entradas y salidas**

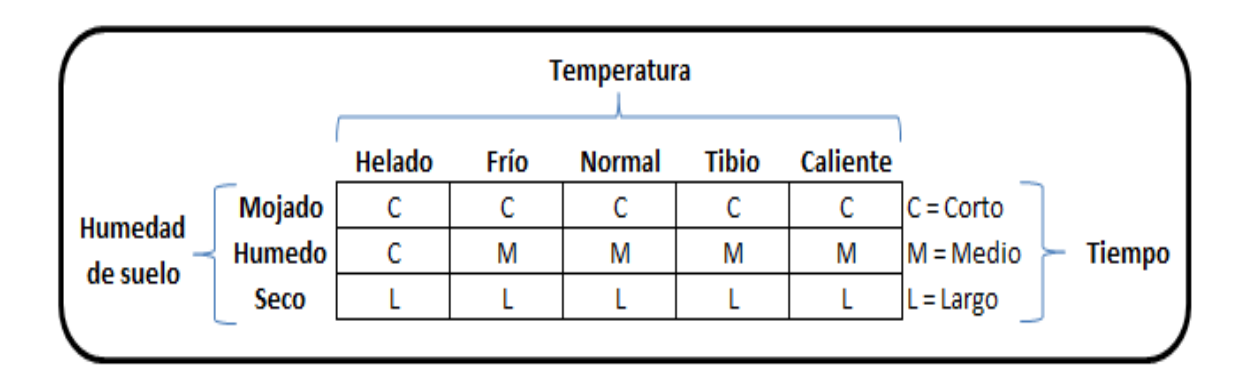

Fuente: plataforma LabVIEW 2010. Consulta: 15 de mayo de 2013.

Después de que se editan las reglas se puede probar el sistema; introduciendo datos de entrada al sistema para así poder evaluar algunas de las reglas y analizarlas. Para correr el editor el programa se mueve el rango de las variables de entrada. El segundo paso de un proceso difuso es llamado evaluación de reglas; el procesador difuso utilizará reglas lingüísticas para determinar qué control debe accionarse para que ocurra una respuesta y entregue una asignación a los valores de entrada.

La evaluación de reglas también es conocida como inferencia difusa, aplica las reglas para las entradas difusas, las cuales fueron generadas en el proceso de fuzzyficación; después se evalúa la regla para cada una de las entradas. Generalmente las sentencias *IF-THEN* describen la acción que se debe de tomar en respuestas de la variables de entrada difusa.

|                |                        |                 | Rulebase - Editor |                |                                                      |
|----------------|------------------------|-----------------|-------------------|----------------|------------------------------------------------------|
| <b>UNITS</b>   |                        |                 | <b>THEM</b>       | With           | <b>Certaminator</b> Part                             |
| <b>PLAINS</b>  | <b>Tengder Purmond</b> |                 | Duracon del       | <b>EDVO</b>    | <b><i><u>COMMET IN</u></i></b><br><b>Manistrants</b> |
|                | Fendo.                 | <b>MICSS</b>    |                   | St m           | <b>Arland Lares</b>                                  |
|                | <b>Fisikation</b>      | <b>Katolica</b> | Cartel            | <b>DEL 00</b>  | <b>HALLMAN</b>                                       |
| $\blacksquare$ | <b>Feliphi</b>         | <b>Hissans</b>  | Corto             | 01.00          | If you really to reciting                            |
| ٠              | Pres                   | Select          | <b>Large</b>      | 0.001          | Like bet water                                       |
| к              | <b>File</b>            | <b>Kinede</b>   | Mediano:          | $-100$         | <b>Deference Mechos</b>                              |
|                | <b>THE</b>             | <b>Niskolo</b>  | Corto             | ◎【見】           | <b><i>PEAK POIL</i></b>                              |
|                | <b>Ticema</b>          | Serve           | Largo             | <b>Citizen</b> | <b>Act form of Hubstream</b>                         |
|                | <b>Bismus</b>          | <b>Hummi</b>    | <b>Medianni</b>   | <b>IBALOO</b>  | <b>INFINER IN URPLANE</b>                            |
|                | Nimmal                 | Motello         | Corto             | 21.00          | hondi inalisis<br>15                                 |
| 18             | <b>Films</b>           | <b>DECK</b>     | 'Large            | 提案を加え          | saind righer<br>15                                   |
| 11             | This                   | dutokola        | <b>Medianiz</b>   | 0.100          | 6.00<br><b>Infiniti Dell</b>                         |
| 12             | <b>This</b>            | <b>Houch</b>    | Cirtic            | 021.001        | Help                                                 |
| 13             | Colertte               | <b>DACK</b>     | <b>Large</b>      | <b>STAR</b>    |                                                      |
| 14             | Calente                | tuned           | <b>Mediano</b>    | 71.01          | <b>GLA</b>                                           |
| 15             | <b>Kidmith</b>         | <b>PEGACO</b>   | Cattel            | <b>WEIGHT</b>  |                                                      |

Figura 62. **Editor de base de reglas** *(Rulebase editor)*

Fuente: plataforma LabVIEW 2010. Consulta: 18 de mayo de 2013.

Las reglas pueden verse desde un lenguaje natural las cuales están confiadas a una acción predefinida en términos lingüísticos y una sintaxis escrita.

Sintaxis: IF antecedente1 AND antecedente 2 AND antecedente 3 THEN consecuencia 1.

#### **4.3. Funcionamiento de la lógica difusa**

La lógica difusa se adapta mejor al mundo real en el que se vive, e incluso puede comprender y funcionar con expresiones, del tipo "hace mucho calor", "no es muy alto", "el ritmo del corazón está un poco acelerado", etc. La clave de esta adaptación al lenguaje se basa en comprender los cuantificadores de nuestro lenguaje.

En la teoría de conjuntos difusos se definen también las operaciones de unión, intersección, diferencia, negación o complemento, y otras operaciones sobre conjuntos en los que se basa esta lógica. Se basa en reglas lingüísticas la forma: SI *(IF*) (antecedente) ENTONCES (*THEN*) (consecuencia), donde el antecedente y la consecuencia son también conjuntos difusos.

El sistema de control hace los cálculos con base en sus reglas lingüísticas, comentadas anteriormente.

La salida final actuaría sobre el entorno físico, y los valores sobre el entorno de las nuevas entradas (modificado por la salida del sistema de control) serían tomados por sensores del sistema.

115

El siguiente paso en el proceso de evaluación de reglas es el estimar el grado o relevancia del miembro de cada antecedente de regla. Para encontrar la relevancia de cada antecedente se hace una línea de referencia vertical, para los valores de las entradas recientes (eje x) se encuentran los valores en donde se intersectan las funciones miembro (eje y).

Figura 63. **Intersección de la primera variable de entrada**

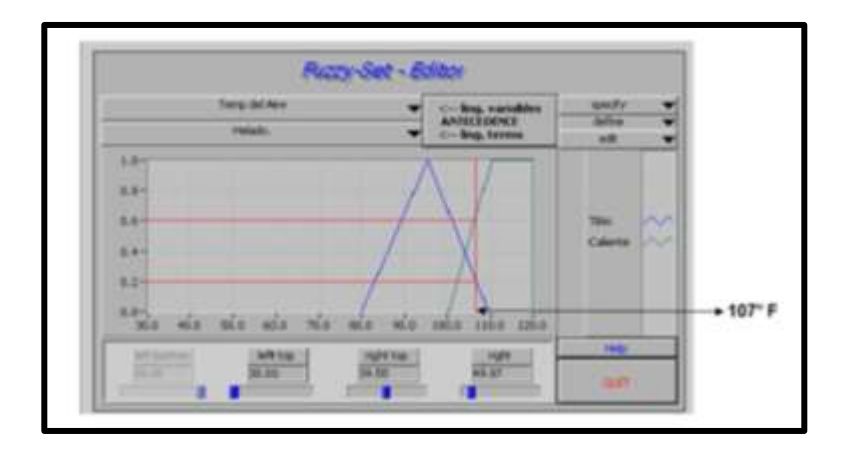

Fuente: plataforma LabVIEW 2010. Consulta: 18 de mayo de 2013.

# **4.4. Descripción de los procesos de evaluación de reglas o diferencia mínimos-máximos**

- Se crean las reglas que describen el comportamiento deseado del sistema.
- Para los valores de las variables de entrada se determina el grado de verdad de cada antecedente, por medio del proceso de fuzzyficación.
- Se encuentran las reglas de mayor peso de todas; las cuales son iguales a los valores mínimos del grado de verdad de los antecedentes.
- Se derivan las salidas *Fuzzy* las cuales son iguales a la máxima regla de mayor peso para cada clasificación consecuente.

Este método de evaluación de reglas utilizado se denomina método de inferencia de mínimos máximo porque toma el mínimo valor verdadero de los antecedentes para determinar las reglas de mayor peso y el máximo valor verdadero de estas para cada clasificación consecuente, con lo que se determina las salidas *Fuzzy.*

En el proceso defuzzyficación es donde se encuentra con el paso tres; todas las salidas *Fuzzy* son significativas (por ejemplo la duración del riego puede ser corta, media, largo), serán combinados con algunas especificaciones, para que el resultado de la variable de salida sean comprensibles por el sistema.

En este proceso, todos los valores de salida, *Fuzzy,* son modificados por su respectiva función miembro de salida, como ya se vio en el ejemplo anterior. En el proceso de evaluación de reglas, se almacena la regla de mayor peso dominante para cada consecuencia, estas reglas con mayor grado de verdad son las que dominan.

Una de las técnicas más usadas en el proceso de defuzzyficación se le conoce como centro de gravedad (COG) o método del centroide.

En este método son truncadas las salidas de la función miembro que están por encima del valor indicado para su respectiva salida difusa; los resultados cortados (truncados) de las funciones de miembro, son combinados y se calcula el centro de gravedad (figura 64).

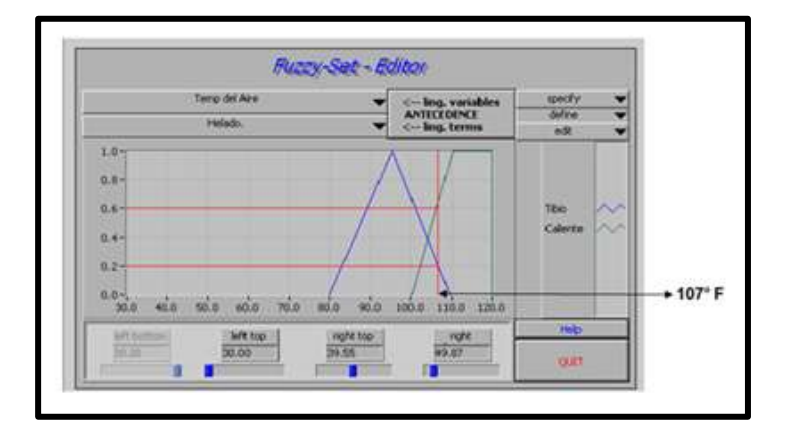

Figura 64. **Salida defuzzyficada**

Fuente: plataforma LabVIEW Consulta: 20 de mayo de 2013.

Figura 65. **Centro de gravedad**

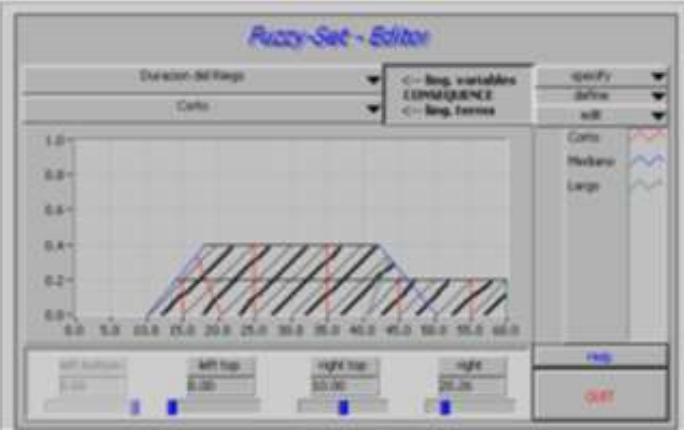

Fuente: plataforma LabVIEW 2014. Consulta: 20 de mayo de 2013.

En la práctica, una simple línea de la función miembro de salida es frecuentemente utilizada; esta función simplifica considerablemente el cálculo de la defuzzyficación; en la teoría se deriva al calcular el centro de gravedad sobre una sucesión continua de puntos en el dominio de la salida; sin embargo, se puede obtener una aproximación muy exacta del centro de gravedad con una muestra de puntos en el dominio de la salida.

El espacio existente entre las muestras es lo suficientemente pequeño para proporcionar mayor exactitud en un tiempo determinado. Para sacar este resultado, los datos se proporcionan de la figura 65, se toma el rango en esta línea vertical (roja) y se multiplica por donde se intersectan las funciones miembro la línea horizontal (negro), y se divide entre la sumatoria del grado de la función miembro.

Para dar por finalizado el tema y dando una conclusión general, se puede decir que lo que hoy en dia se conoce como automatización, ha evolucionado hasta el punto de poder crear sistemas complejos con la capacidad de tomar decisiones en un tiempo de respuesta bastante reducido y esto es lo que actualmente debe ingresar cada vez más a la industria guatemalteca.

## **CONCLUSIONES**

- 1. La implementación de un sistema industrial con lógica difusa, permite tener un monitoreo constante especialmente al referirse a la manipulación y control de variables que requieren acciones inmediatas, frente a problemas causados por fallas de cualquier índole.
- 2. LabVIEW es una plataforma que permite la creación de programas, con la particularidad de estar orientados a objetos; lo que resulta en un software amigable con la capacidad de crear un controlador altamente preciso.
- 3. Para la adquisición de datos se utilizó un modelo de la familia de los PAC's debido a su versatilidad, cantidad de entradas/salidas, finesa y facilidad de uso.
- 4. Luego de realizada la comparación entre los muy utilizados PLC y los PAC's, se pudo concluir que estos últimos son una magnífica opción, debido a su versatilidad a la hora de recolectar los valiosos datos (capacidad de recolección, tiempo de respuesta y fácil configuración).
- 5. Pese a que la lógica difusa es una herramienta poco utilizada dentro de la industria guatemalteca, se puede afirmar con base en los resultados satisfactorios, que promete ser una muy buena opción para reducir costos provenientes de averías severas.

## **RECOMENDACIONES**

- 1. Se debe tener un equipo de cómputo con memoria RAM de 1 Gb como mínimo, un procesador de 32 bits (depende de la versión de software que se tenga) y al menos 1 Gb de espacio en el disco duro para que la plataforma funcione correctamente.
- 2. Antes de realizar una prueba real con los sensores deben hacerse pruebas, preferiblemente utilizando varios rangos ya sea de voltaje o corriente (dependiendo del tipo de sensor), para verificar que los valores dados por los mismos son coherentes.
- 3. Se debe tener mucho cuidado cuando se asignan las prioridades de ejecución al momento de realizar la programación con el set de herramientas correspondiente a la lógica difusa.
- 4. Cuando se está manipulando el PAC no se debe olvidar la configuracion estándar de los *dip switch,* ya que de pasar por alto este detalle, puede provocar desde datos ilógicos hasta la falta de los mismos.
- 5. Es necesario implementar un dispositivo de fácil acceso que permita la paralización total de la actividad que se esté llevando a cabo, ya sea a nivel hardware o de software, con la intención de evitar que alguna falla pueda convertirse en un grave accidente.

## **BIBLIOGRAFÍA**

- 1. DE LA CRUZ CORTEZ, Adán. *Sistema de control de temperatura para incubadora avícola con control difuso y la plataforma LabVIEW I.*  Trabajo de graduación de Ing. Civil. Facultad de Ingeniería, Universidad Autónoma de Zacatecas, 2011. 85 p.
- 2. *Fundamental LabVIEW*. [en línea]. <http://www.ni.com/motion/setup/>. [Consulta: 16 de mayo de 2012].
- 3. *Lógica* difusa **difusa** [en línea]. <http://www.uaeh.edu.mx/docencia/P\_Presentaciones/icbi/asignat ura/logicaDifusa.pdf>. [Consulta: 16 de agosto de 2012].
- 4. NATIONAL INSTRUMENTS. *Fundamentos de control*. [en línea] <http://www.ni.com/white-paper/3367/es>. [Consulta: 10 de febrero de 2012].
- 5. *Sensores industriales* [en línea]. <http://www.pce-iberica.es/medidordetalles-tecnicos/instrumento-de-aire/caudalimetro-pce-tds-100h.htm>. [Consulta: 20 de julio de 2012].
- 6. *Sistemas de control*. [en línea]. http://www.directindustry.es/prod/akindustries-gmbh/sensores-de-posicion-con-cable-absolutos-59051- 461053.html. [Consulta: 5 de julio de 2012].